# EVALUATION METHODOLOGY

IN TERMS OF ENVIRONMENTAL CRITERIA FOR PROJECT PROPOSALS AND ALTERNATIVES IN THE ROAD SECTOR

Sofia 2015

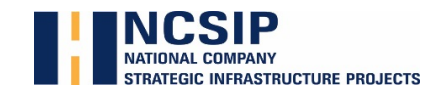

National Company Strategic Infrastructure Projects

215 Tsar Boris III Blvd., fl. 9, Sofia, Bulgaria phone: +359 2 42 43 931, +359 884 42 07 51 e-mail: office@ncsip.bg www.ncsip.bg

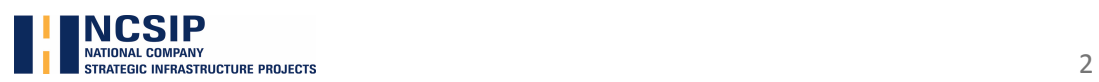

# **CONTENT**

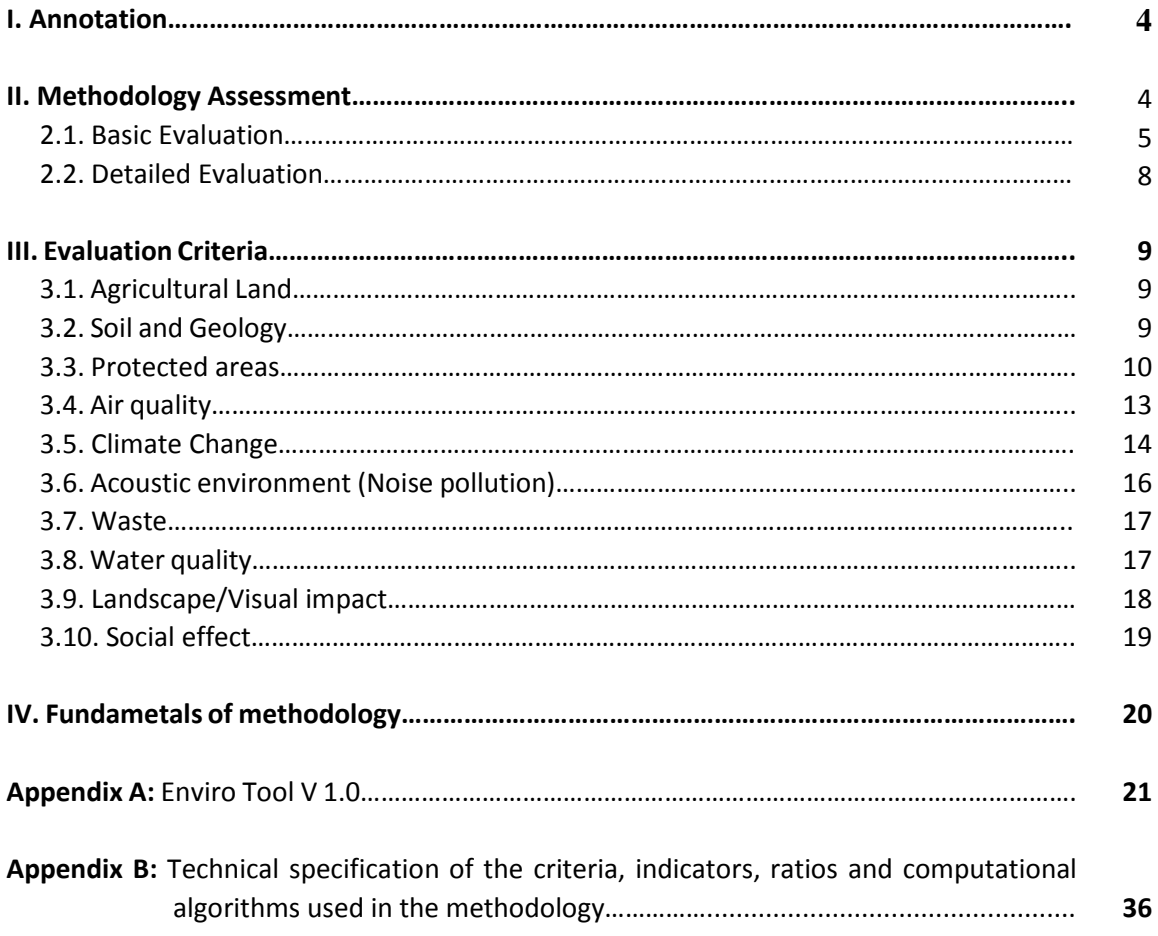

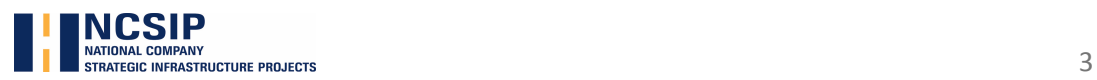

### **I. Annotation**

This methodology is intended to identify general parameters, as well as technical and ecological evaluation criteria to be applied for all alternatives.

The analysis and comparison of the alternatives is carried out on the basis of quantitative and qualitative indicators, through an integrated evaluation approach, in accordance with the principle "source – impact pathway – receptor".

The evaluation criteria have been developed on the basis of estimated impacts on the environment from the implementation of the project and take into consideration the influence of road infrastructure on environmental components, which are affected and/or changed to the highest degree.

For the development of the methodology for the calculation of the base data the following documents have been used:

- $\Box$  Criteria for initial assessment of the impact on environmental limiting factors for Struma Motorway Lot 3, Kresna Gorge area (developed by NCSIP and presented in the Struma Motorway Development Plan, 2015);
- □ Struma Motorway Lot 3 Environmental Strategy (JASPERS, 2012);
- □ BREF "Economics and Crossmedia Effects", European Commission, 2006;
- □ Design Manual For Roads And Bridges, Vol. 11 Environmental assessment, Section 3 – Environmental assessment techniques, Part 10 Road drainage and the water environment, UK Highways Agency, August 2009;
- □ Design Manual For Roads And Bridges, Vol. 11 Environmental assessment, Section 3 – Environmental assessment techniques, Part 1 Air Quality, UK Highways Agency, August 2009.

The methodology is developed in accordance with the basic principles and guidelines for the evaluation of environmental components and factors, according to:

- □ Sectoral EIA Guidelines for Motorway and Road Construction Projects, Bulgaria, JASPERS, 2013;
- □ Environmental Impact Assessment of National Road Schemes A Practical Guide, National Roads Authority 2008.
- □ Environmental Impact Assessment of Projects, European Commission, 2013.

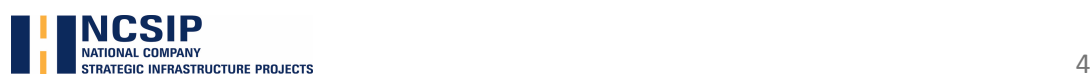

### **II. Methodology Assessment**

The methodology is developed for two main assessment stages (cases), depending on the required level of detail and includes:

- □ Basic Evaluation (multi-criteria level of analysis);
- □ Detailed Evaluation (at level Evaluation of Environmental Impact and Environment)

Each option is assessed according to the evaluation criteria within the framework by using the scoring scale.

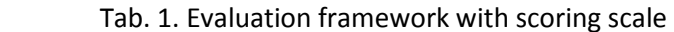

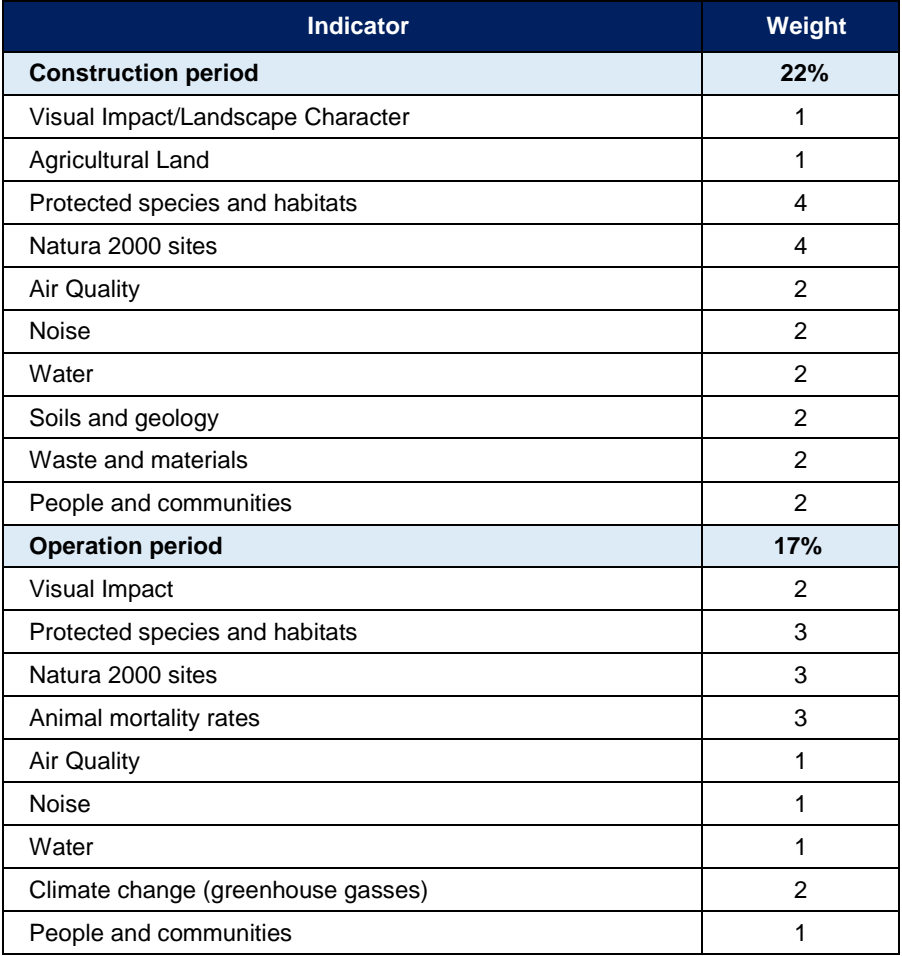

To optimize the process of assessment and consistency in computing operations, an assessment tool Enviro Tool V 1.0. has been developed. This is a specialized tool developed in MS Excel, with the help of which the overall evaluation is made, based on criteria set in the methodology and computational algorithms.

Detailed description of Enviro Tool V 1.0 is given in **Appendix A**.

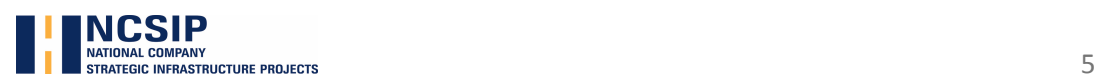

### **2.1. Basic Evaluation**

The basic evaluation is set on the general/basic criteria and is applied for the purposes of multicriteria analysis in a comprehensive evaluation of various alternatives.

The evaluation methodology is developed in accordance with the principles of multi-analysis and is based on two hierarchical levels (stages):

- □ Stage 1 –initial/preliminary evaluation (of investment alternatives);
- □ Stage 2 detailed evaluation (of options of the chosen investment alternative).

The evaluation of investment alternatives is carried out on the basis of predefined ecological criteria for integrated evaluation, taking into account the possibility for occurrence of negative impact on environmental components, as well as human health, discomfort in the affected areas and the inconveniences associated with it.

#### **2.1.1. Initial Evaluation of the Alternatives (Stage 1)**

During this stage the alternatives, which are in apparent contradiction with legislative requirements and provisions (for example affecting territories with special protection and conservation status, etc.) shall be ruled out. This procedure is based on initial assessment of the so-called fatal flaws.

Fatal flaws are considered the prohibitive conditions and restrictions stipulated in the environmental legislation with respect to the protection and conservation of sites, included in the National Ecological Network. The presence of one or more fatal flaws (prohibitive conditions) shall be sufficient reason for unconditional ruling out of a given alternative. This approach allows the next evaluation stage to be focused solely on the alternative, which is realistically feasible in compliance with the environmental protection requirements.

The initial evaluation stage comprises of collection, incorporation (preparation) and analysis of existing information and data, including maps and other graphical documents of the project area and National Ecological Network sites, as well as preparation of specialized maps and layers in GIS.

For the purpose of identification of affected areas and territories with protection and conservation status the alignments of the alternatives are compared against the outlines of the protected sites in the GIS. The alignments that cross national protected areas or territories are inspected to determine whether there is a conflict or not. For example an alternative may cross a national protected area (layout) but the longitudinal profile may show that a tunnel is foreseen, hence it can be concluded that the alternative is not in apparent contradiction with the legal requirements and can be retained. The exact extent of the possible influences is to be determined at the next evaluation stage.

#### **А/ Identification of the affected area and areas with protected status**

During the initial assessment stage, an identification of potentially affected territory is being carried out, technologically based on remote sensing of the Earth's surface:

> $\Box$  Automated procedures in a GIS environment for selecting objects by predefined categories and criteria;

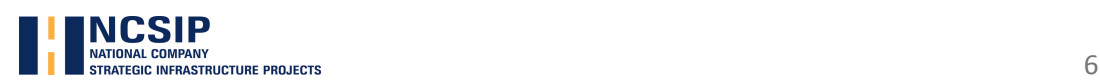

 $\Box$  Computer-assisted visual interpretation of vector and raster graphic data.

Processing of data volumes is in the following order:

- $\Box$  Formation of new layers in GIS, using restrictive conditions (protected zones, areas, etc.);
- □ Formation of final products (maps in electronic form) for analysis and expert evaluation.

#### **B / Analysis and evaluation**

During this phase, the collected information is systematized, summarized and analyzed and on this basis a preliminary (initial) assessment of compliance with the alternative with restrictive and/or prohibitive factors in the environment is carried out.

#### **2.1.2 Detailed Evaluation of the Alternatives (Stage 2)**

During this stage a detailed evaluation, requiring a more profound analysis, is conducted. On the basis of this analysis the acceptable from environmental point of view alternatives are prioritised. Subject of evaluation are investment alternatives, approved as acceptable during the previous assessment phase (initial/preliminary assessment)

Each alternative is evaluated in accordance with the criteria included in the evaluation framework based mostly on quantitative and some qualitative indicators.

The analysis covers the following factors:

- □ Air quality;
- □ Climate change;
- □ Acoustic environment (noise pollution);
- □ Biodiversity and Protected area;
- □ Natura 2000;
- □ Animal mortality;
- □ Water quality;
- □ Agricultural land;
- □ Soils and geology;
- □ Waste;
- □ Landscape
- □ People and communities (Social effect).

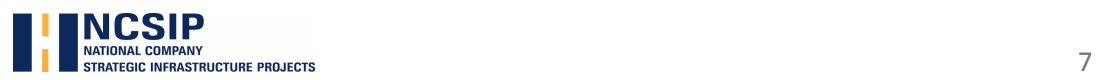

#### **2.2. Detailed Evaluation**

Essentially, the assessment is carried out on the basis of the above-mentioned basic criteria, but with a higher level of particularity and detail. It is applied for the purposes of Environmental Impact assessment (EIA) and Appropriate assessment (AA) in specialized evaluation of various alternative decisions/solutions. The proposed method cannot replace or appear as an alternative to the required specialized EIA and AA, but can be used in combination with them.

Unlike the basic evaluation, in the detailed, additional parameters are included to evaluate the components and the environmental factors, with the help of which the impact on a component is measured, based on the specific environmental conditions and way of transfer of pollutants / emissions (impact pathway) relevant to the corresponding sensitive receptors (environmental components).

The Assessment is carried out in accordance with the principles and the guidelines for evaluation of components and environmental factors, while the impact on economic factors and the social impact are not taken into consideration.

The analysis covers the following factors:

- □ Air quality;
- □ Climate change;
- □ Acoustic environment (noise pollution);
- □ Biodiversity and Protected area;
- □ Natura 2000;
- □ Animal mortality;
- □ Water quality;
- □ Agricultural land;
- □ Soils and geology;
- □ Waste;
- □ Landscape

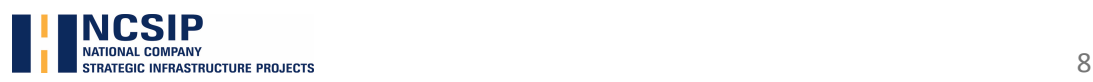

### **III. Evaluation Criteria**

10 groups of criteria, summarized in significance, have been developed and they represent basic (groups I - IX) and general (Group X). Each set of criteria contains sub criteria, characteristic in the relevant level of detail and particularity to the main (basic) criteria. Some of the parameters in the application of the criteria are quantitative, while others are qualitative.

#### **3.1 Agricultural lands**

#### **Classification criteria**

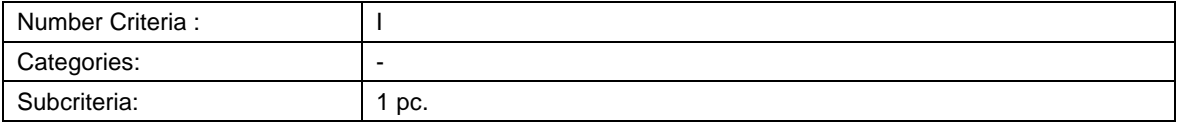

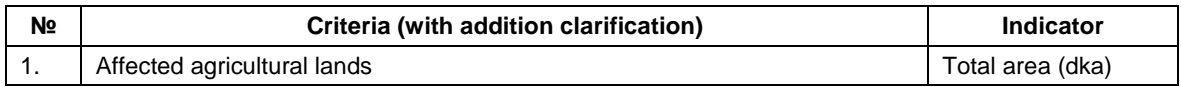

#### **Evaluation Methodology**

Provision of a brief description of the elements of the alternative/design solution in accordance with the design specification, based on which quantitative and qualitative evaluations are made by the specified parameters for each criterion.

Each sub criterion is described in quantitative manner and is expressed in measurement units (meters, kilometers,  $m^3$  and etc.), as per the given indicator in the table.

It is required (if applicable) to apply graphics/maps in the appropriate scale to display the information.

#### **3.2 Soils and Geology**

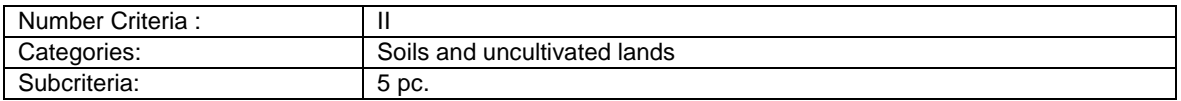

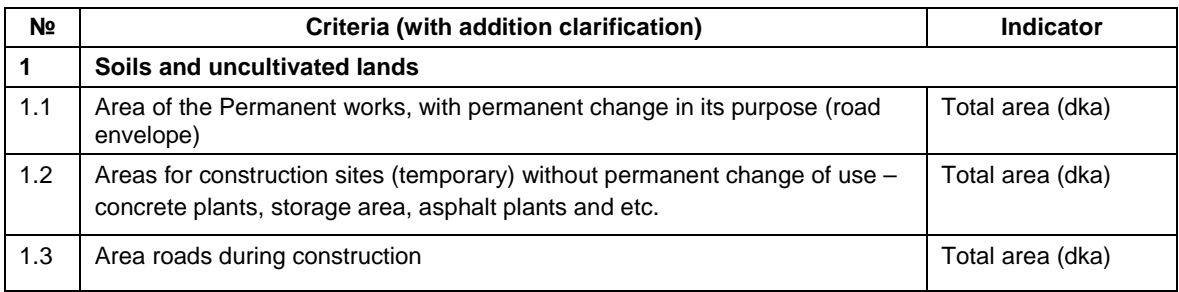

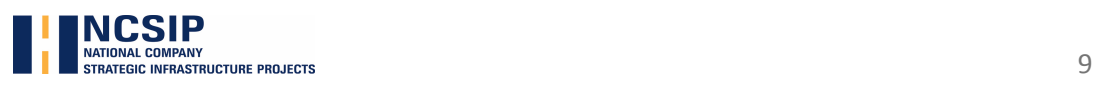

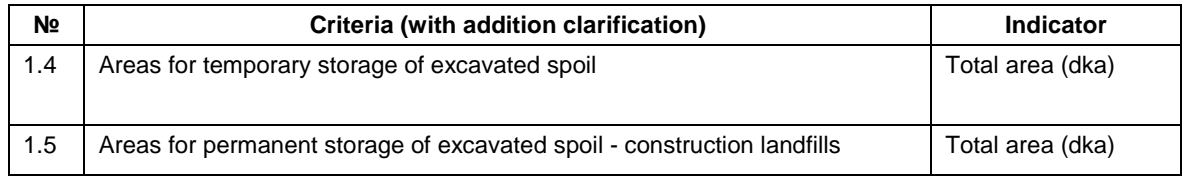

#### **Evaluation Methodology**

Provision of a brief description of the elements of the alternative/design solution in accordance with the design specification, based on which quantitative and qualitative evaluations are made by the specified parameters for each criterion.

Each sub criterion is described in quantitative manner and is expressed in measurement units (meters, kilometers,  $m^3$ , dka and etc.), as per the given indicator in the table.

It is required (if applicable) to apply graphics/maps in the appropriate scale to display the information. For example, a scheme or a map with the location and the occupied area of the site for temporary and permanent storage of waste.

#### **3.3 Protected areas 3.3.1 Biodiversity and Protected areas**

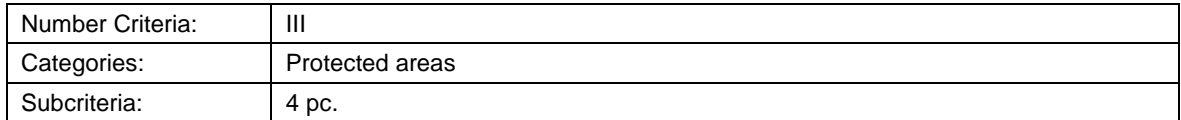

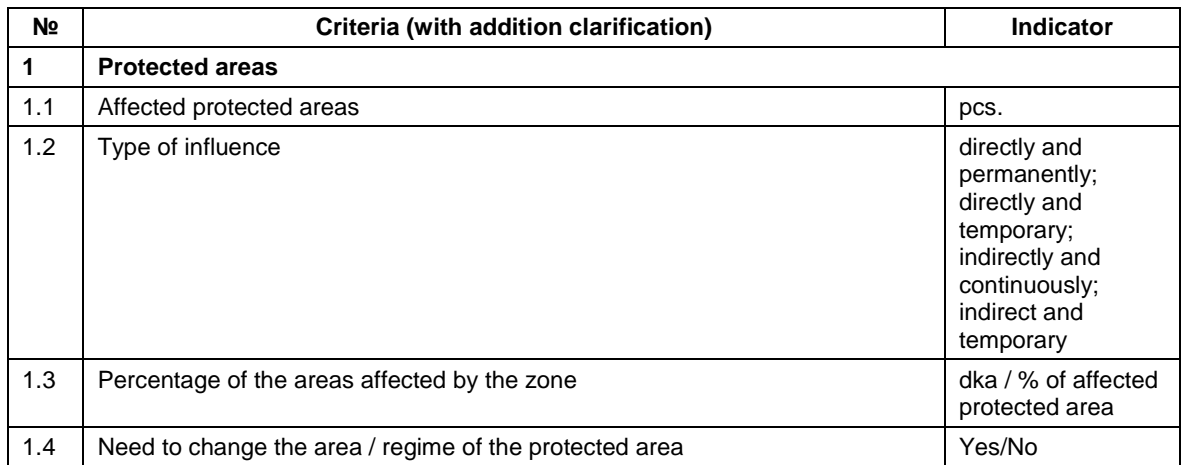

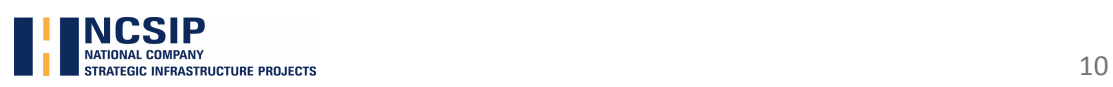

### **3.3.2 National ecological network "Natura 2000"**

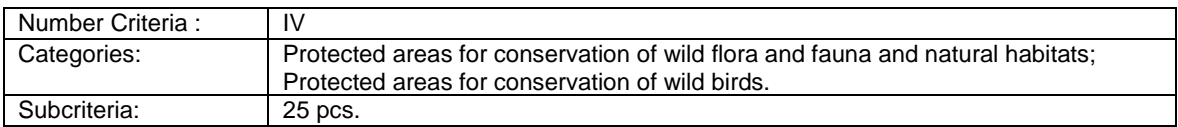

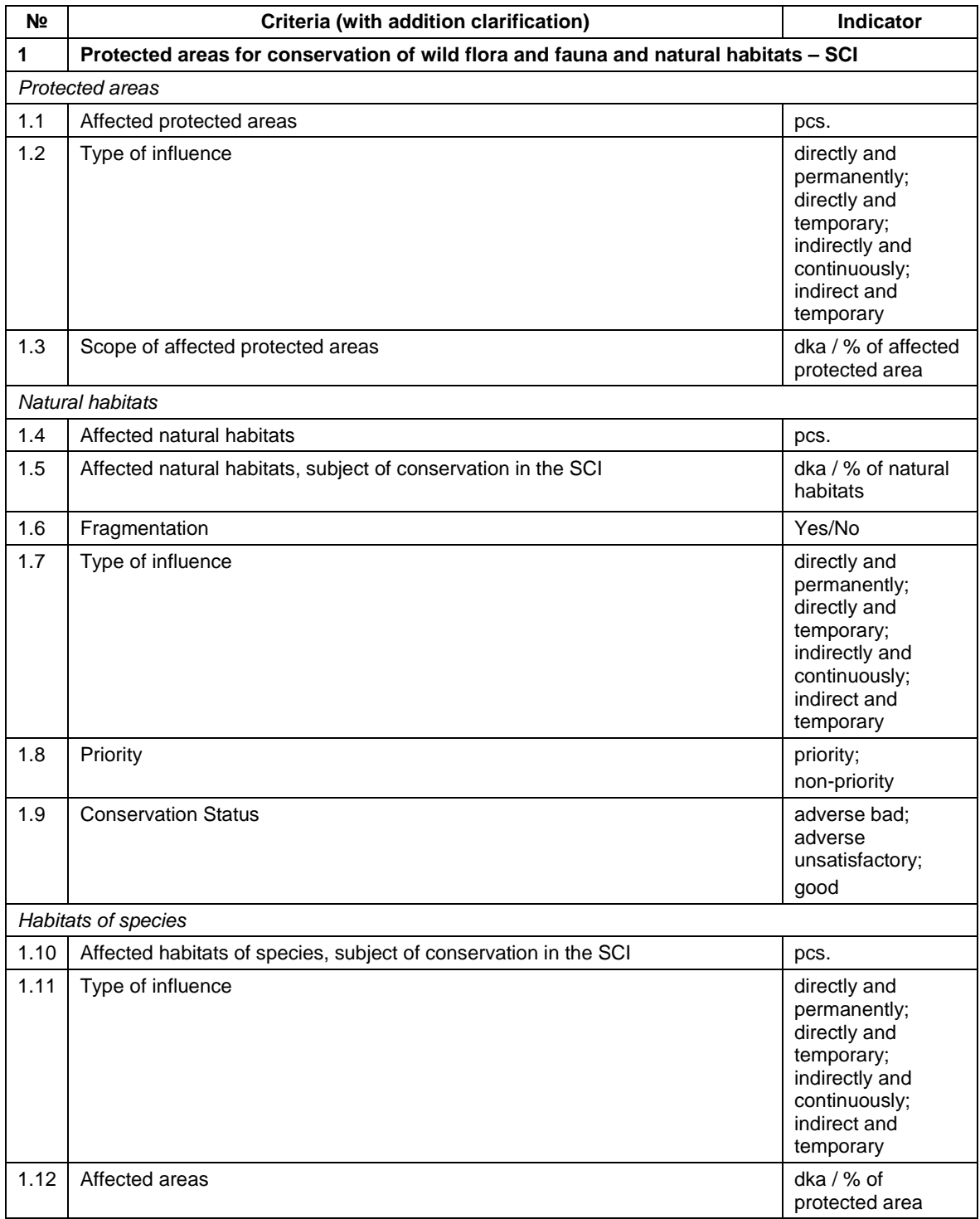

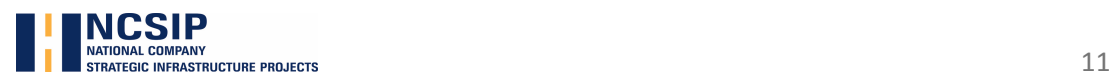

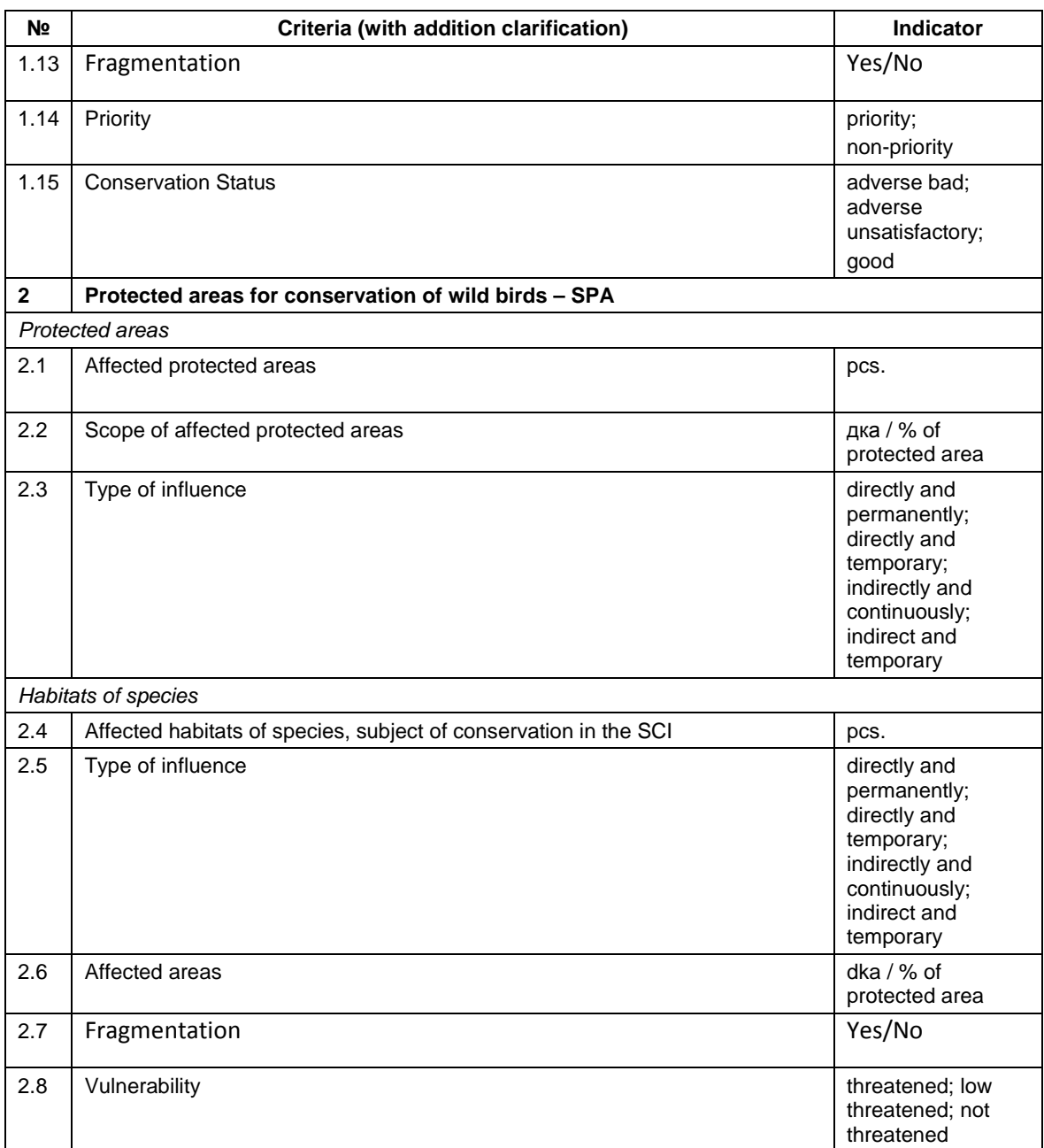

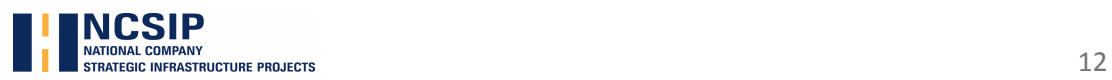

#### **3.3.3 Animal mortality**

#### **Classification criteria**

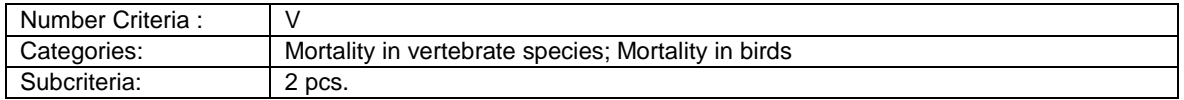

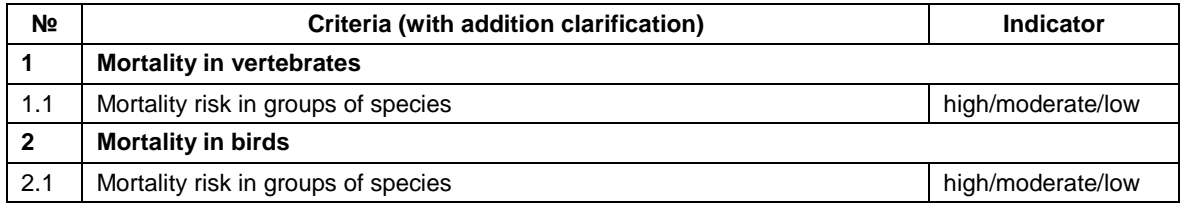

#### **Evaluation Methodology**

Provision of a brief description of the elements of the alternative/design solution in accordance with the design specification from which a quantitative and qualitative evaluations are made by the specified parameters for each criterion.

The route of the alternative/design solution, in accordance with the design specification, is applied with the help of spatial data for the affected protected areas (BG0000366 "Kresna-Ilindentsi" Habitats and BG0002003 "Kresna" Birds) of the Natura 2000 network in formats \* shp. (ESRI Shape file) and \* gdb. (ESRI File Geodatabase), in a coordinate system WGS 84, UTM 35 N, generated as a result of the project "Mapping and determining of the conservation status of habitats and species - Phase I".

By using the GIS software, around the aerial parts of the alternative a 200 m. wide buffer zone emerges on both sides of the track range. For this buffer (for example a strip with a width of 430 m - 400 m buffer plus the track, the size of a motorway road, which is 30 meters wide together with the roadsides) that is falling within the affected protected areas, orthophotos are developed at a scale of 1:5000, available at GIS server of The Ministry of The Regional Development (http://212.122.182.101/MRRB/). Based on these, as well as on satellite images (for example Google Earth), can be determined polygons of natural habitats and habitats of species, subject to conservation in the affected areas protected in accordance with Natura 2000 database. Based on the results the quantitative and qualitative number/ type/size of the affected key elements of protected areas are defined. Such preliminary data is subject to further field inspection.

When calculating the affected areas, including fragmentation of habitats and fragmentation of their ecotone, for output data were used the values specified in the standard forms of protected areas, as well as actual data, incl. methods and criteria of the developed methodology being the result of the project "Mapping and determining of the conservation status of habitats and species - Phase I".

Each subcriterion is described in a quantitative manner, in accordance with the indicator shown in the table.

It is required (if applicable) to apply graphics /maps in an appropriate scale to display the information. For example, scheme or image map with the location of the route regarding the National Ecological Network.

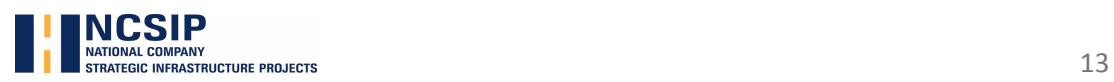

#### **3.4 Air Quality**

#### **Classification criteria**

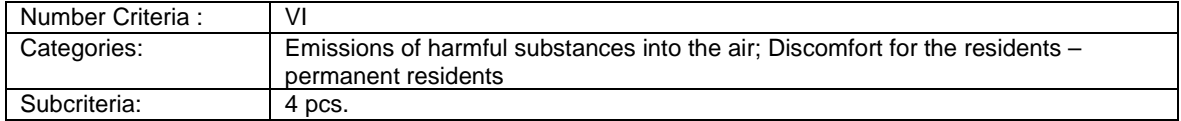

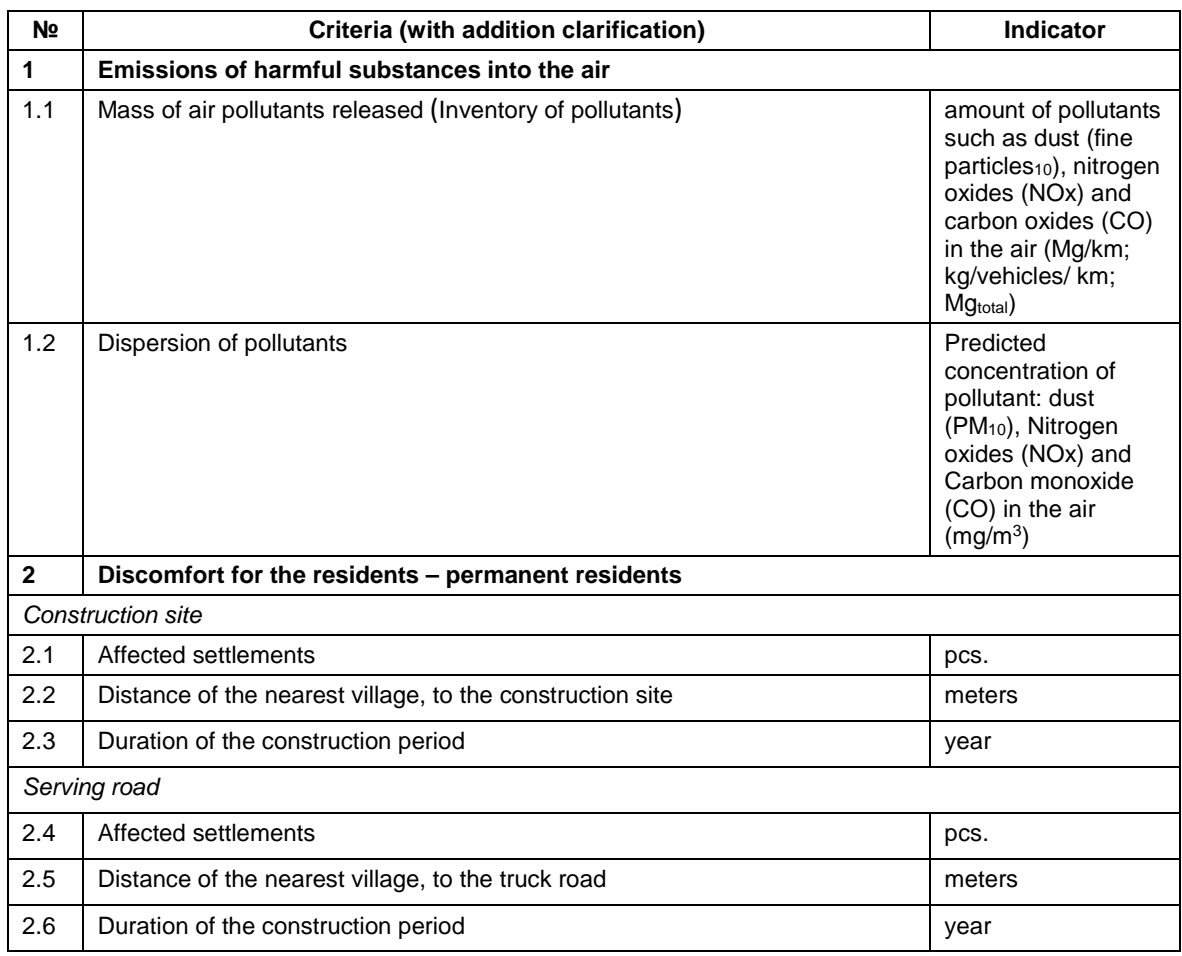

#### **Evaluation Methodology**

A brief description is provided of the elements of the alternative/design solution, in accordance with the design specification, based on which the quantitative and qualitative evaluations are made under the given parameters for each criterion.

Each criterion is described in a quantitative manner (dimension), in accordance with the given indicator in the table.

Air pollutant emissions are calculated on the basis of the updated methodology EMEP/EEA Emission Inventory Guidebook 2013, 1.A.3.b Road transport, SNAP CODE: 0701 "Passenger cars"; 0702 "Light-duty vehicles"; 0703 "Heavy-duty vehicles". As an additional calculation method the methodology, published in Handbook Emission Factors for Road Transport (HBEFA) may be used.

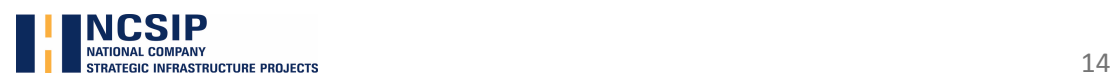

The technical guidebook for preparation of emission inventories is available at: http://www.eea.europa.eu/publications/emep-eea-guidebook-2013.

It is required (if applicable) to apply graphics/maps in an appropriate scale for displaying the information. For example, scheme or image map with the location of the route regarding the sites/settlements for protection (map with the distribution of the concentration field by kinds of pollutants); graphics of the estimated quantities of pollutants by alternatives.

#### **3.5 Climate change**

#### **Classification criteria**

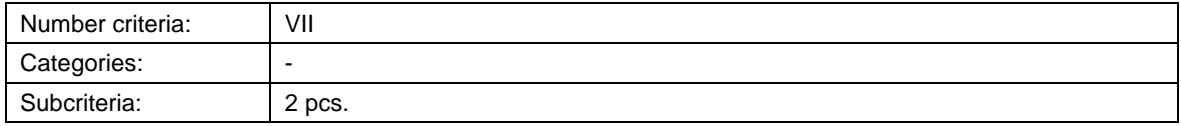

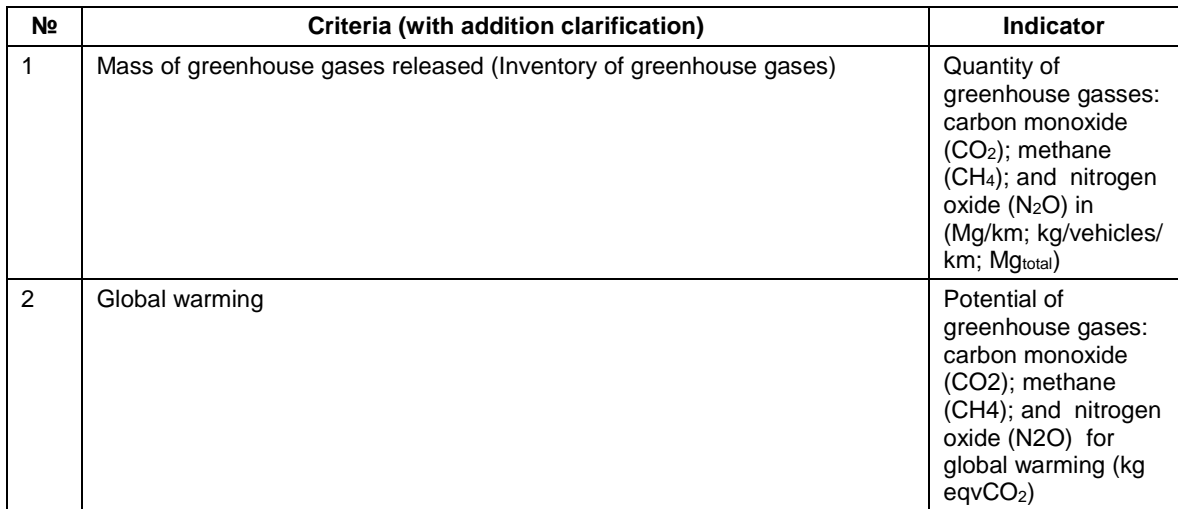

#### **Evaluation Methodology**

A brief description is provided of the elements of the alternative/design solution, in accordance with the design specification, based on which the quantitative and qualitative evaluations are made by the specified parameters for each criterion.

Each criterion is described in a quantitative manner (dimension), in accordance with the indicator given in the table.

For calculation of the Global-warming potential (GWP) is used the methodology described in BREF "Economics and Crossmedia Effects", Chapter 2, Global Warming, European Commission, 2006.

It is required to apply graphics of the calculated quantities of pollutants and the potential of global warming by alternatives.

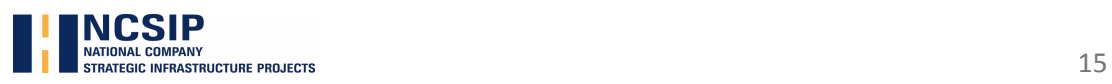

#### **3.6 Acoustic Environment (noise pollution)**

#### **Classification criteria**

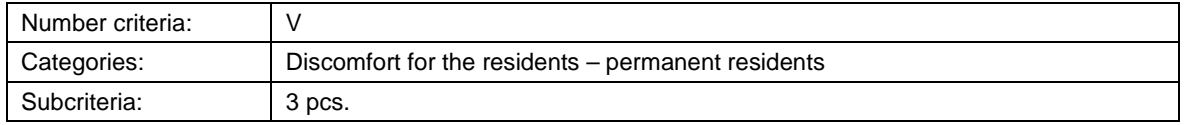

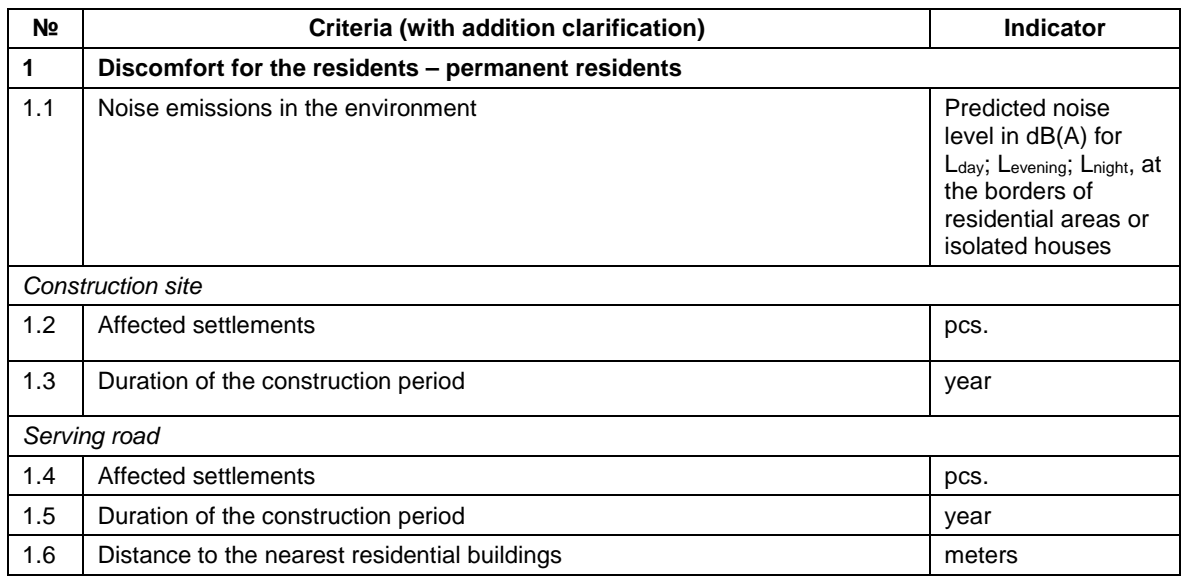

#### **Evaluation Methodology**

Provision of a brief description of the elements of the alternative/design solution in accordance with the design specification from which a quantitative and qualitative evaluations are made by the specified parameters for each criterion.

Each sub criterion is described in quantitative terms (dimension), in accordance with the indicator given in the table.

It is required (if applicable) to apply graphics/maps in an appropriate scale for displaying the information. For example, scheme or image map with the location of the route, in regard with the sites/settlements for protection (noise maps); graphics; tables, used computational models, methodologies, incl. detailed description of the methods for calculating the noise emission levels.

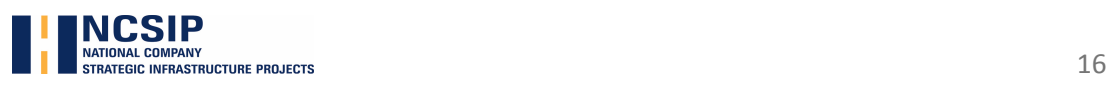

#### **3.7 Waste**

#### **Classification criteria**

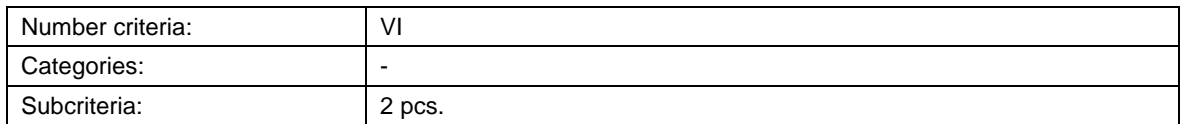

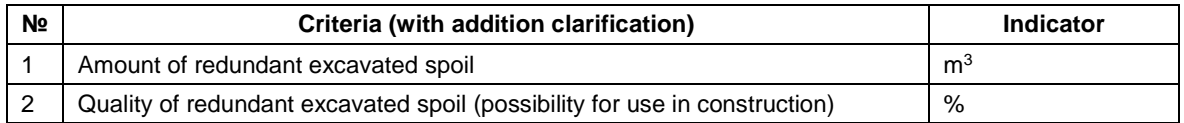

#### **Evaluation Methodology**

Provision of a brief description of the elements of the alternative/design solution in accordance with the design specification from which a quantitative and qualitative evaluations are made by the specified parameters for each criterion.

Each sub criterion is described in quantitative manner and is represented in measurement units  $(m<sup>3</sup>)$ , under the indicator given in the table. The "quality" is evaluated with regard to the possibility to use waste material in construction and is expressed in%.

#### **3.8 Water quality**

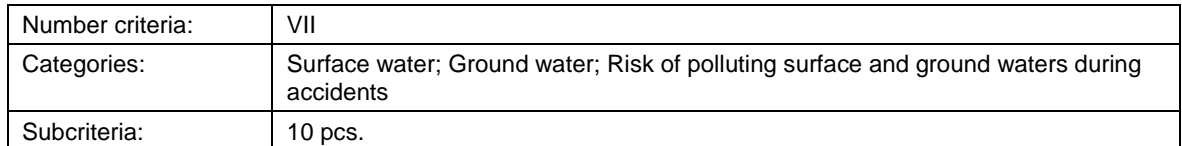

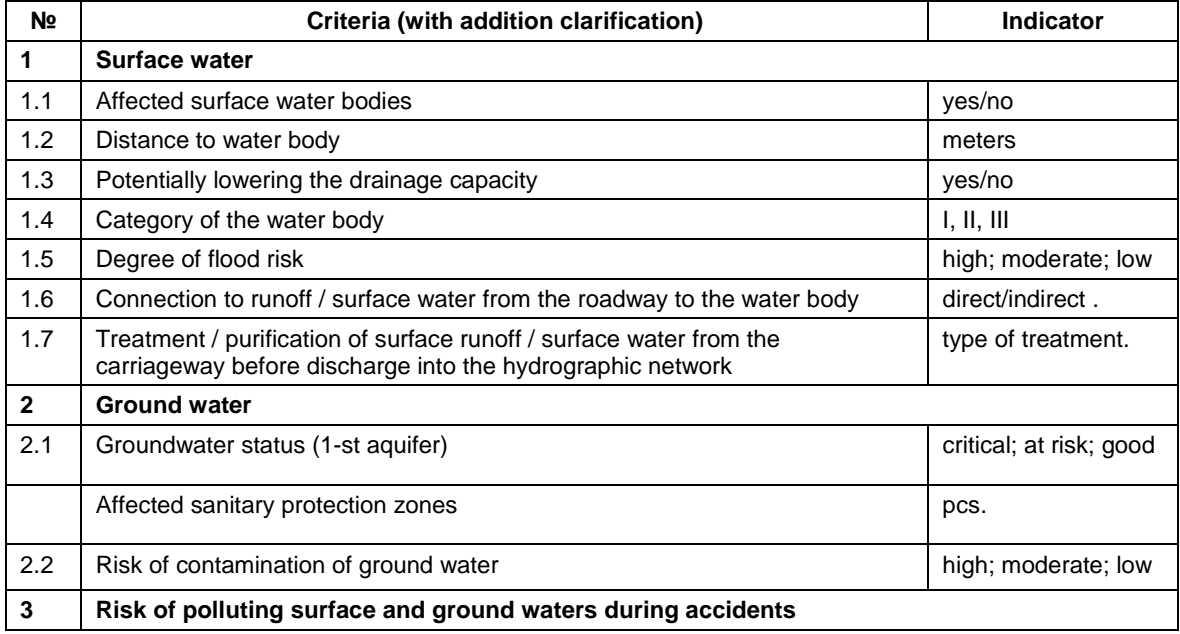

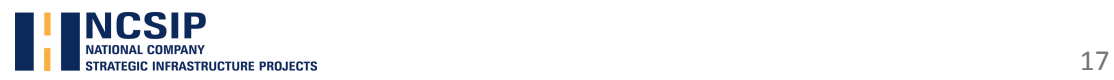

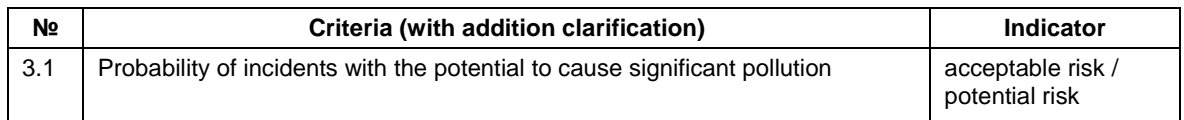

#### **Evaluation Methodology**

Provision of a brief description of the elements of the alternative/design solution in accordance with the design specification from which a quantitative and qualitative evaluations are made by the specified parameters for each criterion.

Each sub criterion is described in quantitative terms (dimension), in accordance with the indicator given in the table.For the quantitative definition of the Risk of polluting the underground waters, is used the methodology described in the

For quantitative determination of the risk of polluting surface and ground waters during accidents is used the methodology, described in Design Manual For Roads And Bridges, Vol. 11 Environmental assessment, Section 3 – Environmental assessment techniques, Part 10 Road drainage and the water environment, Annex I, UK Highways Agency, August 2009.

It is required (if applicable) to apply graphics/maps in an appropriate scale for displaying the information. For example, scheme or image map with the location of the route, in regard with the objects for protection (sanitary protection zones); graphics and tables with the calculated risk categories.

#### **3.9 Landscape/Visual impact**

#### **Classification criteria**

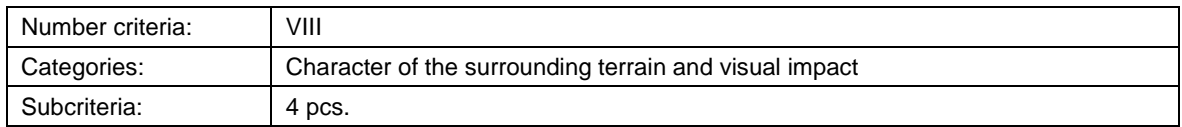

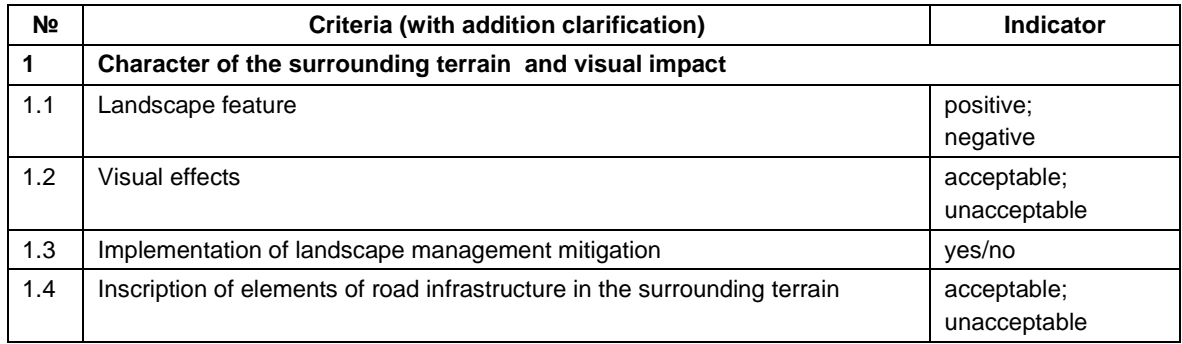

#### **Evaluation Methodology**

Provision of a brief description of the elements of the alternative/design solution in accordance with the design specification from which a quantitative and qualitative evaluations are made by the specified parameters for each criterion.

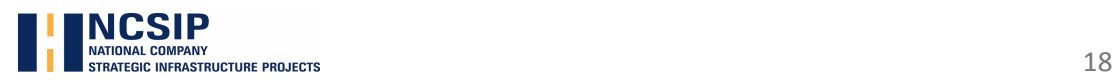

Each sub criterion is described in terms of quality, in accordance with the indicator shown in the table.

It is required (if applicable) to apply graphics/maps in an appropriate scale for displaying the information. For example, a scheme or a map with the location of the route with regard to the evaluated objects; graphics, charts and other.

#### **3.10 Social effect**

#### **Classification criteria**

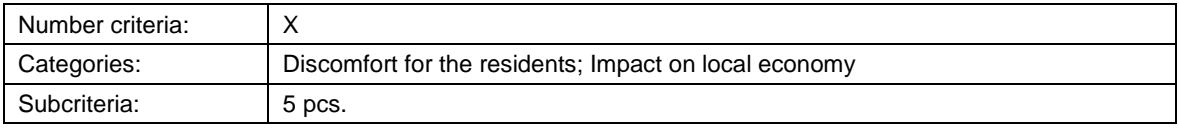

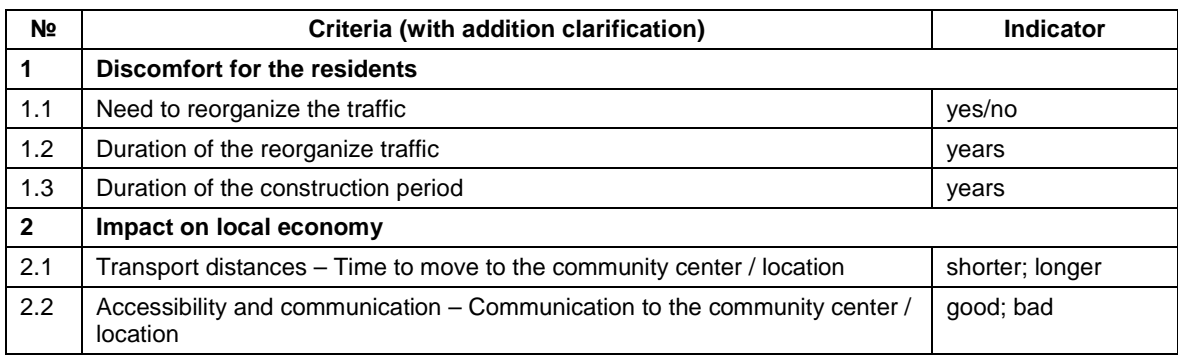

#### **Evaluation Methodology**

Provision of a brief description of the elements of the alternative/design solution in accordance with the design specification.

Each sub criterion is described in terms of quantity and is represented in measurement units, under the indicator given in the table.

It is required (if applicable) to apply graphics/maps in an appropriate scale for displaying the information, incl. graphics, charts and other.

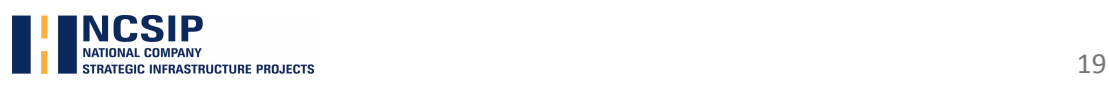

### **VI. Fundamentals of methodology**

As a general rule is adopted the approach where the alternative with the least impact on the environmental components and factors, gets the most points.

The evaluation approach is based on the weight of the common environmental criteria in the overall evaluation framework (scoring scale). As a unified evaluation framework was adopted the scoring scale, applied for the purposes of multi-criteria analysis (MCA) - 40% the weight of the environmental criteria.

The total/common environmental criteria is a set of specific criteria, each of which contributes its specific weight.

Every specific criterion is made up of sub criteria.

The value of each criterion is calculated using an algorithm that takes into account the interaction between the different sub-criteria involved. To generate numerical value a set of indicators are used with the relevant coefficients, that depending on the selected parameter generate the evaluation number.

The general rule is based on an evaluation approach, where the maximum numerical value of all sub criteria, should not exceed the maximum value (weight) of the relevant basic criterion, specified in the evaluation framework.

The results are presented in the form of "overall score" and "effectiveness".

The overall score is the arithmetic average of all criteria and sub-criteria presented as a numerical value.

Efficiency is an additional tool, which describes what part of the maximum value of each criterion is reached. It is expressed as a percentage of the norm (maximum weight) of the criterion. 30 % is accepted as the minimum (threshold) value of efficiency.

It is assumed that an overall efficiency below 30% leads to the occurrence of a significant impact on the environmental components and factors and the given alternative should be considered unacceptable/risky.

Thus, design solutions or technical alternatives, despite of the clear difference in the overall scores between them, they may appear unacceptable in terms of environment, if the overall effectiveness of each is below 30%.

Also, the "effectiveness" serves as an indicator of the impact and it shows which component is the most vulnerable and where the main impact is expected. Based on this evaluation, mitigating measures could be proposed to limit the impact on a particular component or environmental factor.

**Appendix B** presents the technical characteristics of the used criteria in the methodology with the relevant indicators, coefficients and computational algorithms.

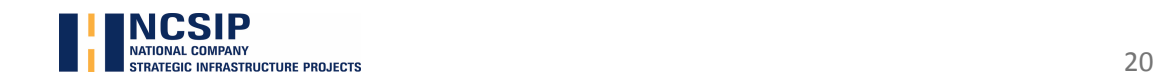

### **Appendix А**

# Enviro Tool V 1.0

# Tool for evaluating design projects and alternatives on environmental criteria

### Content

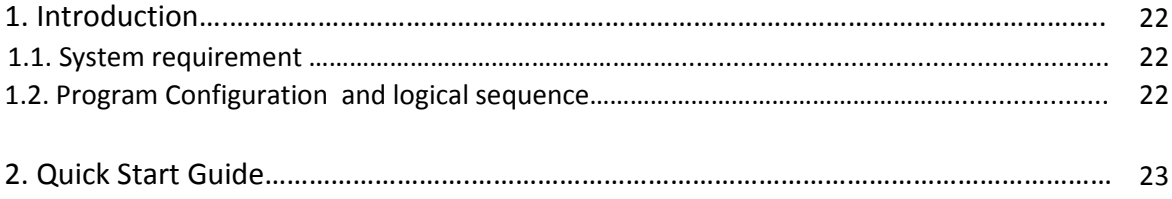

### **1. Introduction**

Enviro Tool V 1.0 is an evaluation tool created for the purposes of this methodology in MS Excel environment. This is a specialized tool with the help of which an overall assessment is made, based on the criteria set out in the methodology and the computational algorithms.

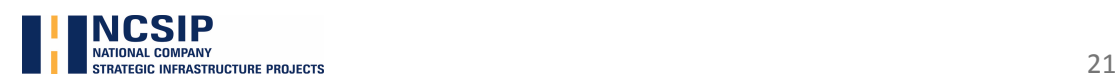

Enviro Tool V 1.0 is the product of object-oriented programming, created in VBA (Visual Basic for Application) - visually object-oriented high-level programming language.

### **1.1. System Requirements:**

- □ Windows 7;
- □ Microsoft Excel 2013 or above

### **1.2. Program Configuration and logical sequence**

The program is structured on the principle of logical connection between the object under assessment (environmental component/factor); the properties of the assessed object (variables); assessment method (algorithm); and the anticipated event (the result of the assessment method)

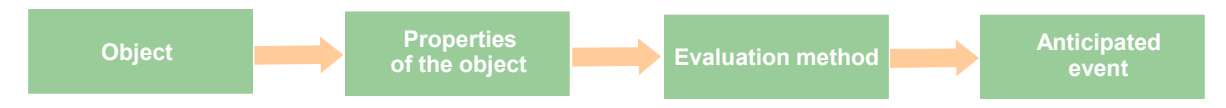

Each object is presented as a separate unit and is spatially oriented object. In turn, each module is programmed to perform a coherent set of instructions, enabling the algorithm to solve a specific task in a logical sequence.

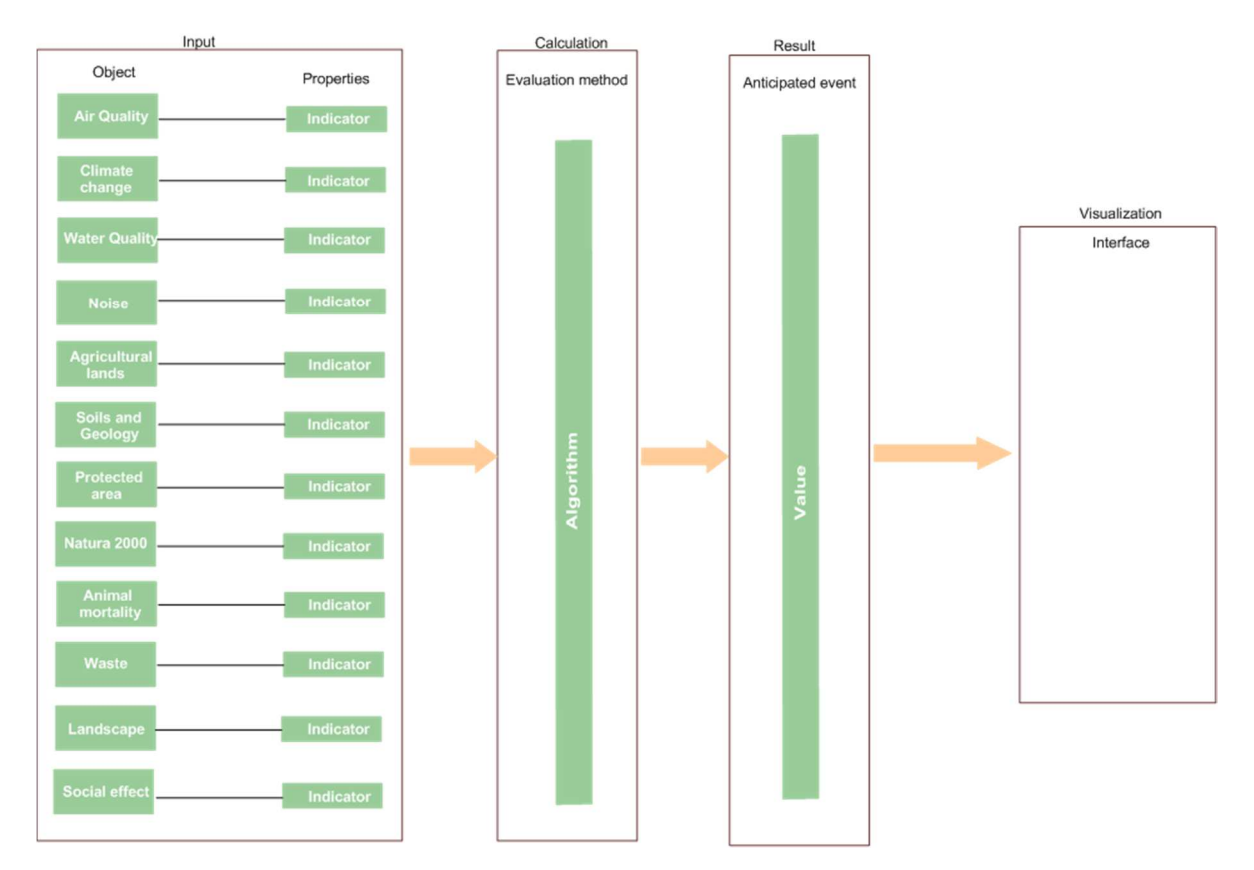

The visualization of individual elements of the program and the calculated results is done by using an interface that provides quick and easy access to the various menus and sub-menus in the program. The program's interface is easy and convenient to use (User friendly), and includes a set of keys and buttons for quick access to menus, information windows, optional buttons and other instruments through which the work process is guided. For users 'convenience special additional

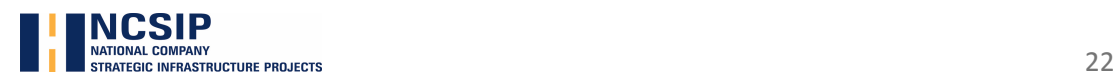

buttons have been created (Help buttons), that provide additional guidance for a specific parameter or function of the program. Also, special mechanisms are provided to ensure the reliability of the results obtained by directing and guiding the process in the required sequence and in order to avoid mistakes.

### **2. Quick Start Guide**

#### Step<sub>1</sub>

Change the decimal settings on your computer from "Regional settings" from a comma (,) to dot  $( )$ 

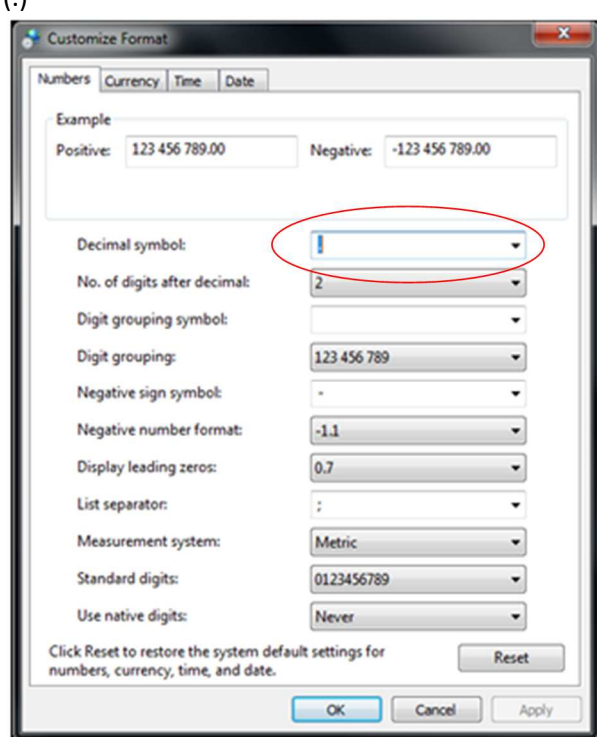

#### Step 2

Change the text and icon size on your monitor from "Control panel Home" – "Display" – "Smaller – 100% (default)"

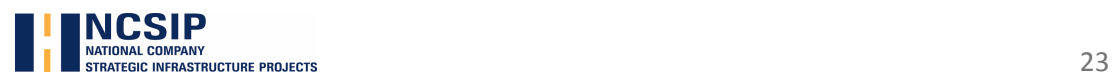

Evaluation methodology in terms of environmental criteria for project proposals and alternatives in the road sector

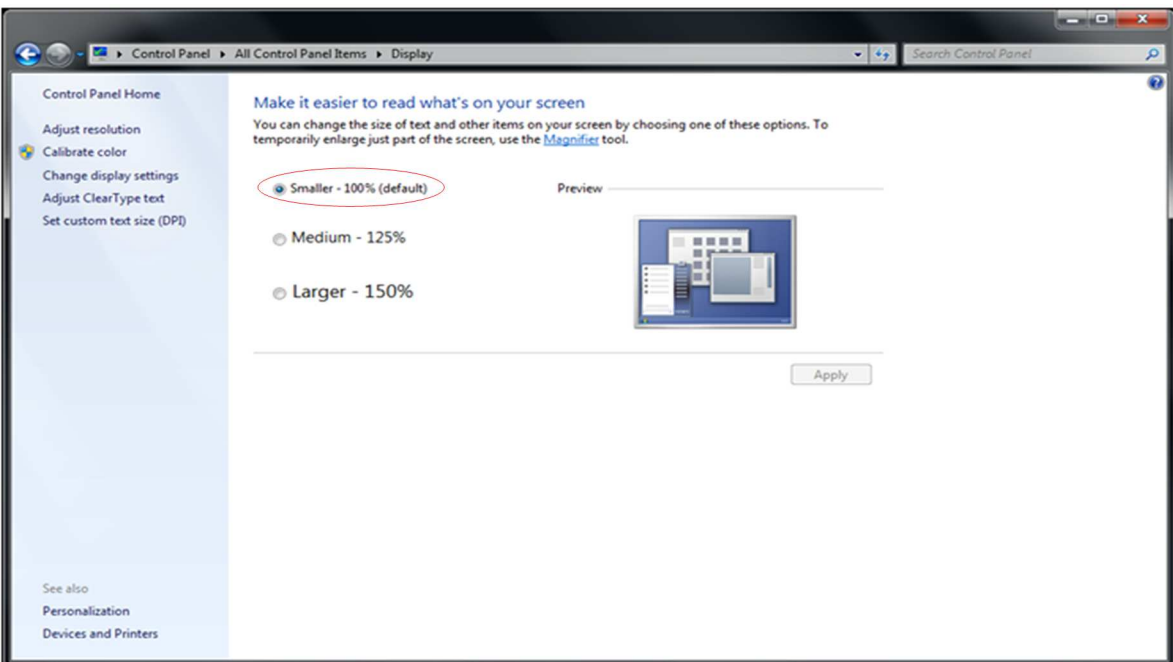

### Step 3

Start the program – EnviroTool\_V\_1.0\_xlsm

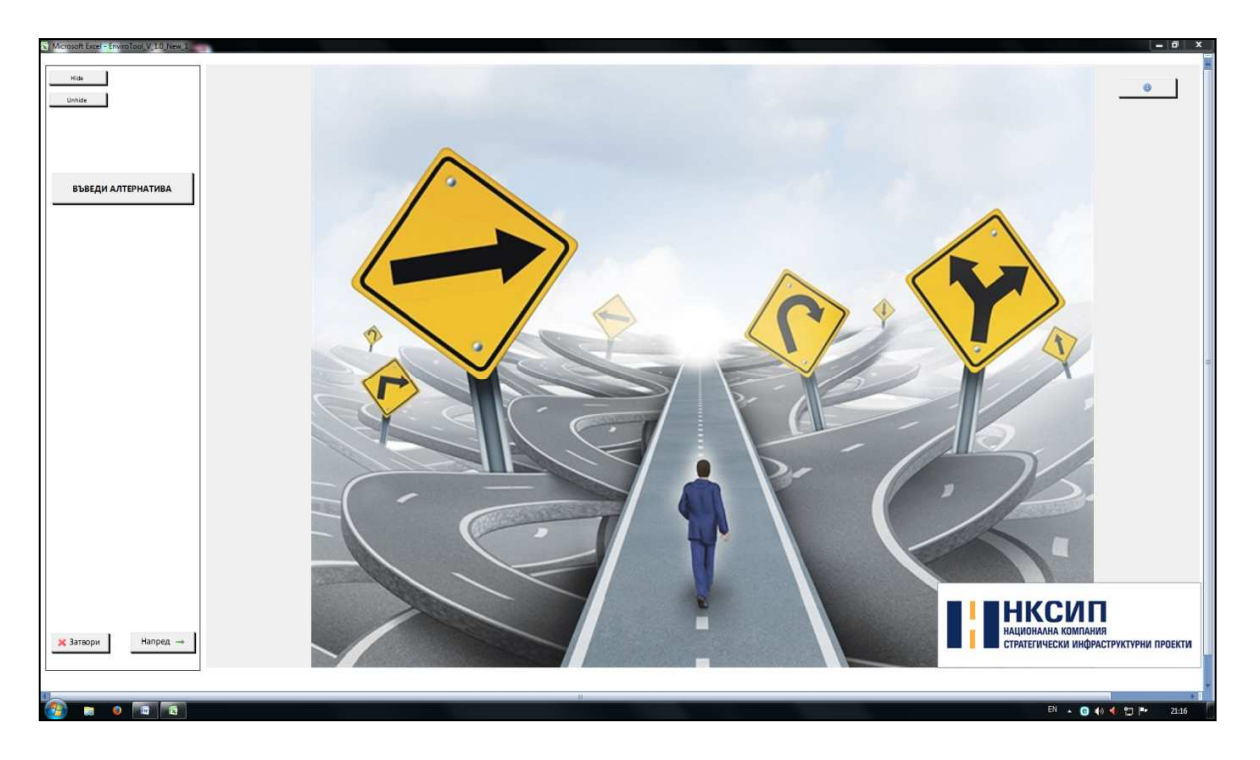

# Step 4

Enter the name of the object and the phase/stage of evaluation in the dialog window by pressing the button \_ shargw ANTEPHATMEA denter alternative"

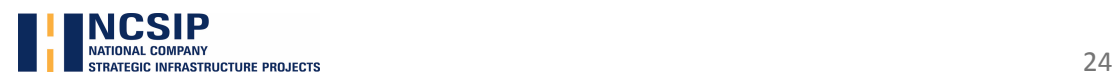

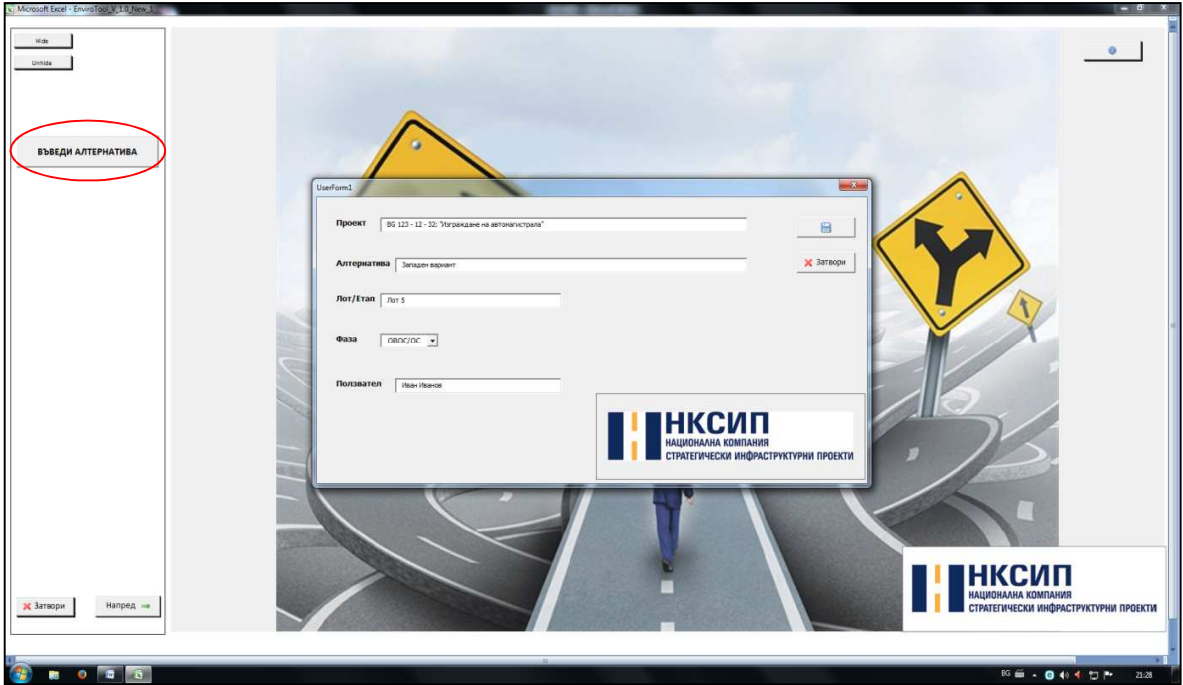

Choose the period/stage of evaluation from optional button  $\sqrt{\frac{G \text{ The proof H\&O}}{G \text{ The proof H\&O}}}$  "construction period". Start the evaluation module for the first criterion  $\Box$ AIMOCO BPEN BAJAYX 4ir"

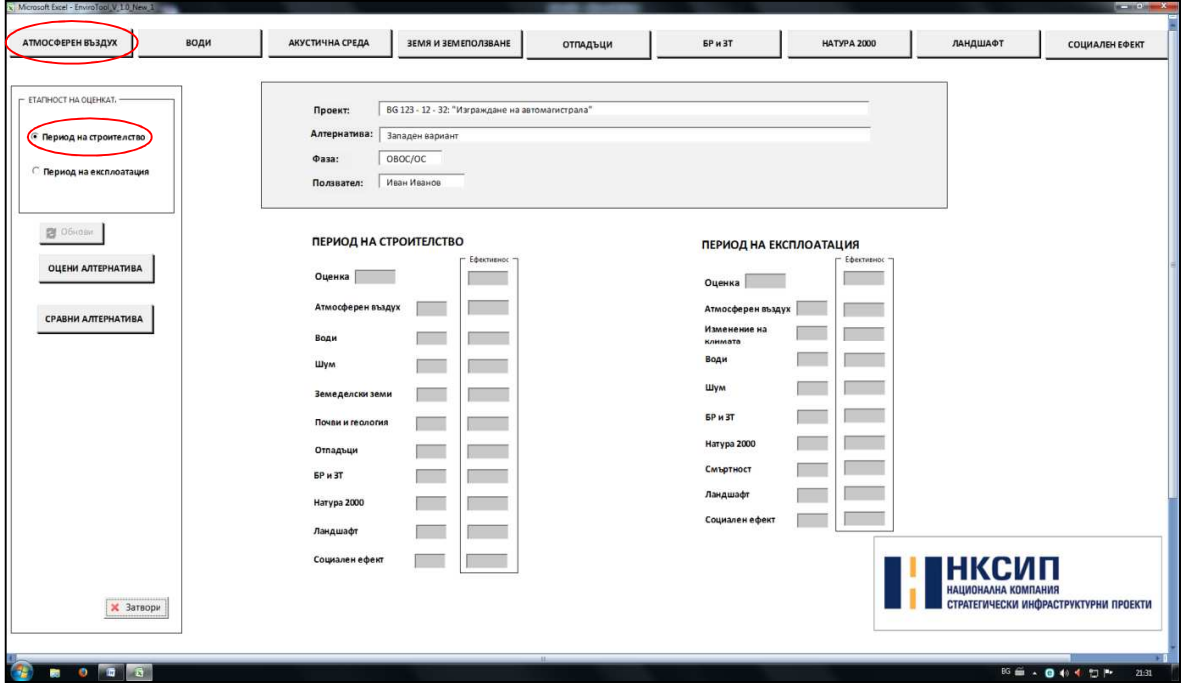

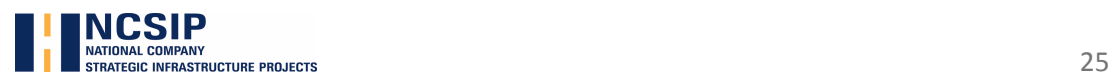

Press the **ENACHALA BPEAHA BELIELTBA** "harmful substances emissions" button and from the dialog box choose the relevant parameters/indicators from the drop down menu (pop-up menu). After the data is chosen, press the button  $\boxed{\underline{\underline{\omega}}$  over  $\underline{\omega}}$  "evaluate". To complete the evaluation in this module, press the **X** Затвори "close" button.

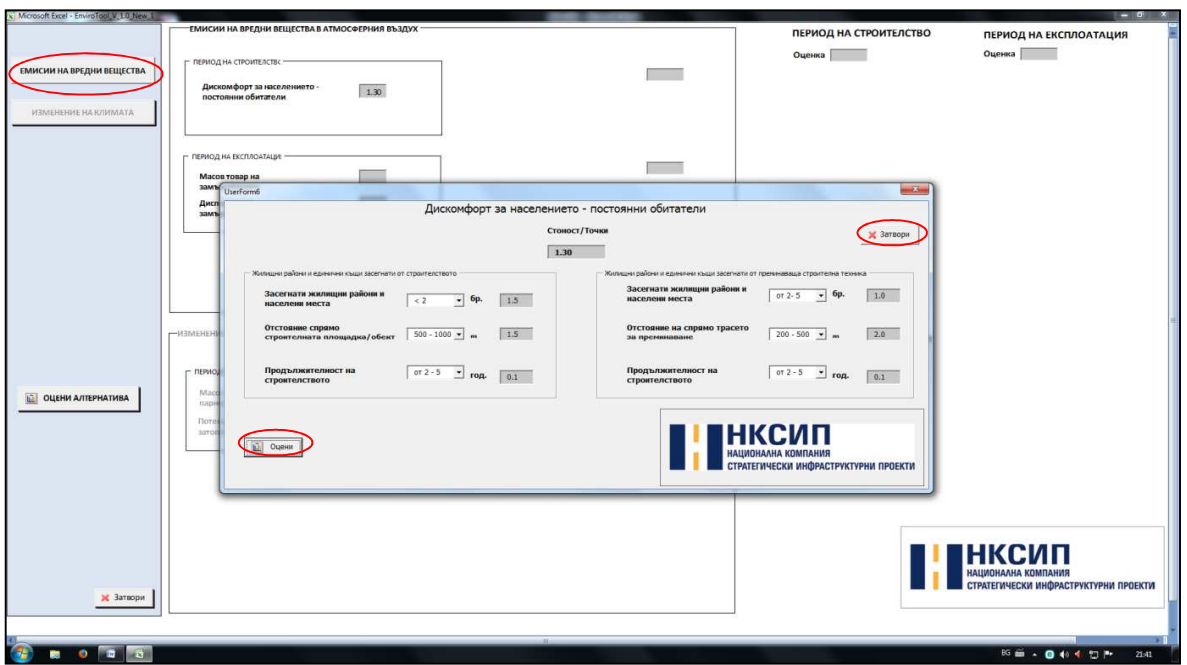

"Climate change" button is active only during the evaluation stage: " Exploitation period"

### Step 7

To go back to the main menu of the program, press the  $\frac{\mathbf{x}}{\mathbf{x}}$  3aTBOPM "close" button.

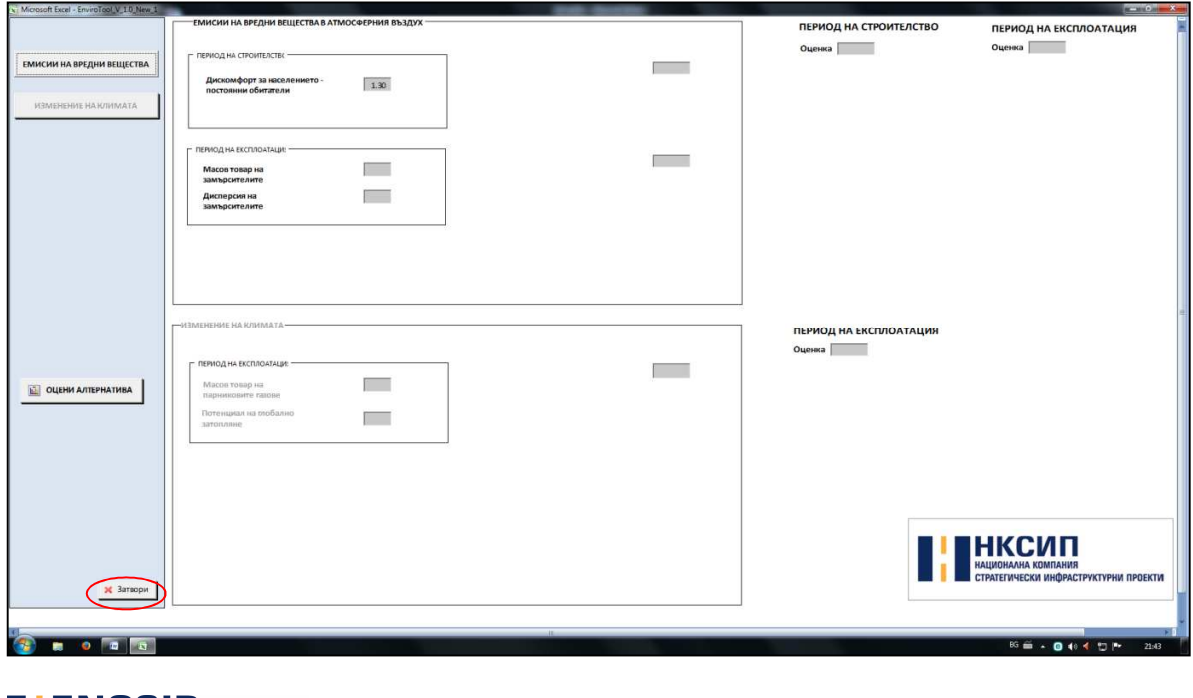

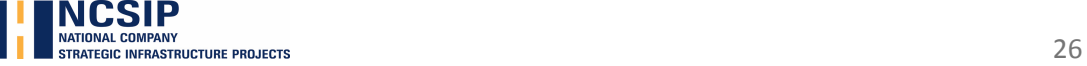

Select the next evaluation phase/stage from optional button  $[•]$  **Repriog Ha ekch/oatally matricular** "exploitation" period". Start again the evaluation module for the first criterion  $\overline{\phantom{a}}$   $\overline{\phantom{a}}$   $\overline{\phantom{a}}$   $\overline{\phantom{a}}$   $\overline{\phantom{a}}$  "Air".

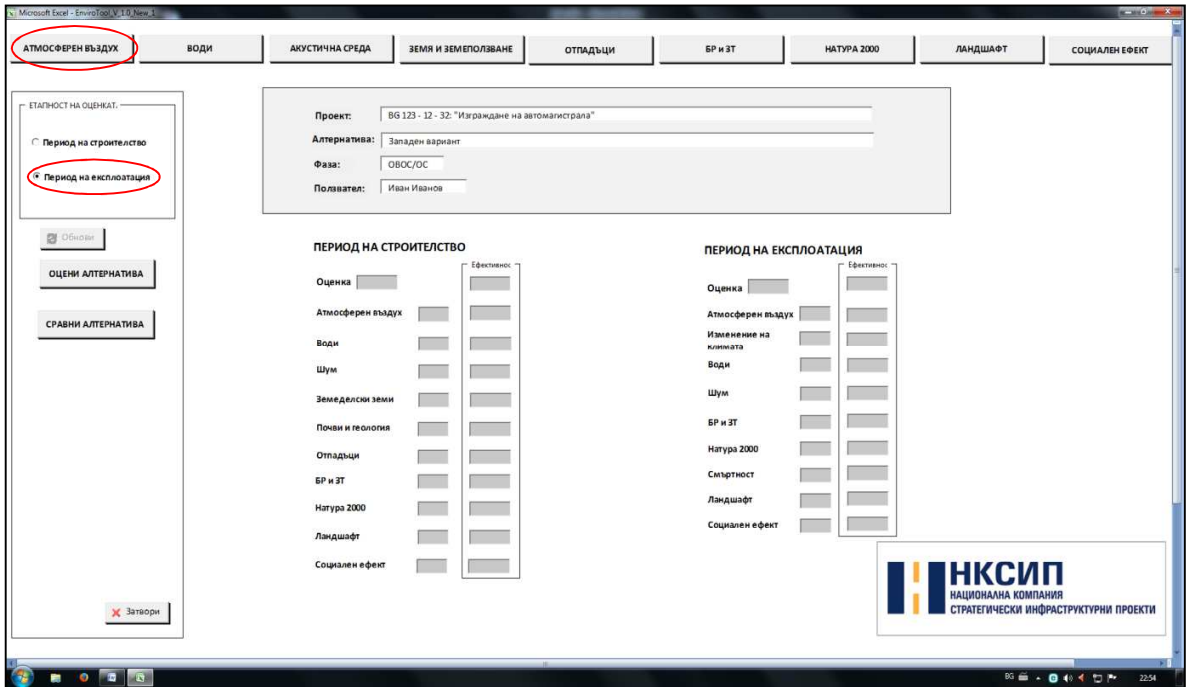

#### Step 9

Press the **EMMCUM HA BPE**ДНИ BELLECTBA "harmful substances emission" button and in the dialog box that appears, select and fill in the relevant parameters/indicators from the buttons in drop-down (popup) menu.

In the sub-menu "traffic intensity" fill in the blanks with information about the density of traffic, respectively number of Motor Vehicles/24h (AADT); % Light-duty vehicles (LV); % Heavy-duty vehicles

(HV). After finishing filling out the data, press the  $\frac{1}{2}$  MS-WACM "Calculate" button.

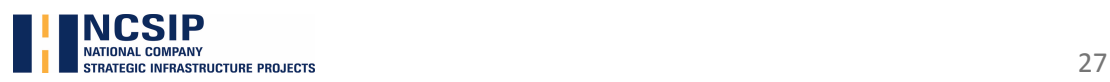

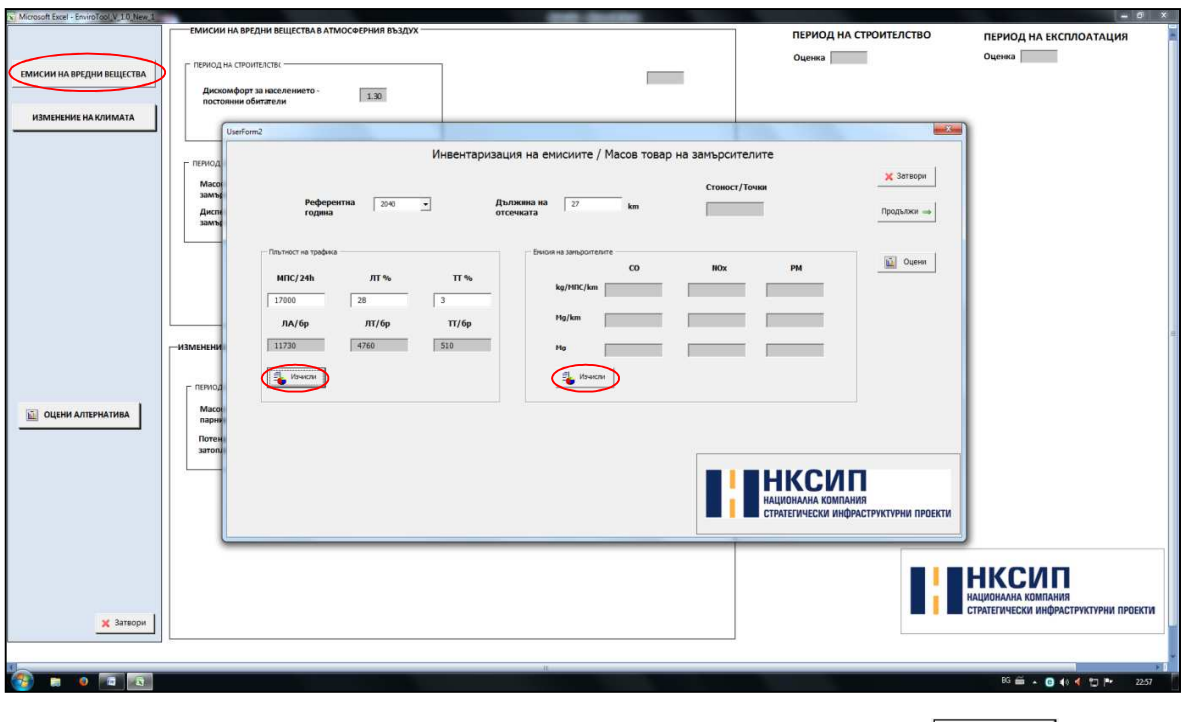

To fill in the data in the "'Harmful substances emissions" submenu, press the  $\boxed{m}$  oчени "evaluate" button. In the dialog box that appears, press the **URICAL MISSIM** "Calculate" button, after that press  $\times$  Затвори "close" button. From the buttons in the right-hand corner of the dialog window, press **Ш** Оцени "evaluate".

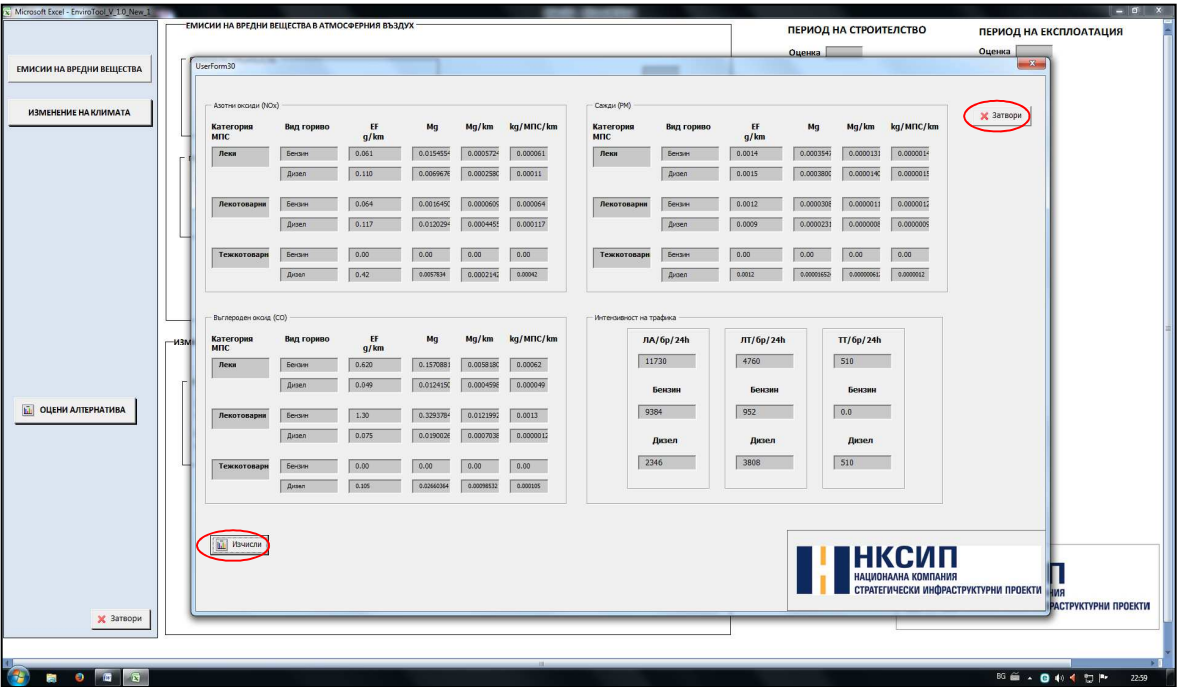

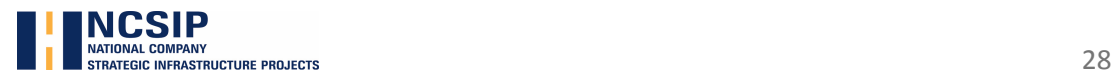

To go to the next evaluation stage, press the "continue" button  $\Box$   $\Box$  In the dialog box, choose the relevant parameters/indicators from the buttons in the drop-down menu.

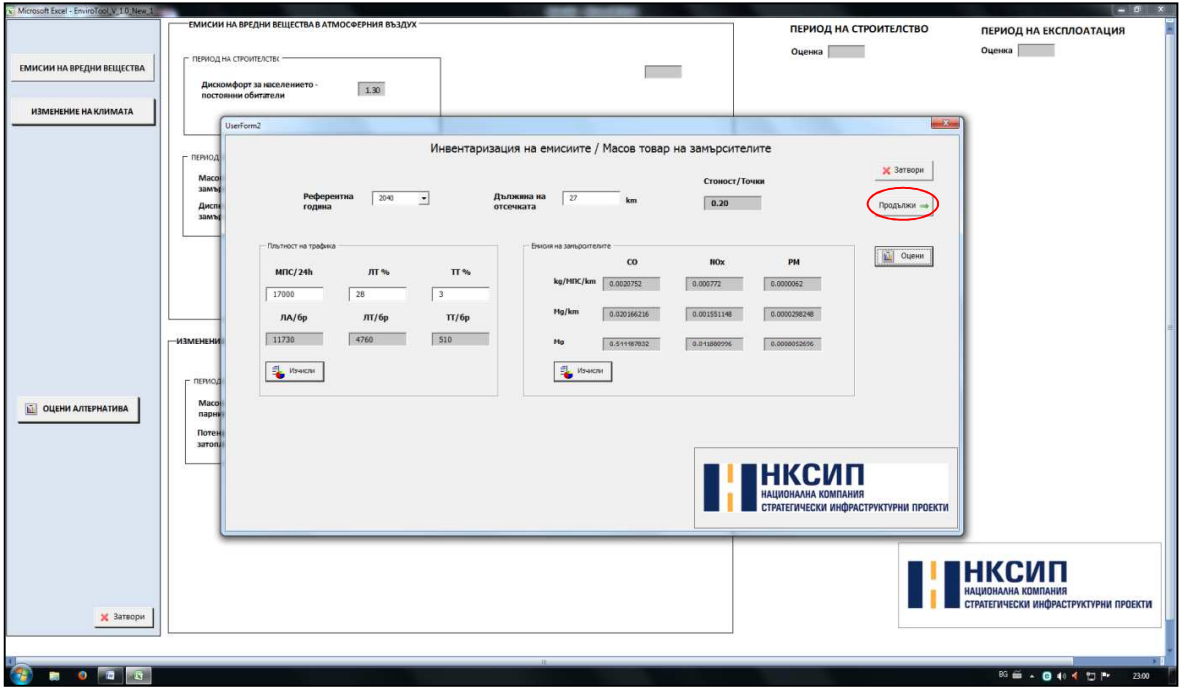

### Step 11

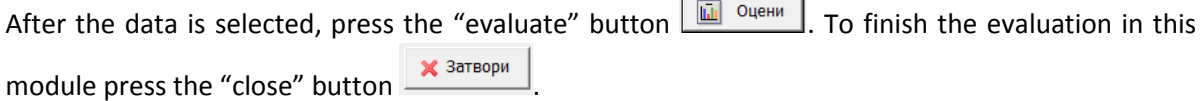

 $\blacksquare$ 

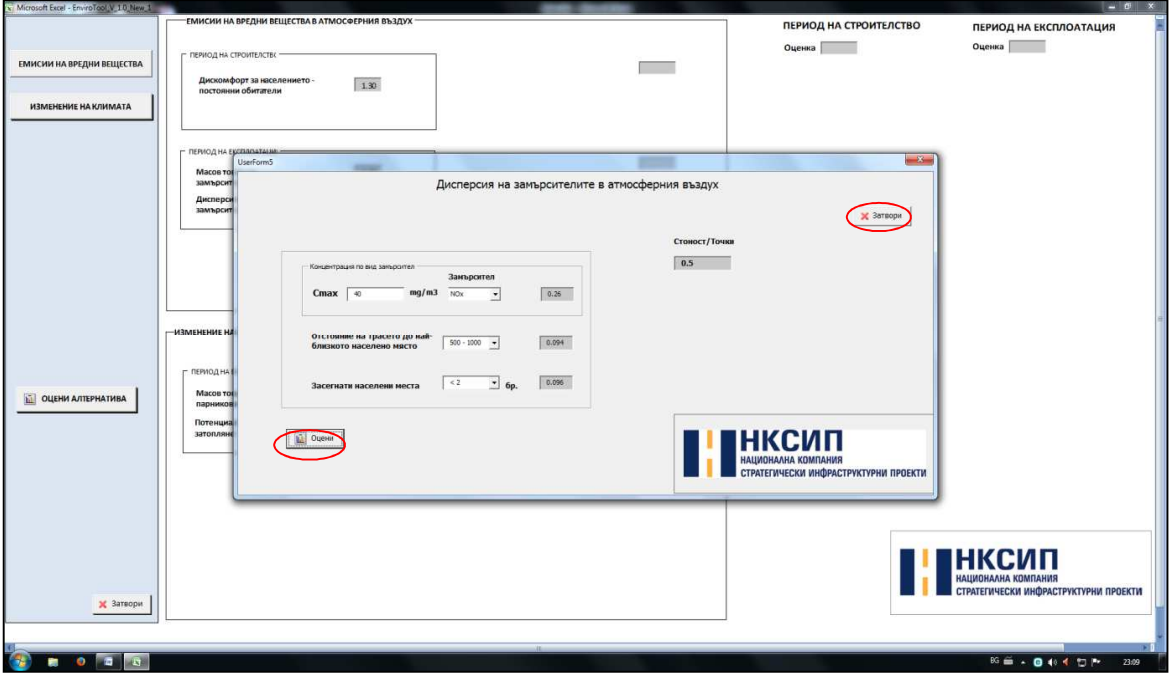

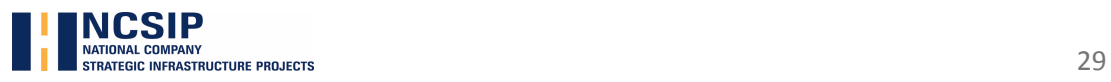

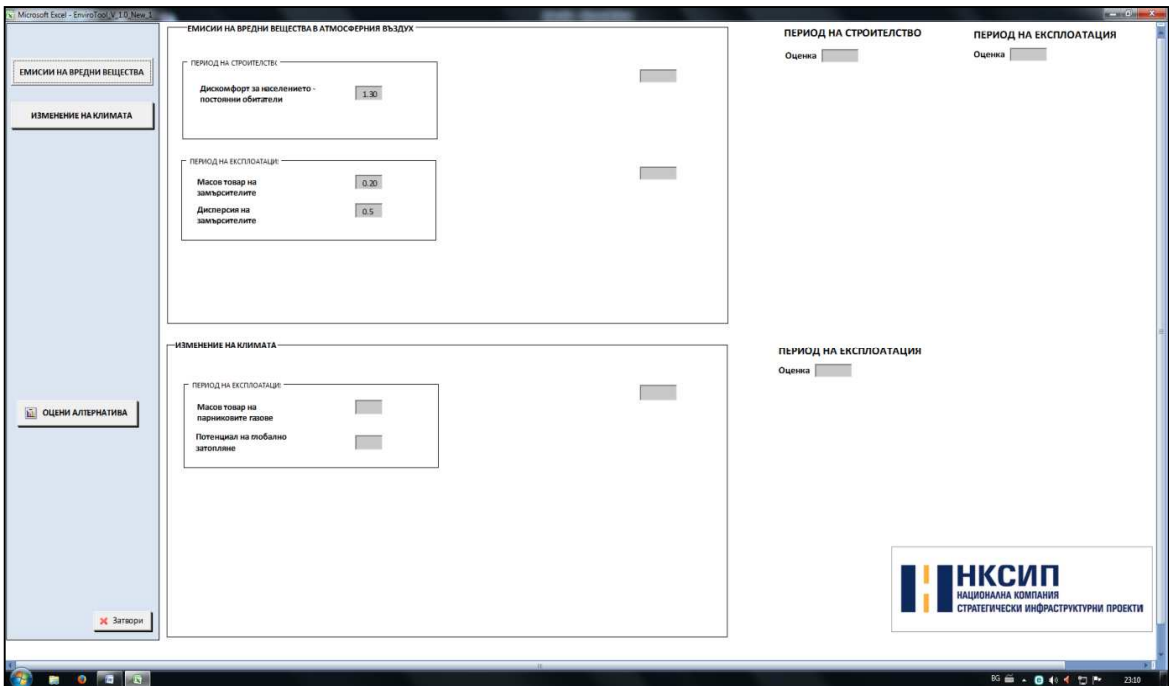

by pressing the "climate change" button  $\Box$  MAMEHEHAE HAK/HMATA Repeat the operation from step 10-11.

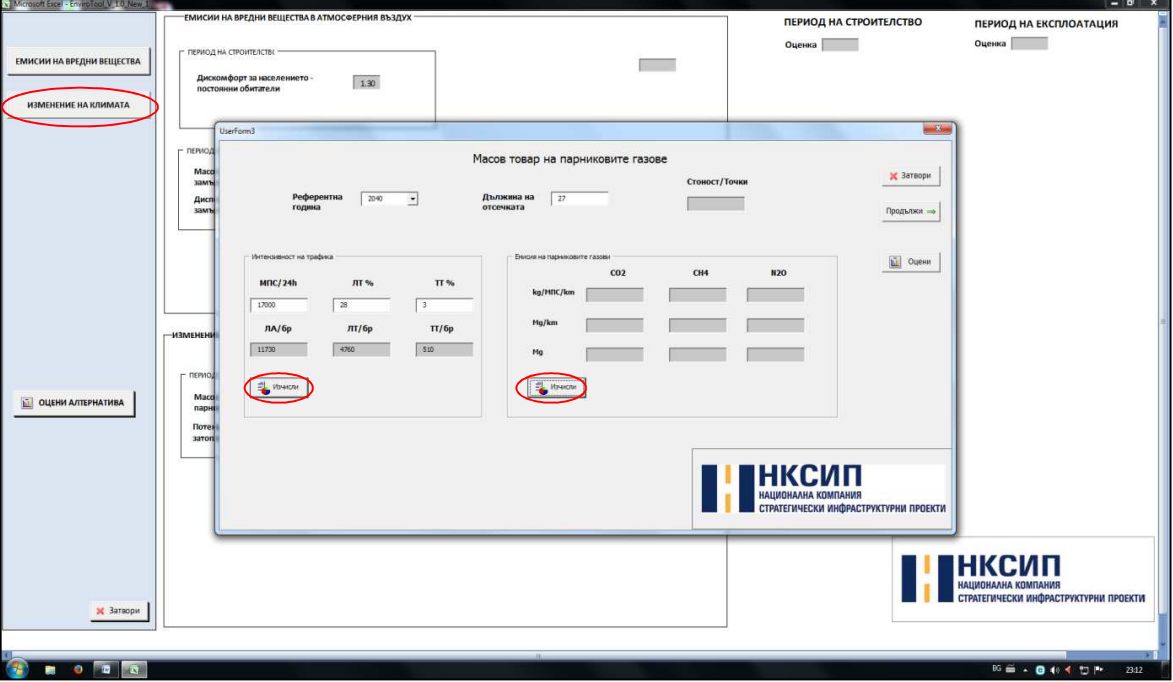

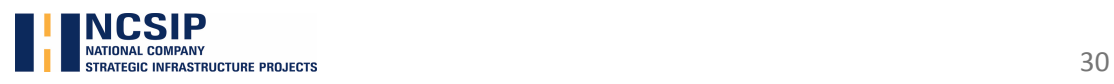

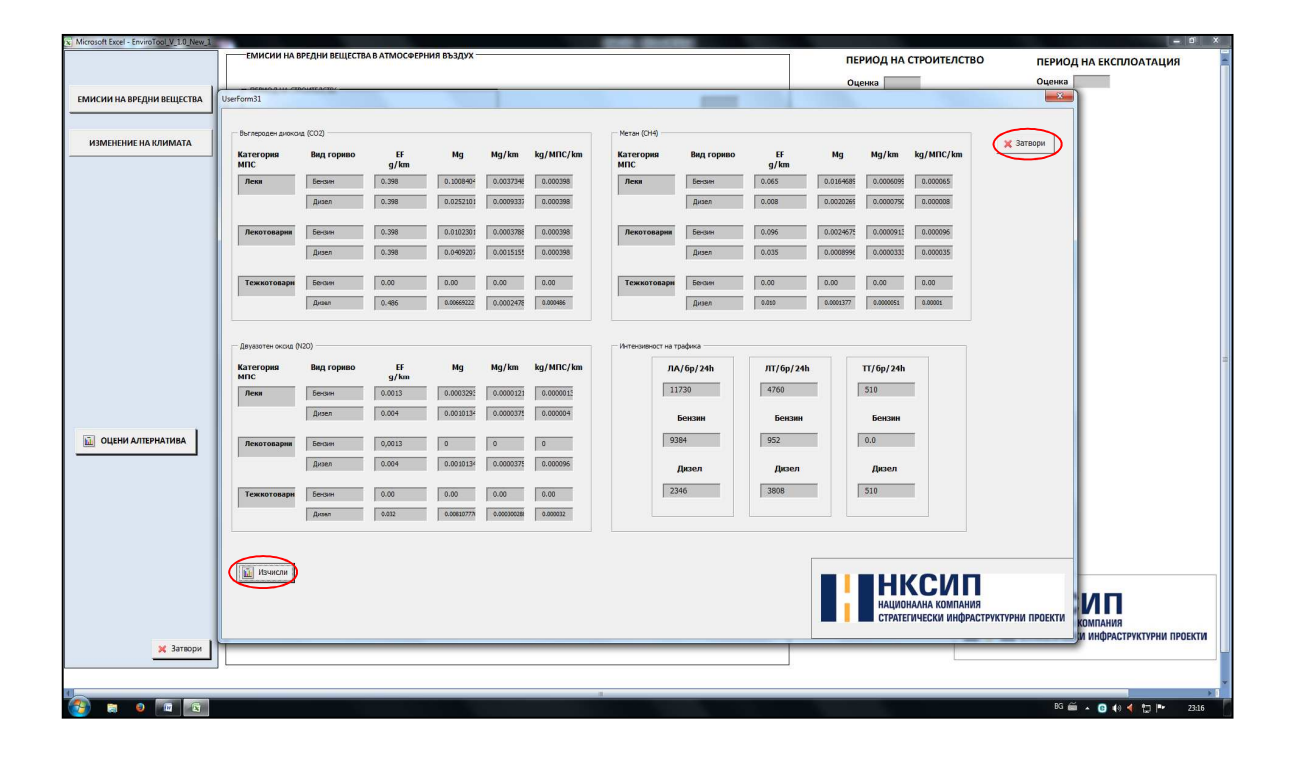

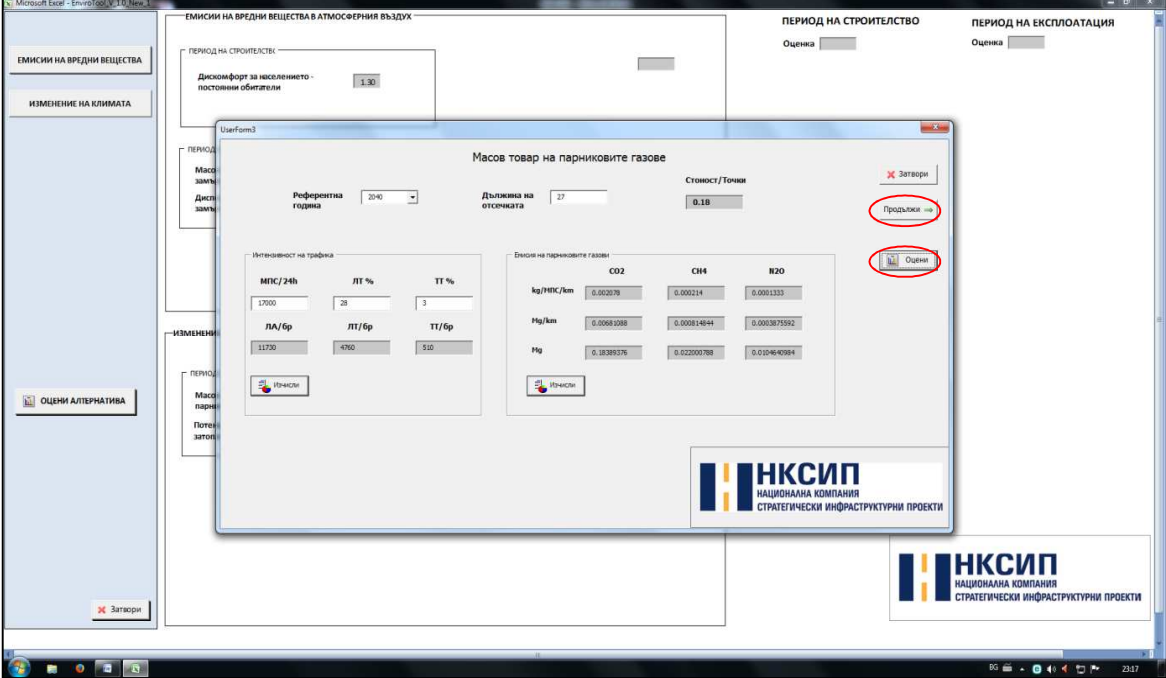

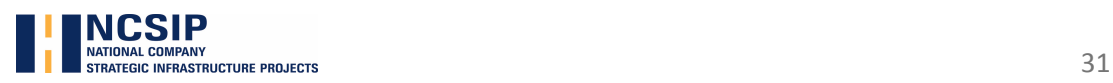

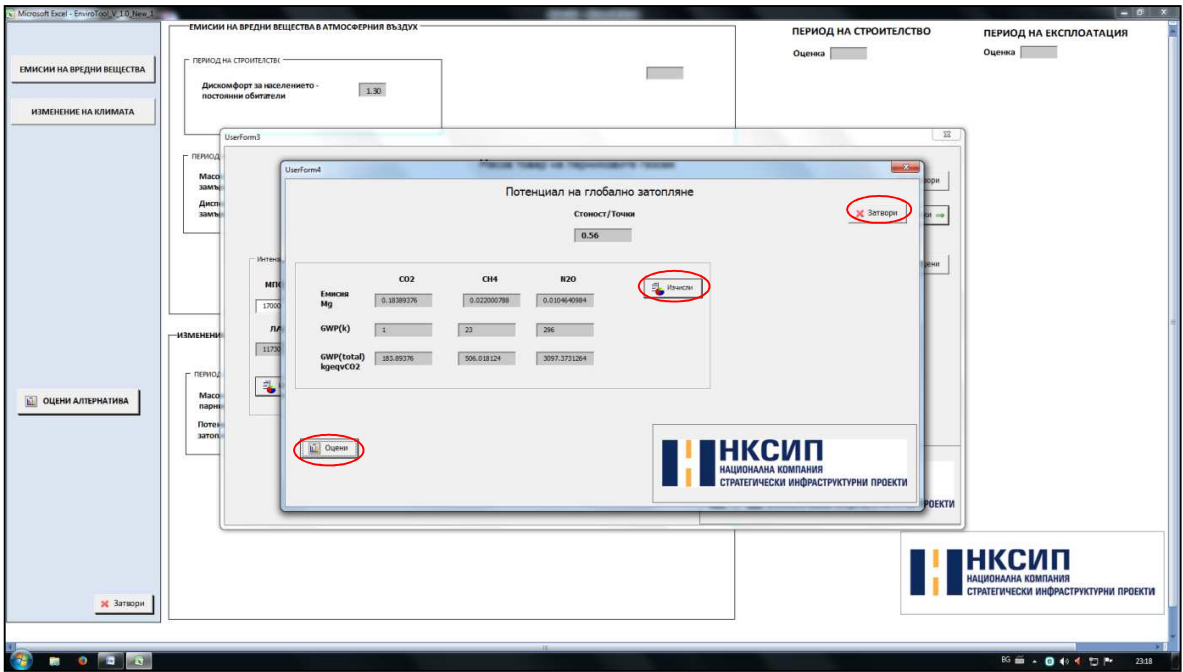

To generate the numeric value for ''Air" and "Climate change" during construction and exploitation, press the ''Evaluate Alternative'' button .

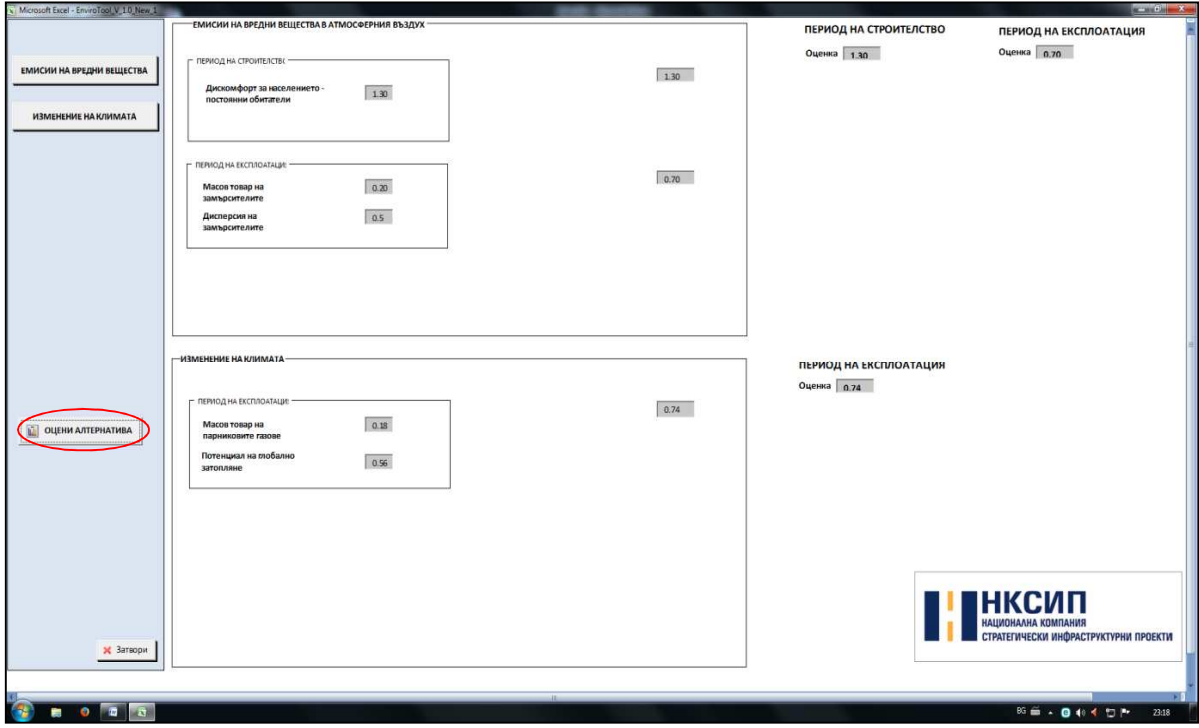

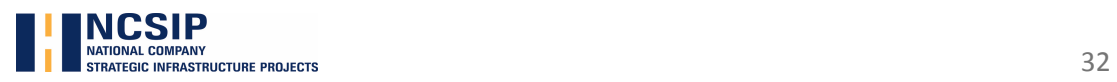

To go back to the main menu of the program, press the "close" button  $\mathbf{\mathbf{\times}}$  3aTBOPM

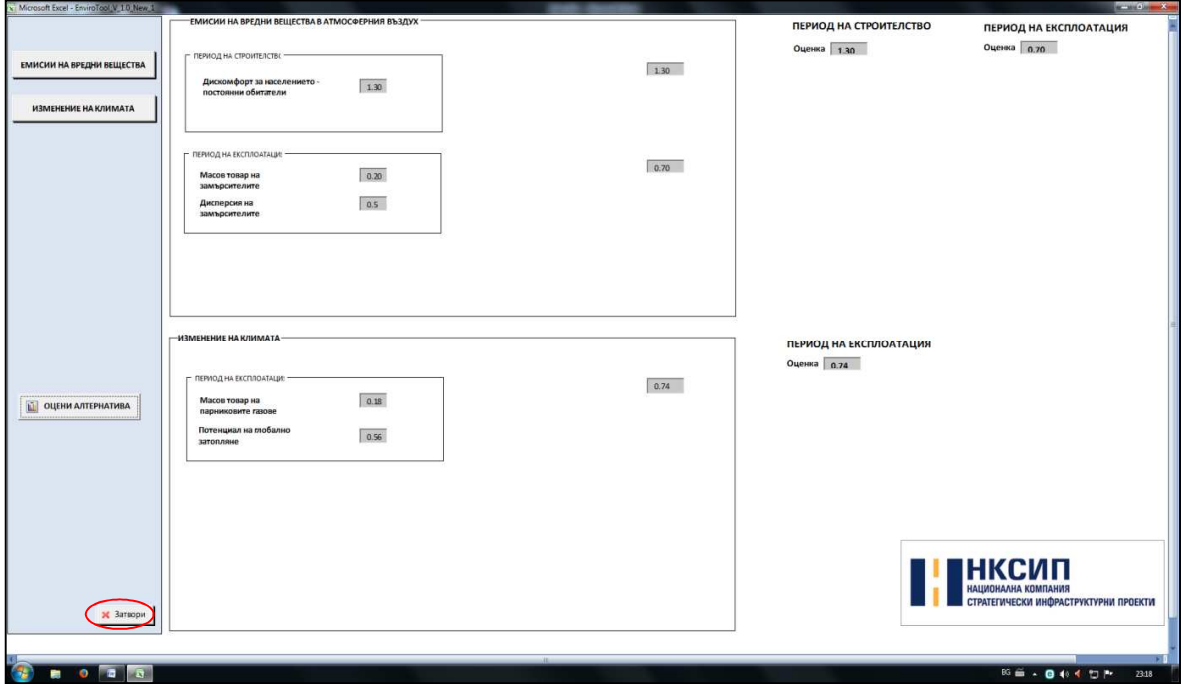

The results from the evaluation in "Air " and "Climate change" are automatically filled in the text windows in the main menu.

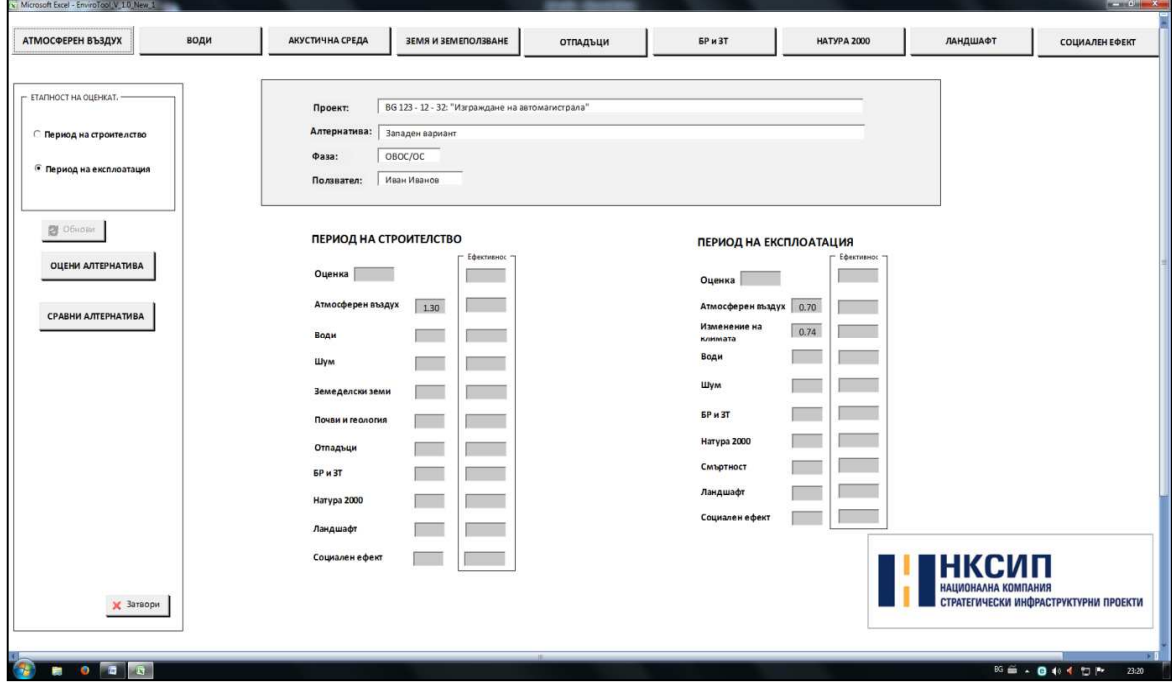

For an overall evaluation of all environmental criteria, the following operations are carried out - Steps 5-14, similar to the evaluation in "Air" and "Climate Change" criteria.

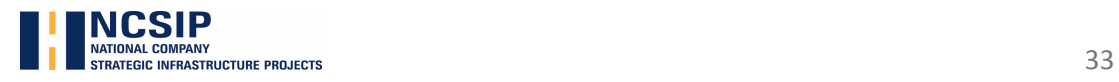

After the completion of the evaluation for an alternative (design solution) in all environmental

criteria, click the "evaluate alternative" button  $\frac{1}{\sqrt{1-\frac{1}{n}}}$  from the main menu. In the text windows automatic calculation is carried out of the overall value of alternatives for different periods of evaluation (period of construction and exploitation), individual overall environmental evaluation for each ecological criterion, as well as the overall and the individual effectiveness of the alternative .

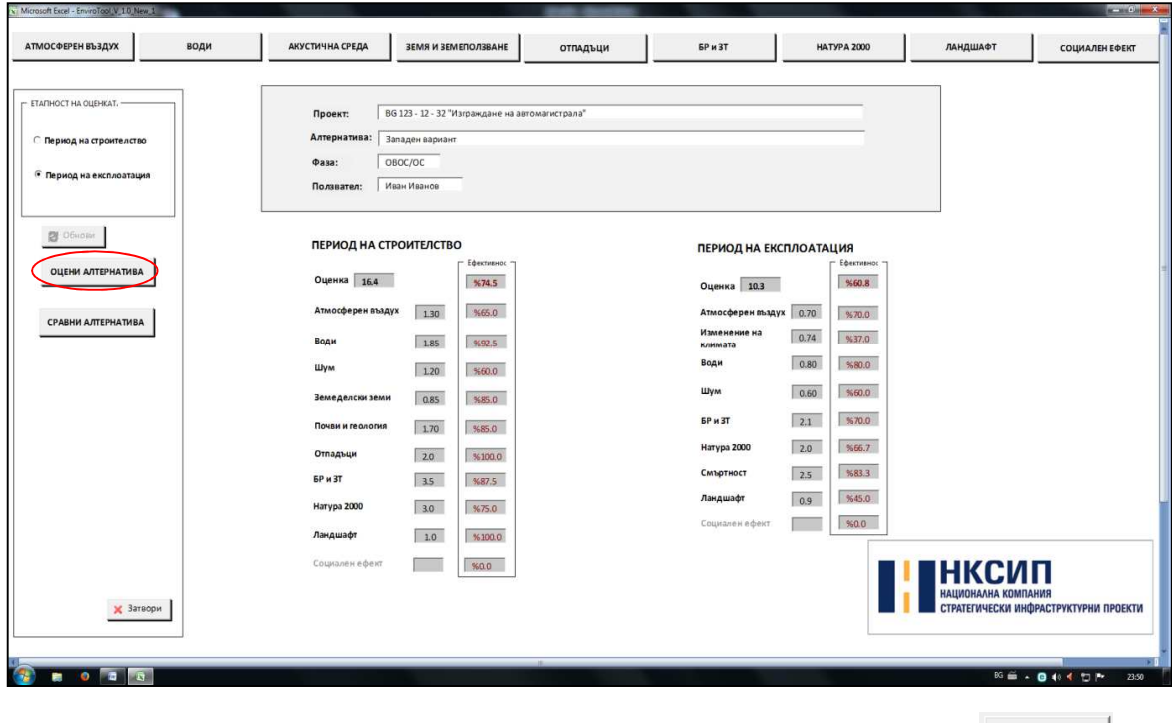

To enter and evaluate a new alternative (design solution), click the "close" button  $\frac{1}{2}$  and  $\frac{1}{2}$  from the main menu and repeat steps 4-14.

After the data is entered and the selected alternatives evaluated (maximum number of alternatives

-6), click "compare the alternative" button  $\Box$   $\Box$  from the main menu.

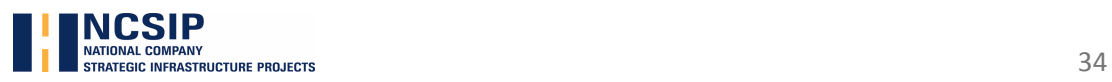

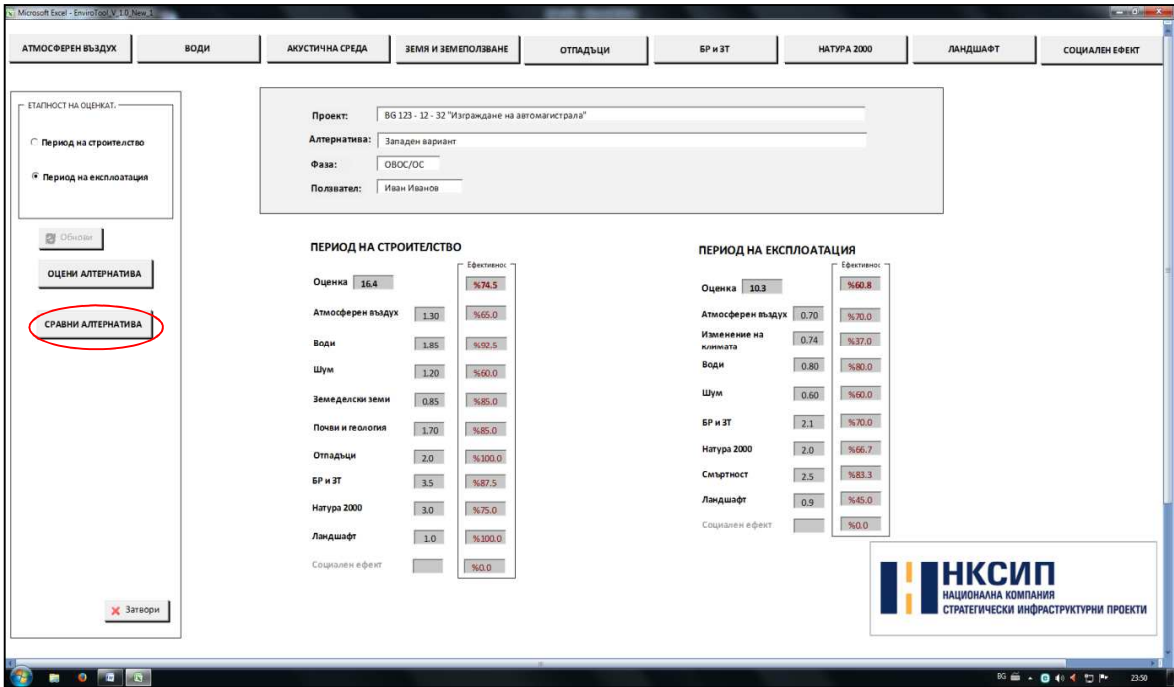

The maximum number of alternatives for evaluation is 6 and after that the "evaluate alternative"

**button** DULEHN AJTEPHATMBA **becomes inactive. To remove the entered data for the alternatives, click** the "refresh" button <u>2</u> Обнови

In the submenu that appears there is an option for graphic visualization of the results from the evaluated alternatives, depending on the user's preferences, by clicking the "compare by overall

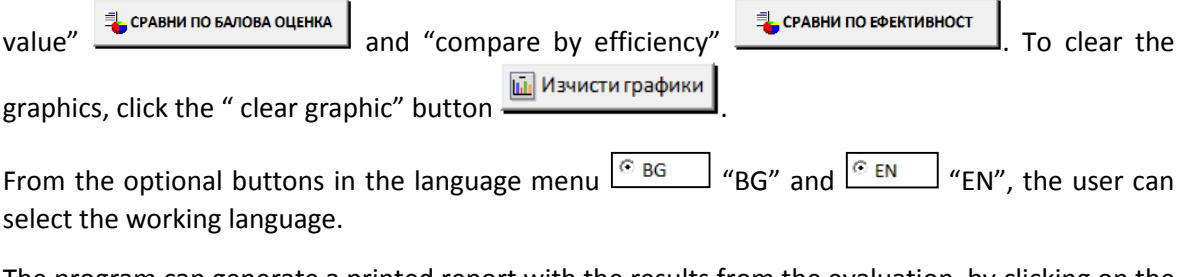

The program can generate a printed report with the results from the evaluation, by clicking on the

"Print" button **. A** Texar

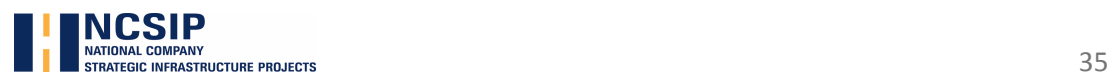

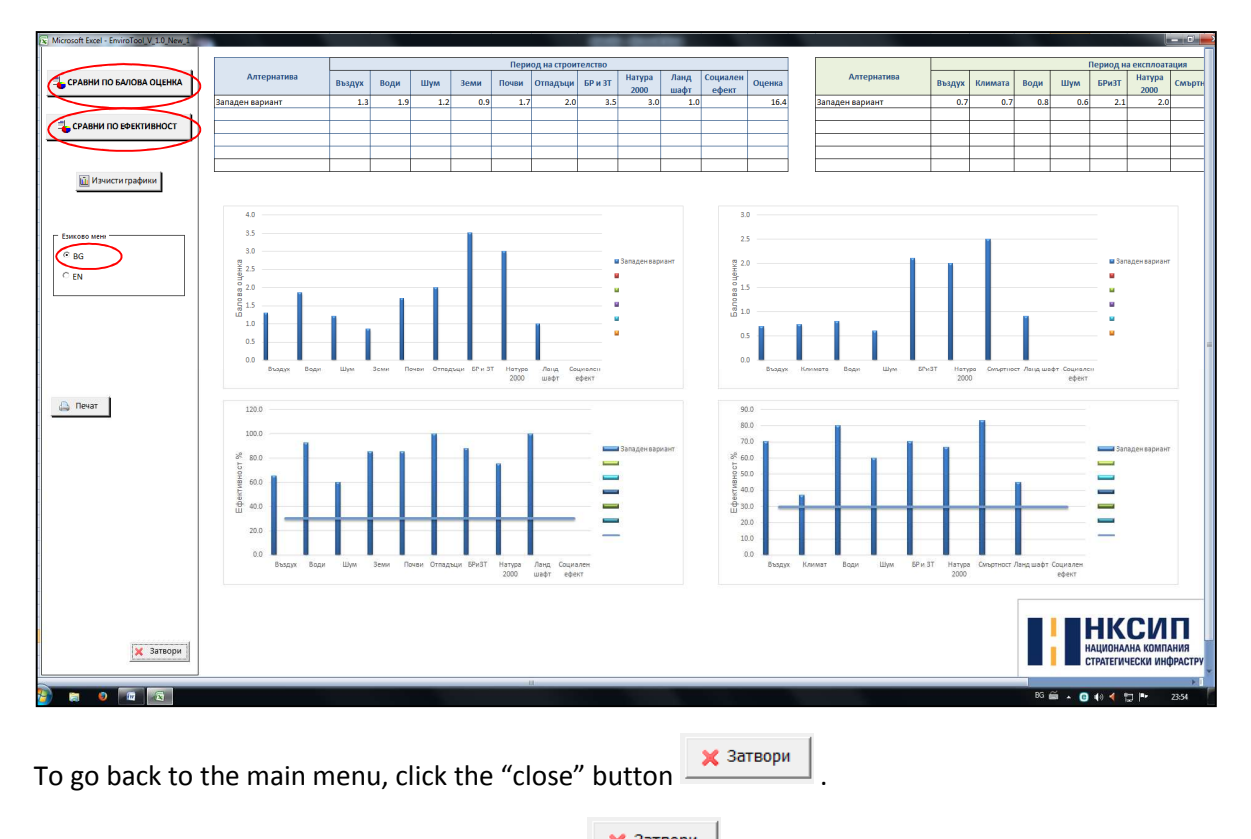

To close the program, press the "close" button  $\frac{\times \text{R}^3}{\text{R}}$  in the main menu and in the start menu.

**Do not use "X" from the MS Excel menu to be a set to close the file!!!** 

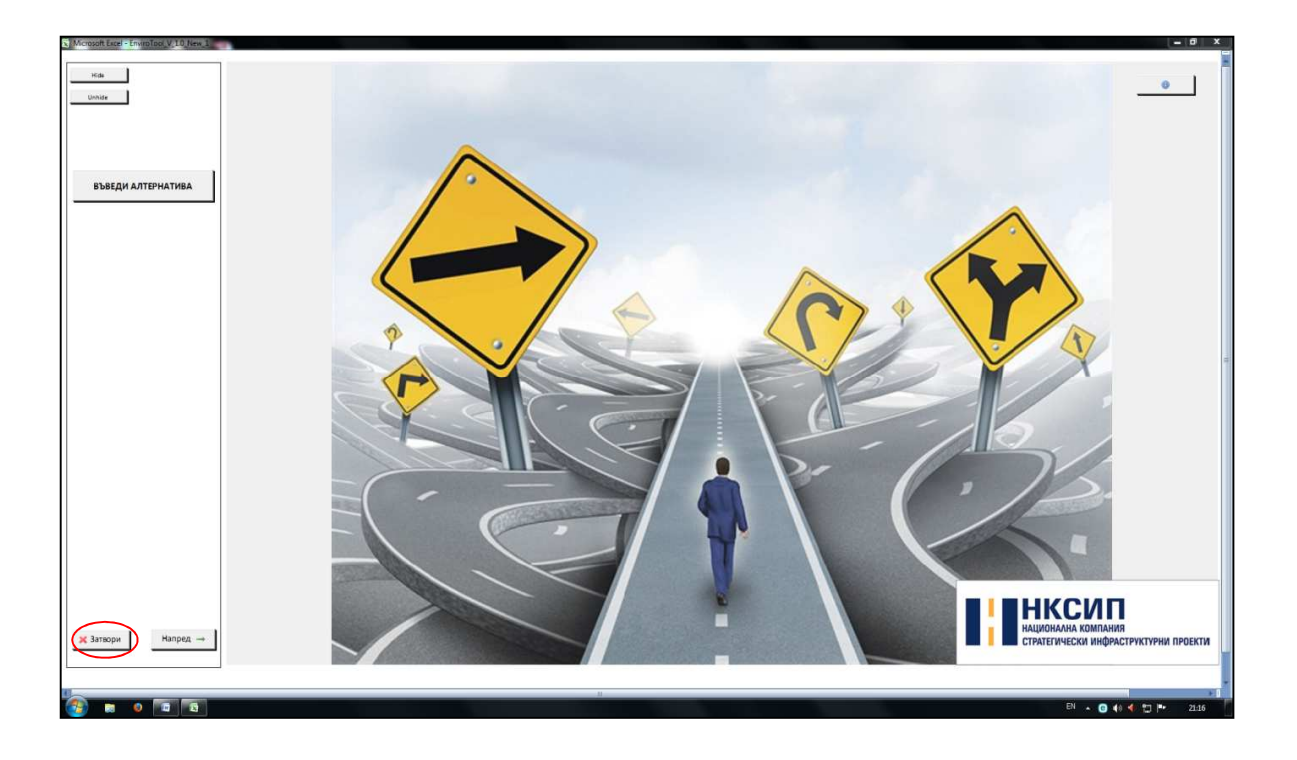

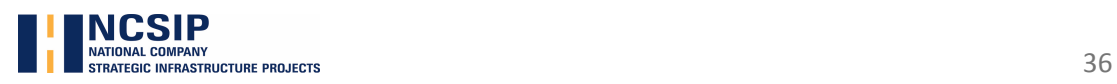

# **Appendix B**

# Technical specification of the criteria, indicators, ratios and computational algorithms used in the methodology.

### Contents

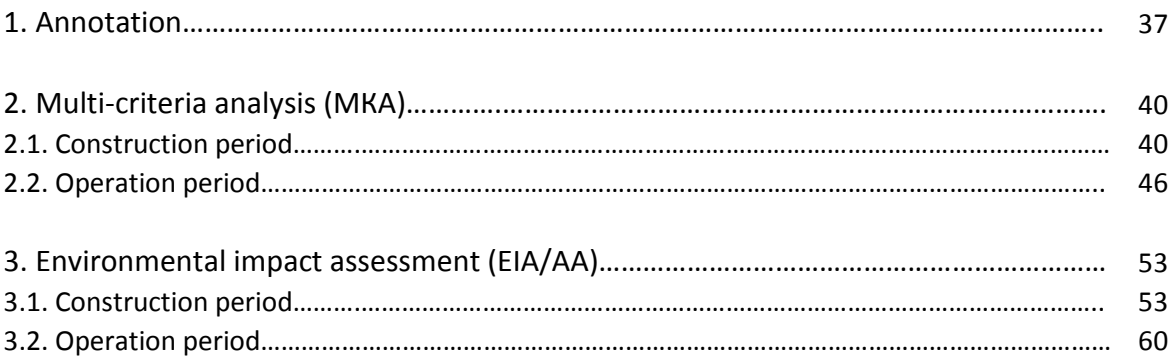

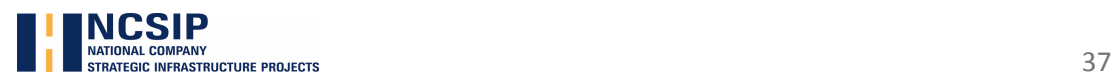

### **I. Annotation**

Within the core of the methodology are computational algorithms capable to interpolate numerical values of relevant criteria, based on indicators and ratios. To generate a numerical value, a set of indicators are used, with the relevant coefficients, that depending on the selected parameter generate an evaluation number.

The value of each criterion is calculated with the help of an algorithm that calculates the interaction of different sub criteria involved.

Sub criteria are involved with a certain numerical value depending on the severity (importance) of the respective sub criterion, when describing the main criterion.

For example, in evaluating in criterion "waste and waste materials," the main criterion is characterized by two sub - "Quantity of generated excess earth and rock mass" and "Potential to utilize in construction."

The advantage is given in the sub-criterion "Potential to utilize in construction", which receives 60% or 1.2 of the total value (weight) of the basic criterion (2.0), since it is assumed that the main importance falls on prevention and the options for utilization of waste materials, rather than its quantity. In other words, the better alternative is always the one that provides greater opportunity to utilize and reuse of waste material, than the one with smaller quantities of generated waste, but with low utilization percentage. The higher the utilization percentage is, the less is the generated amount of final waste.

To obtain the numerical expression of each sub criterion, an indicator is used, which depending on the selected parameter, generates a number (numerical ratio).

In this case, sub criterion "Potential to utilize in construction" is defined by four indicators, each corresponding to a certain numerical coefficient.

The value of the numerical coefficients is determined by the total amount (weight) of the respective sub criterion and is distributed according to the weight of the indicator.

As a general rule, an approach is adopted, where the maximum value of the numerical coefficient may not exceed the maximum value (weight) of the respective sub criterion.

In the example above, sub criterion "Potential to utilize in construction" gets 60 % or 1.2. of the total value (weight) of the main criterion, consequently the numeric coefficients, describing the evaluation indicators have the following distribution:

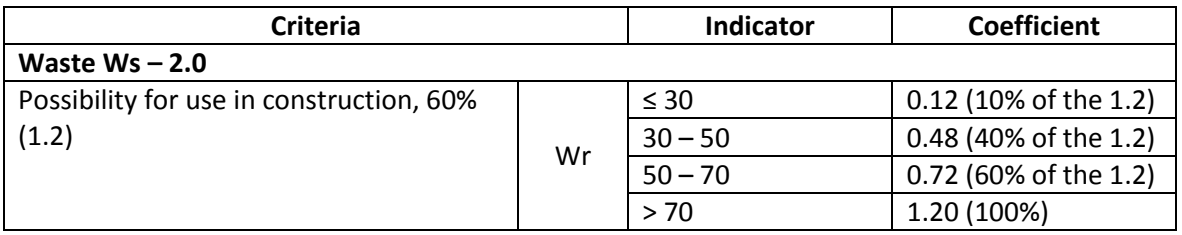

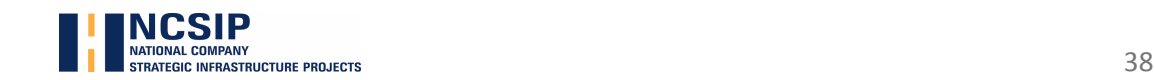

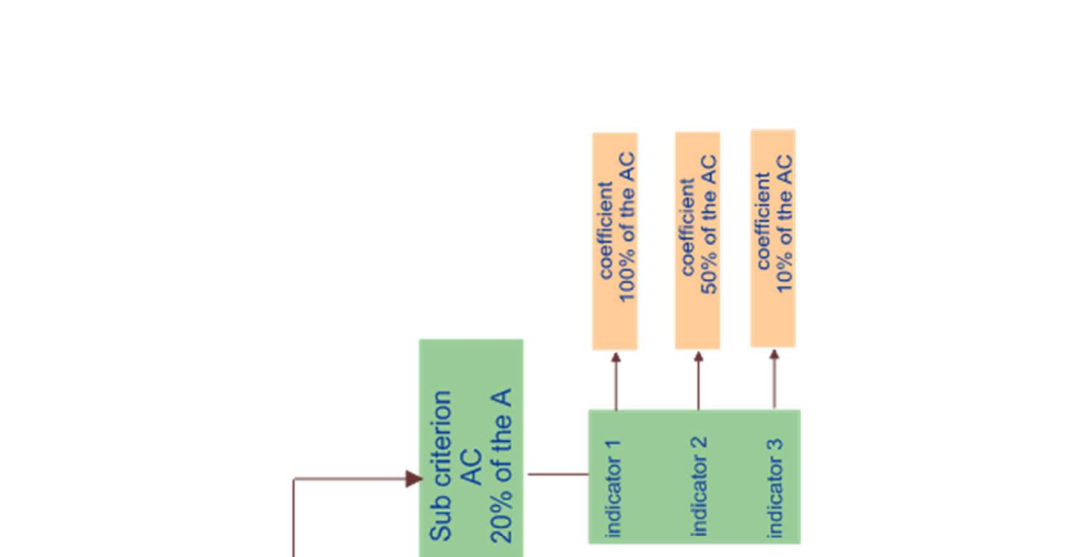

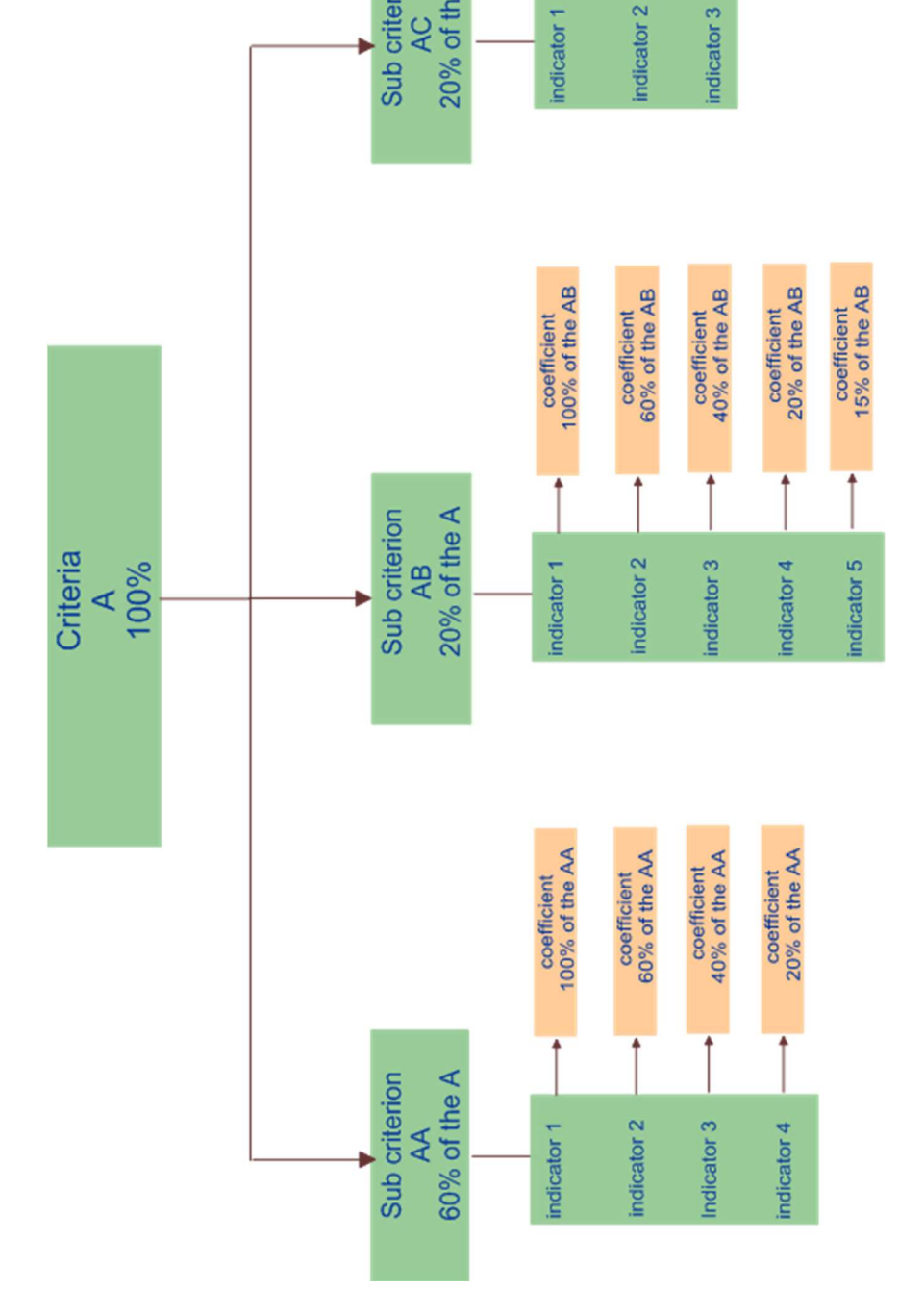

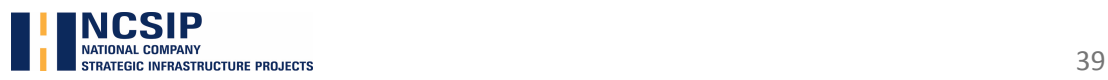

### **II. Multi-criteria analysis**

Essentially, the assessment is perform in two main stages / evaluation period:

- □ Consruction period;
- □ Operation period.

#### 2.1. CONSTRUCTION PERIOD

#### **Air Quality – value 2.0**

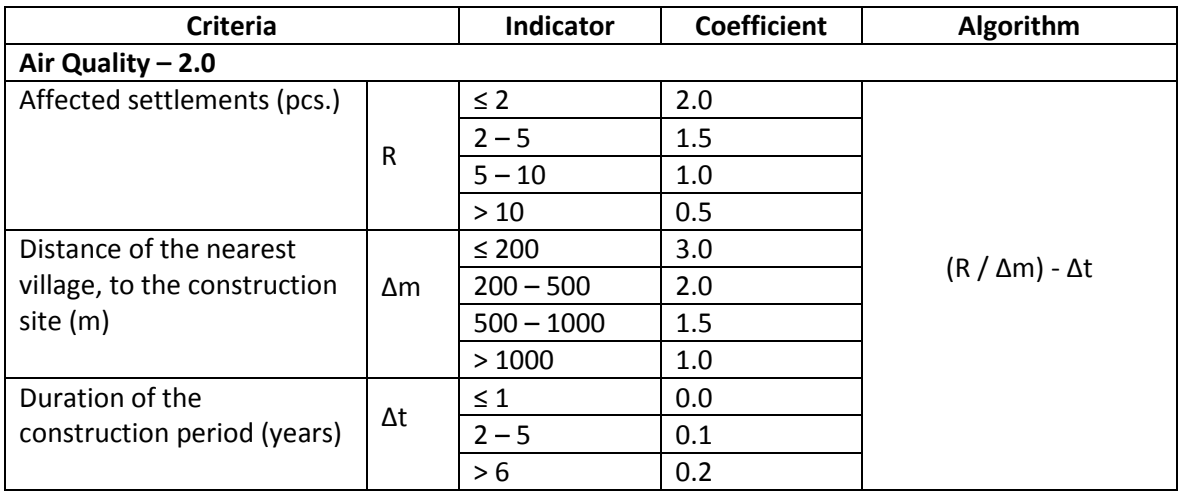

#### **Water Quality – value 2.0**

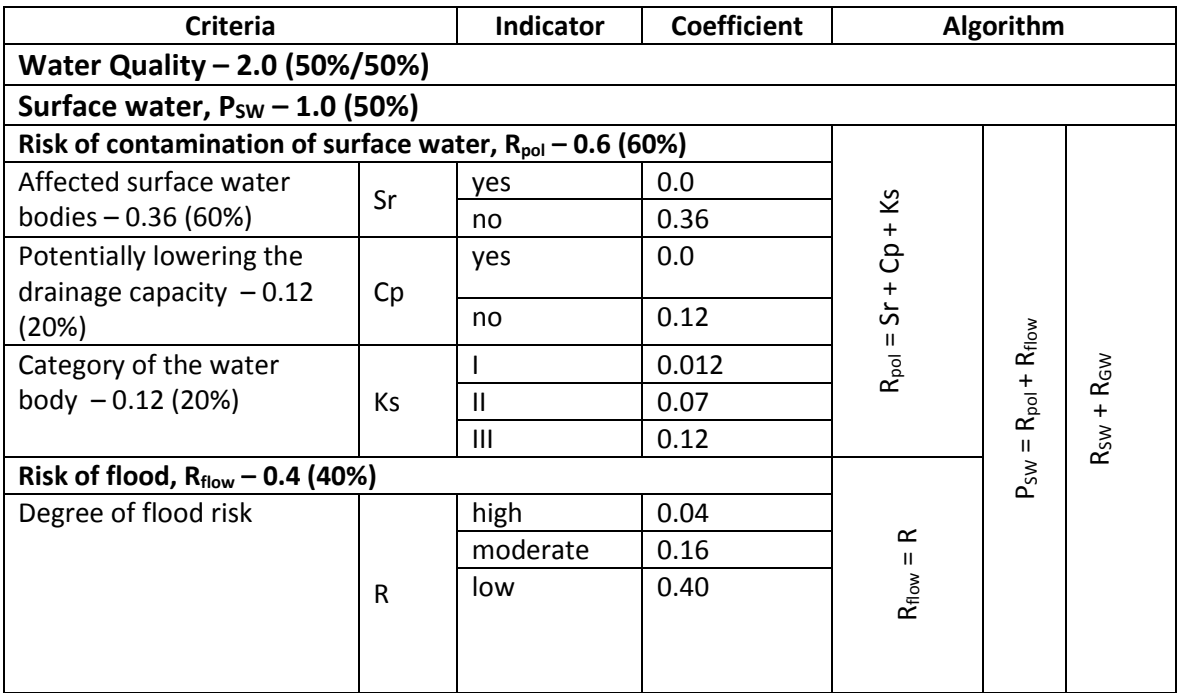

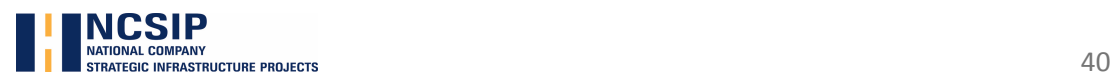

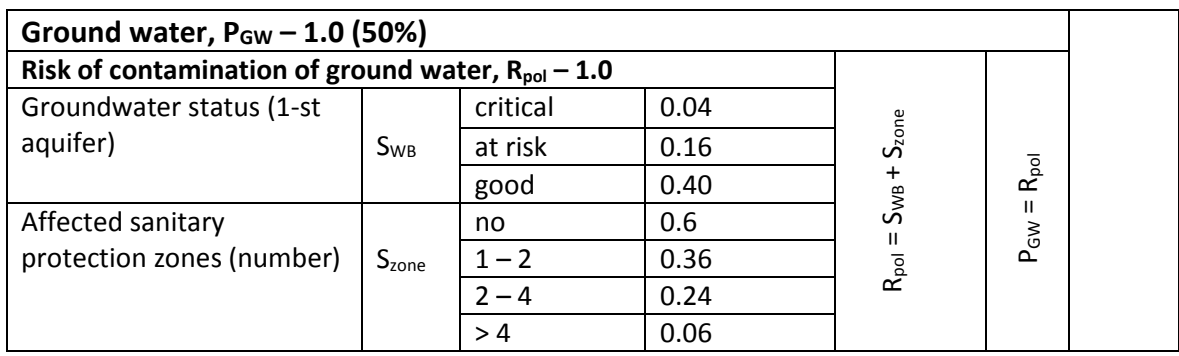

#### **Acoustic environment – value 2.0**

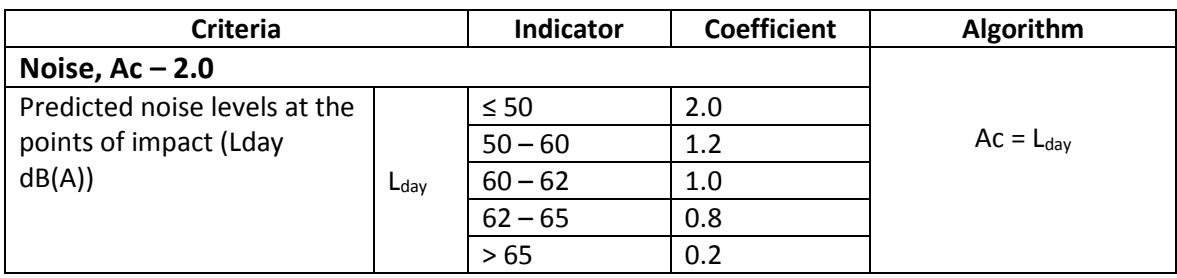

### **Visual impact/Landscape – value 1.0**

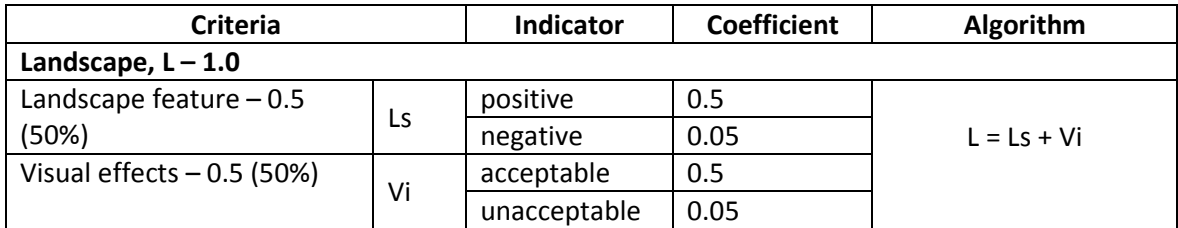

#### **Soils and uncultivated lands – value 2.0**

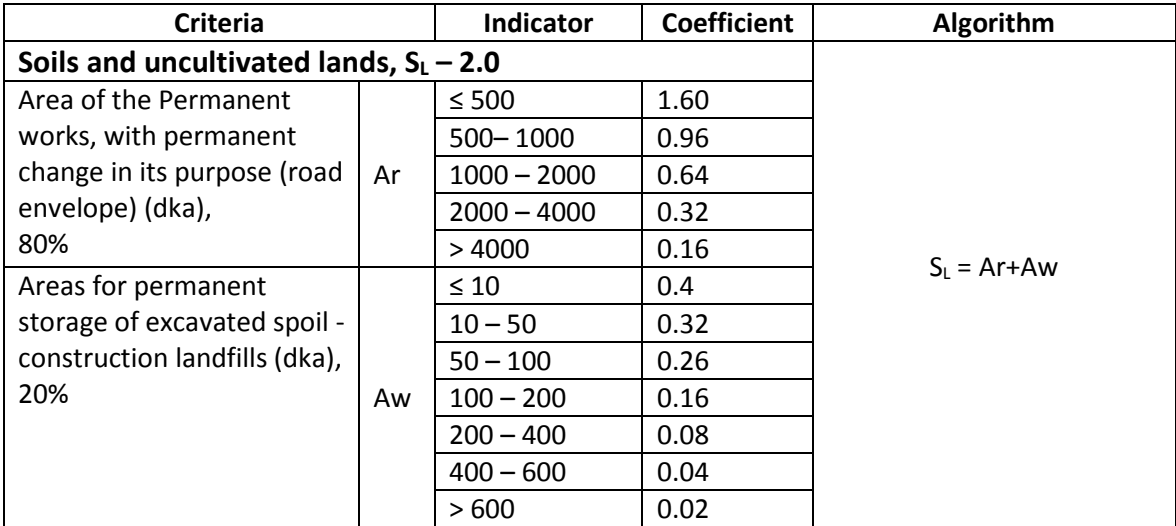

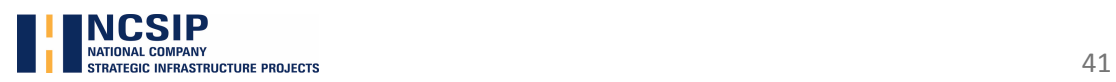

### **Agricultural lands – value 1.0**

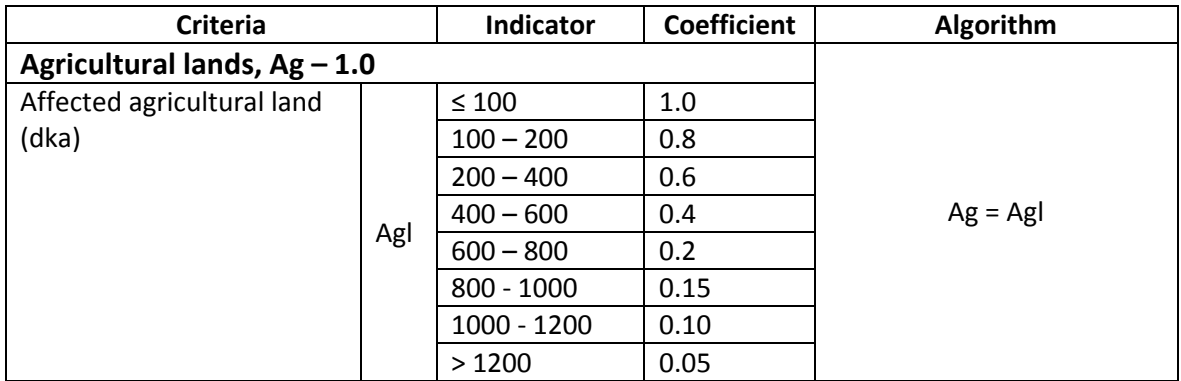

### **Waste – value 2.0**

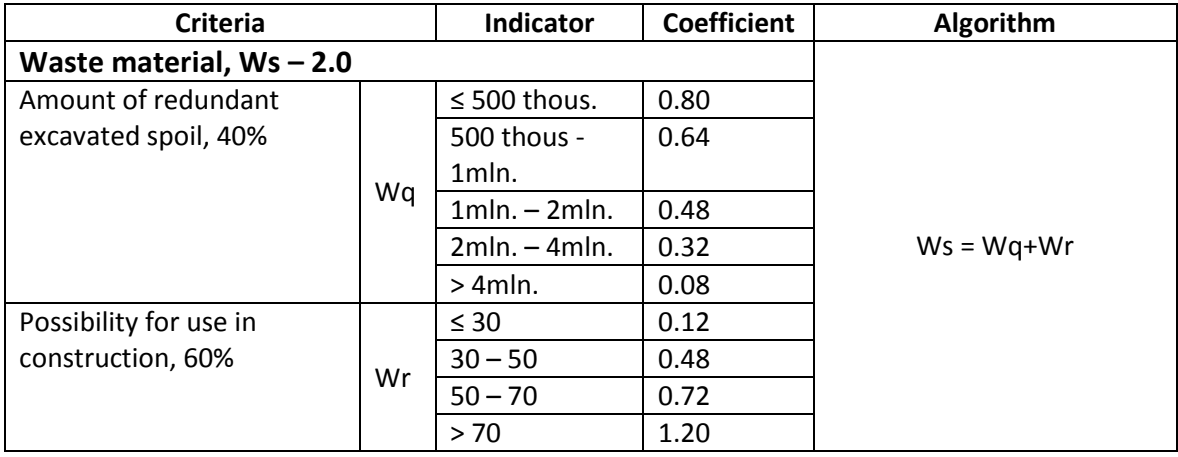

### **Social Effect – value 2.0**

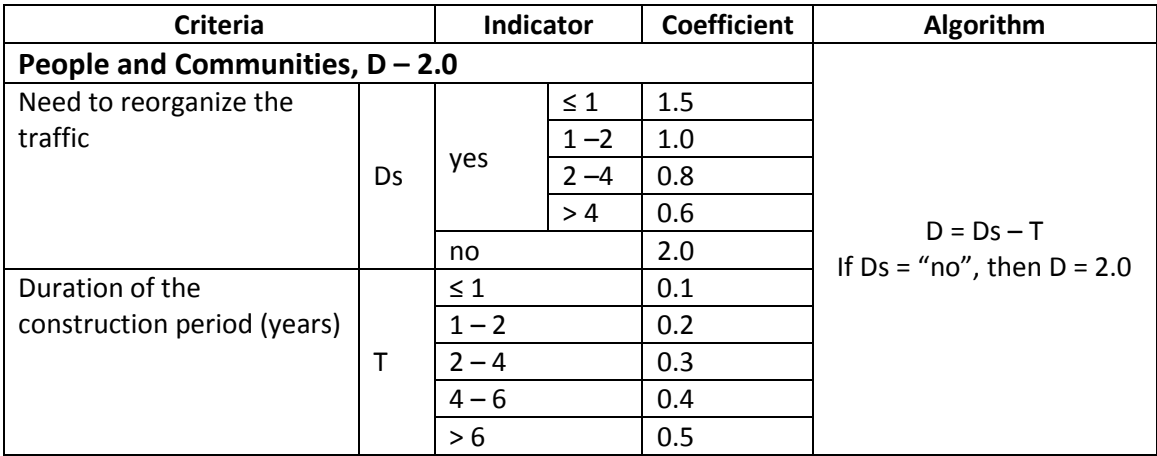

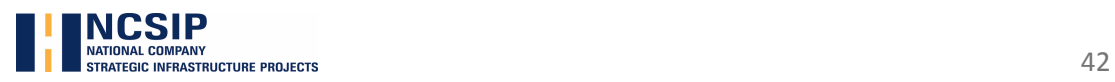

### **Natura 2000 sites – value 4.0**

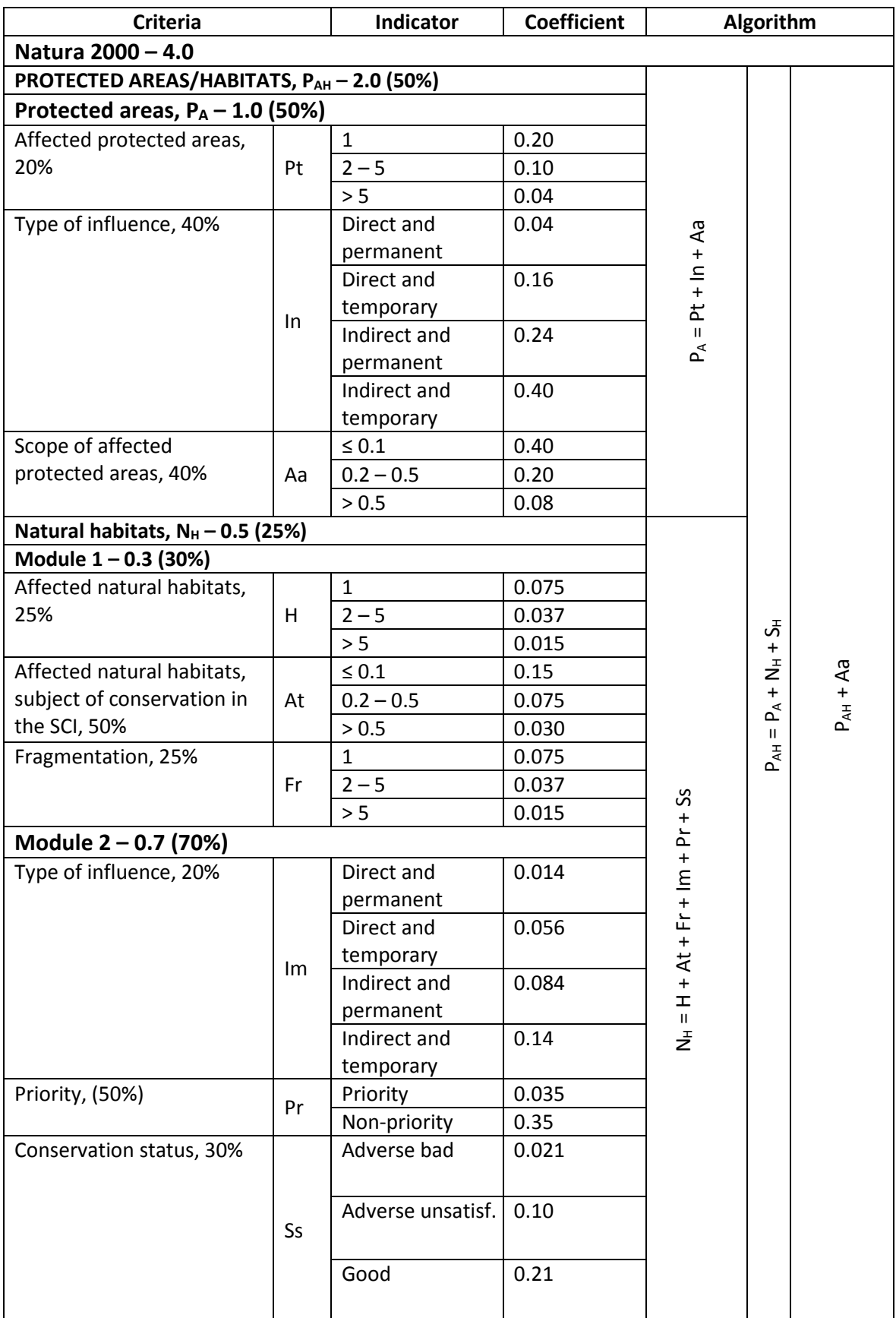

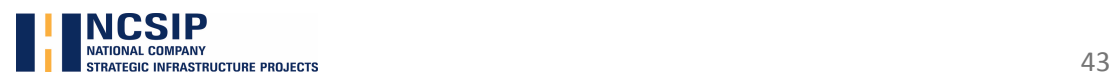

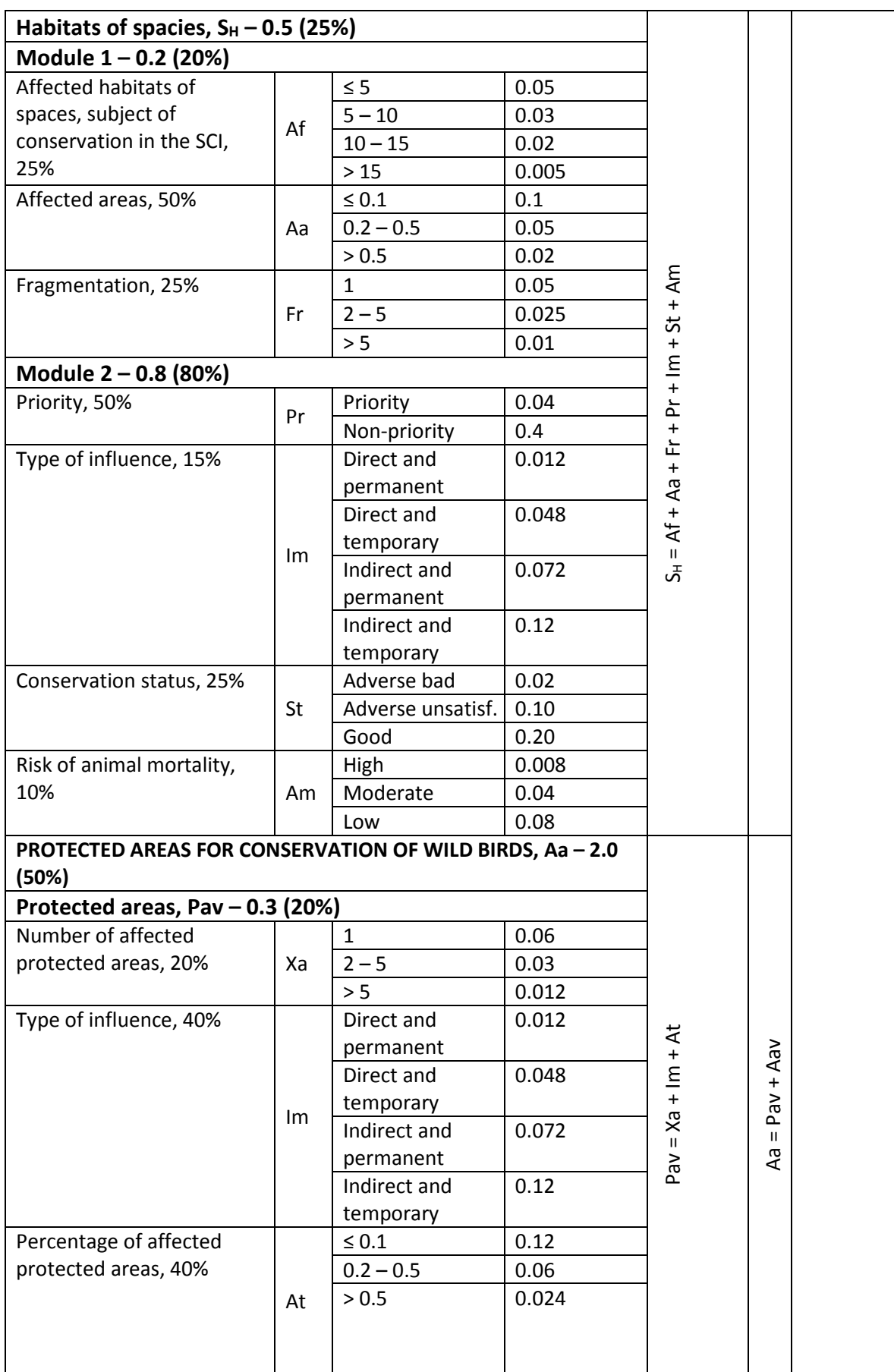

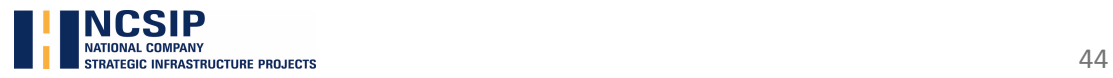

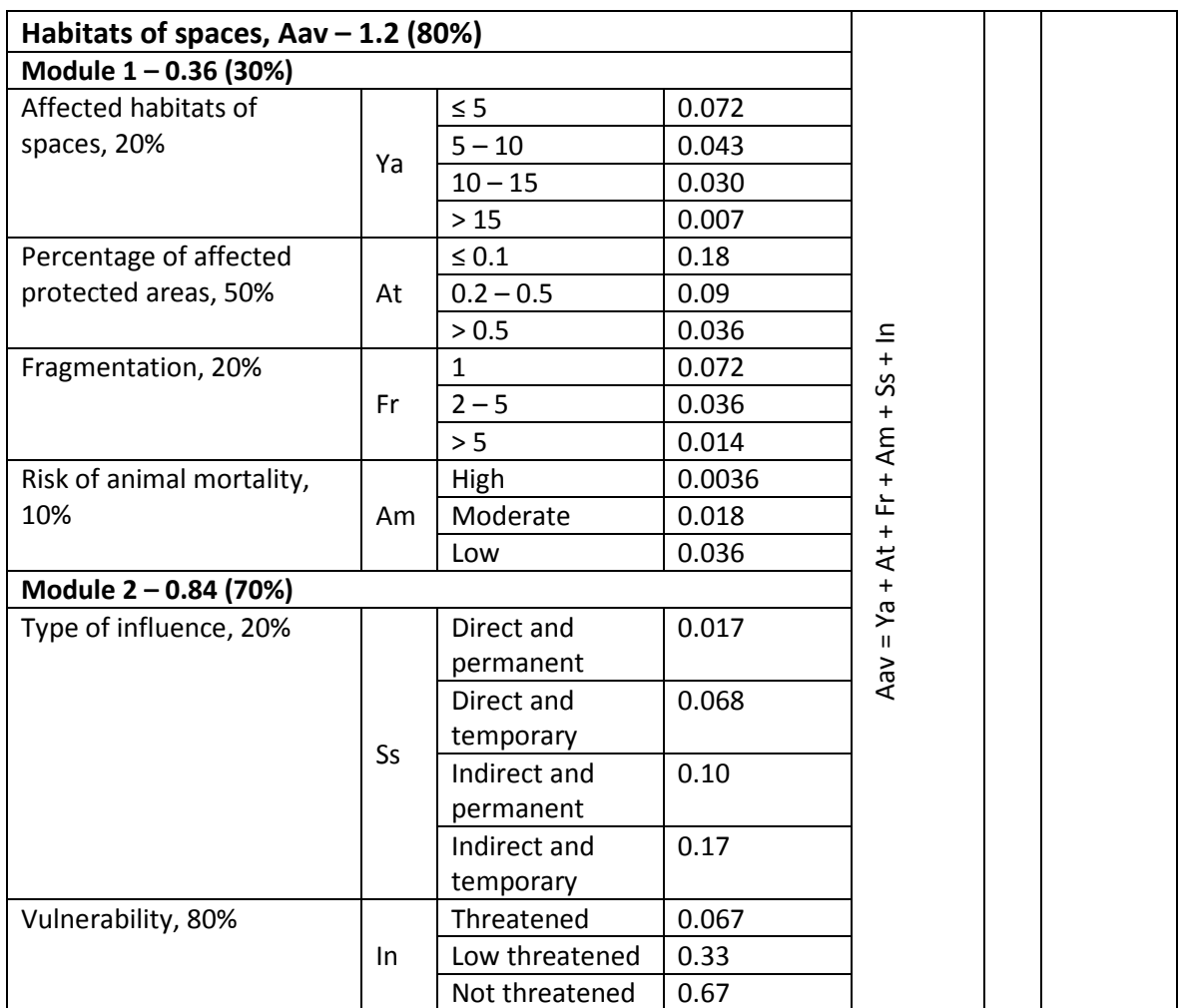

### **Biodiversity and Protected areas – 4.0**

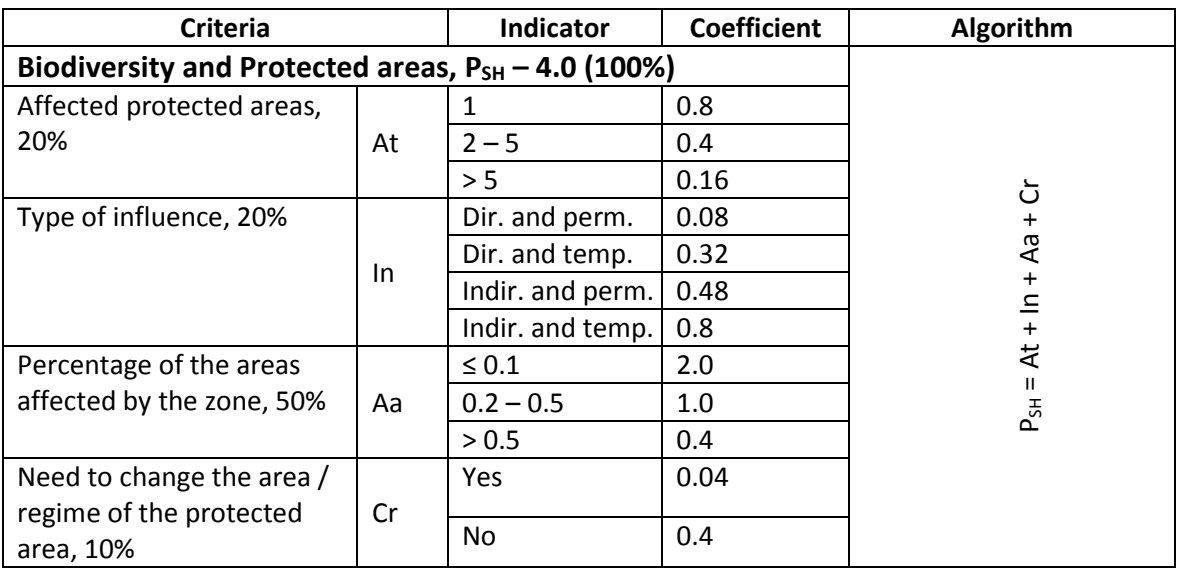

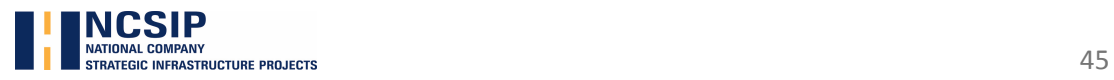

### 2.2. OPERATION PERIOD

### **Air Quality – value 1.0**

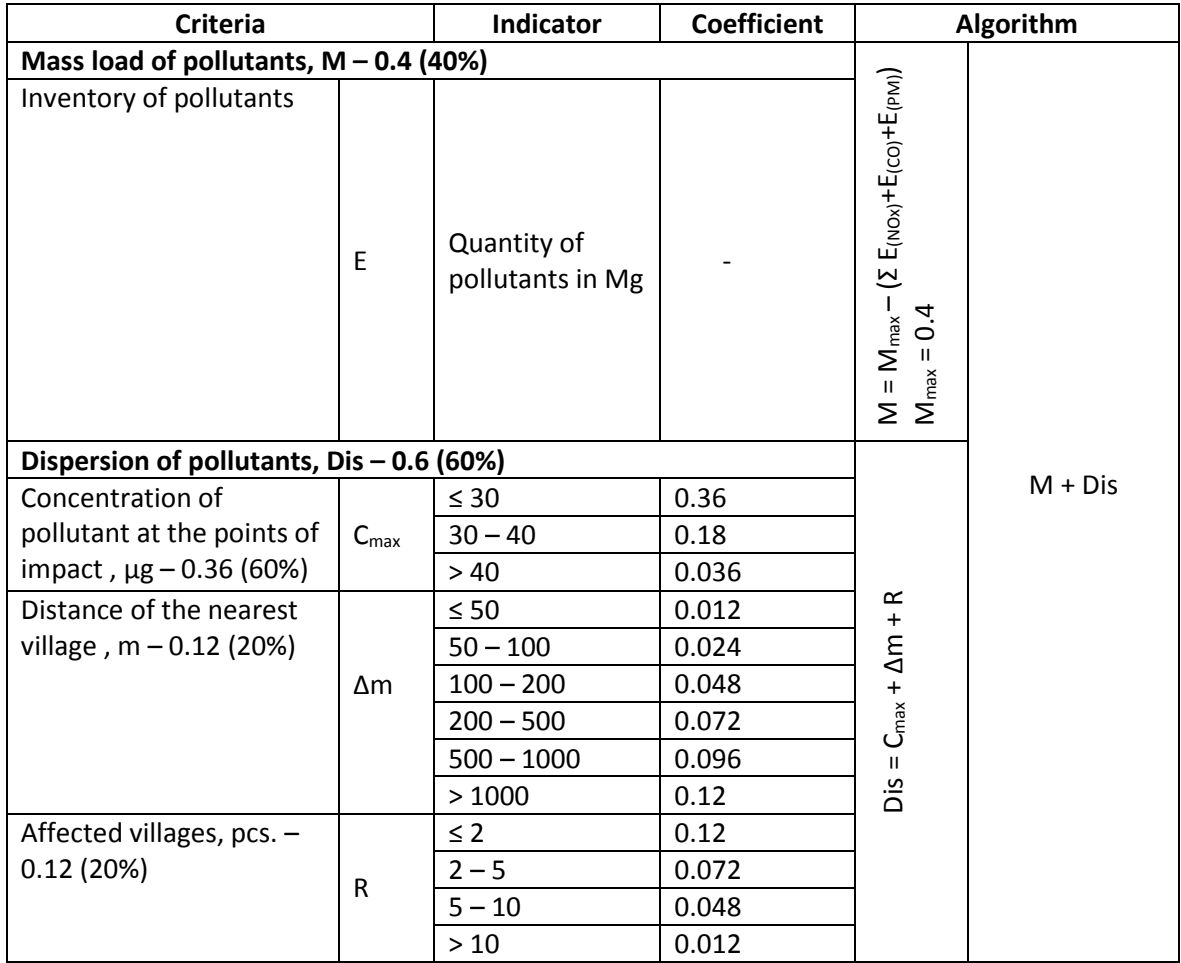

### **Climate change – value 2.0**

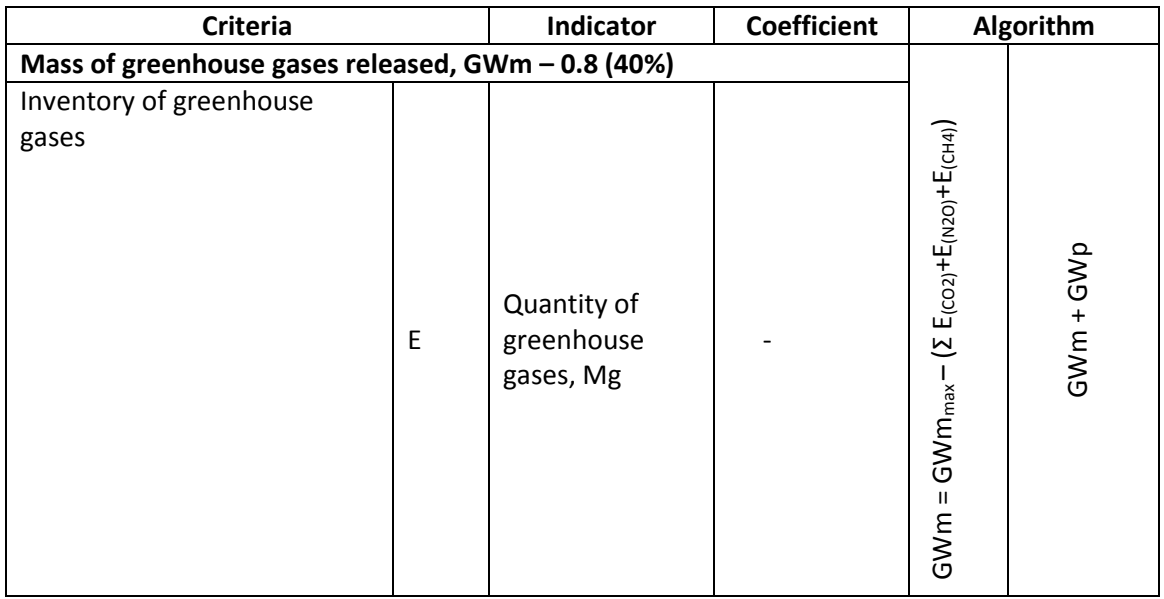

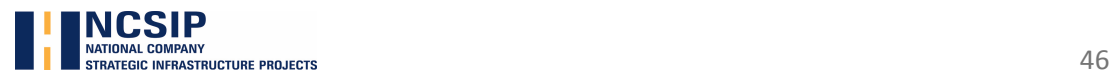

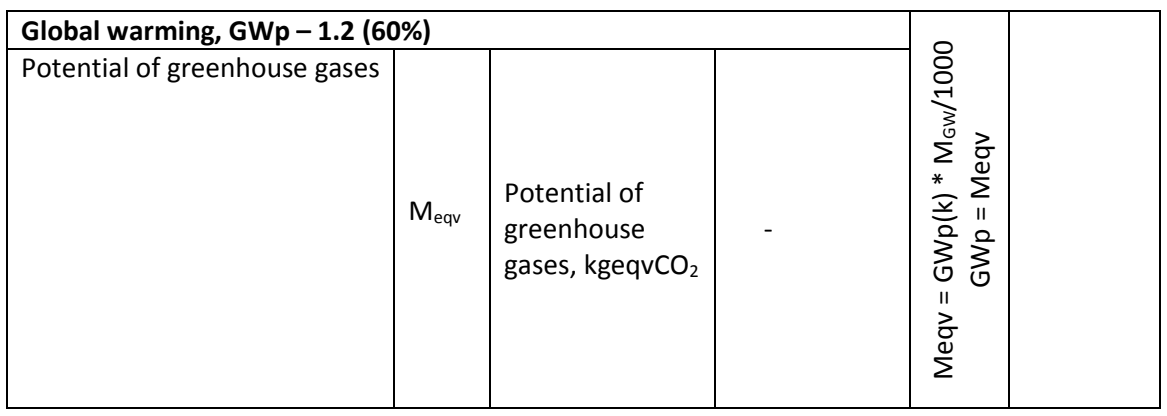

# **Water Quality – value 1.0**

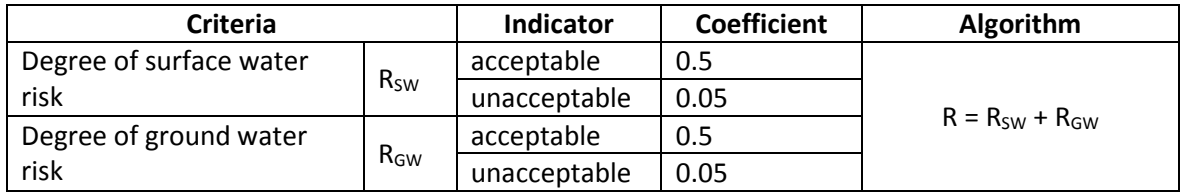

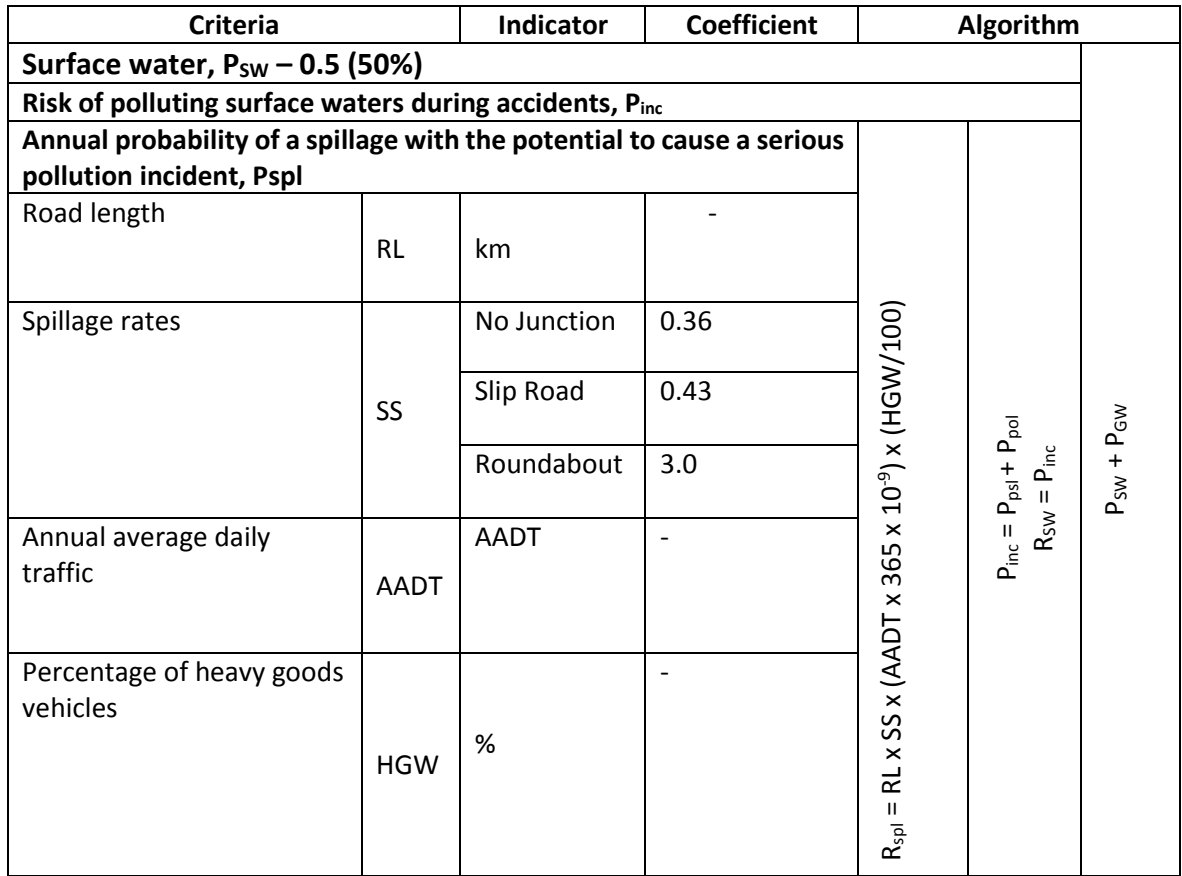

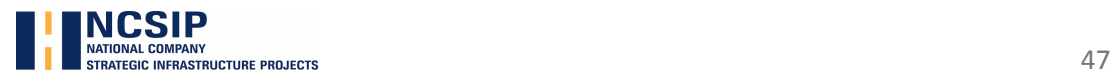

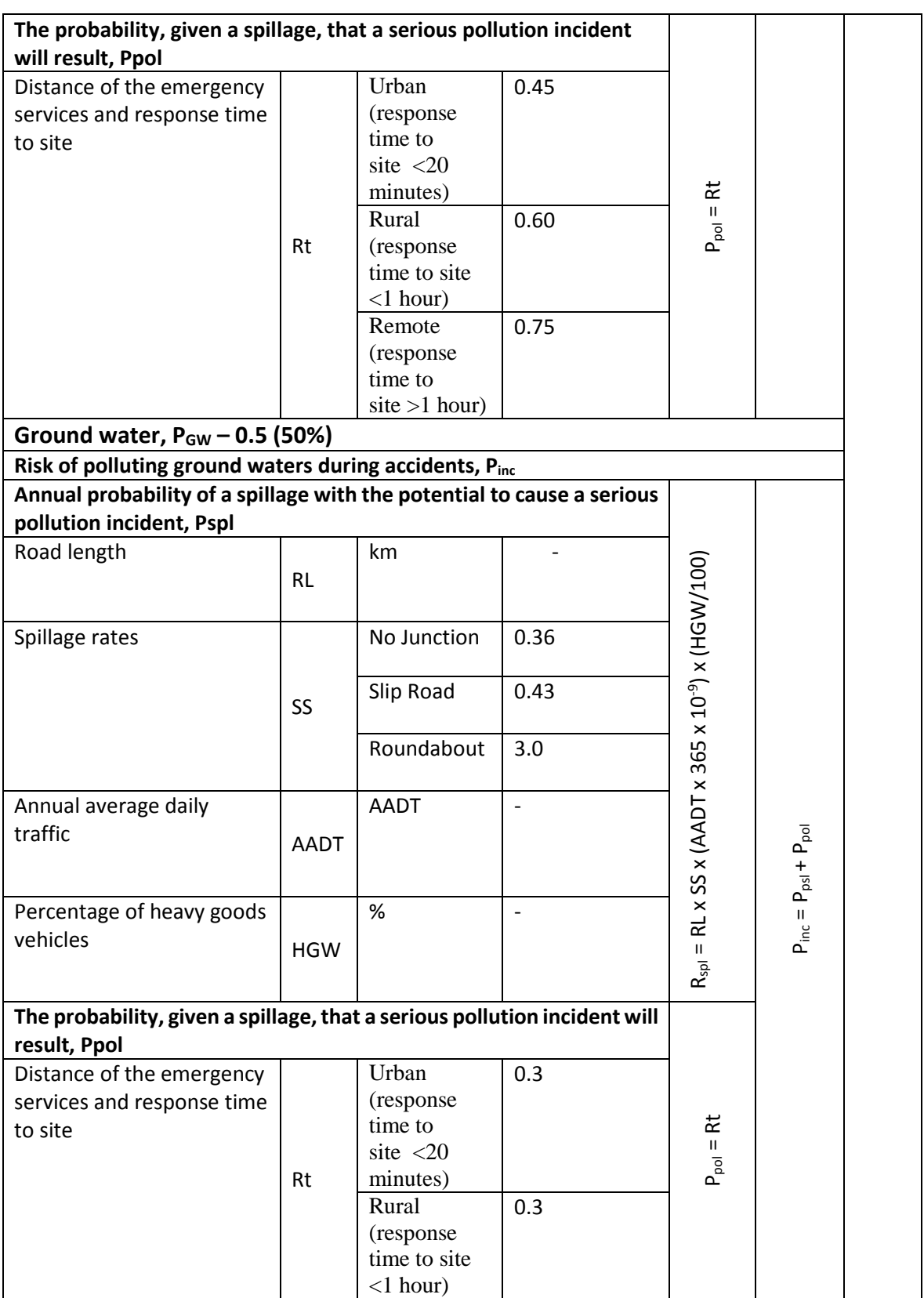

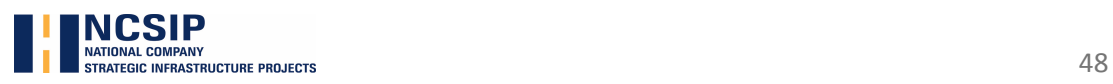

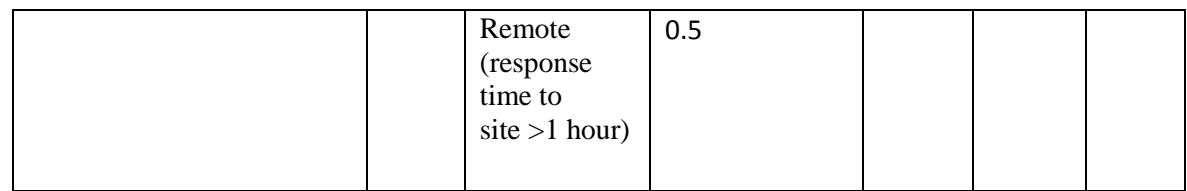

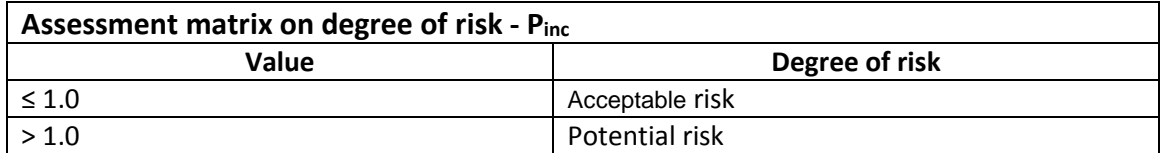

#### **Acoustic environment (Noise) – value 1.0**

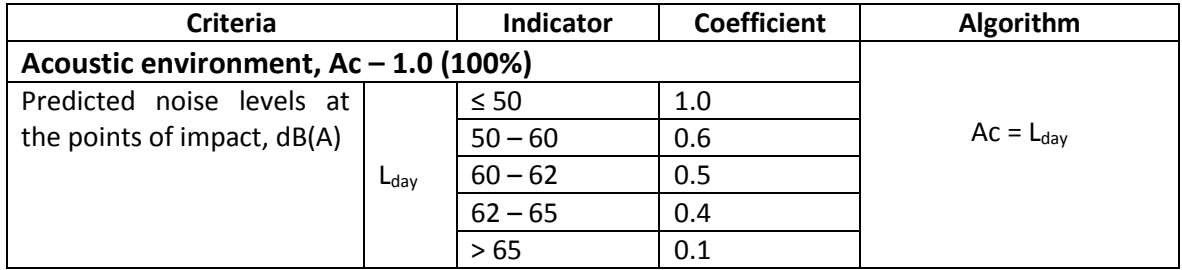

#### **Natura 2000 sites – value 3.0**

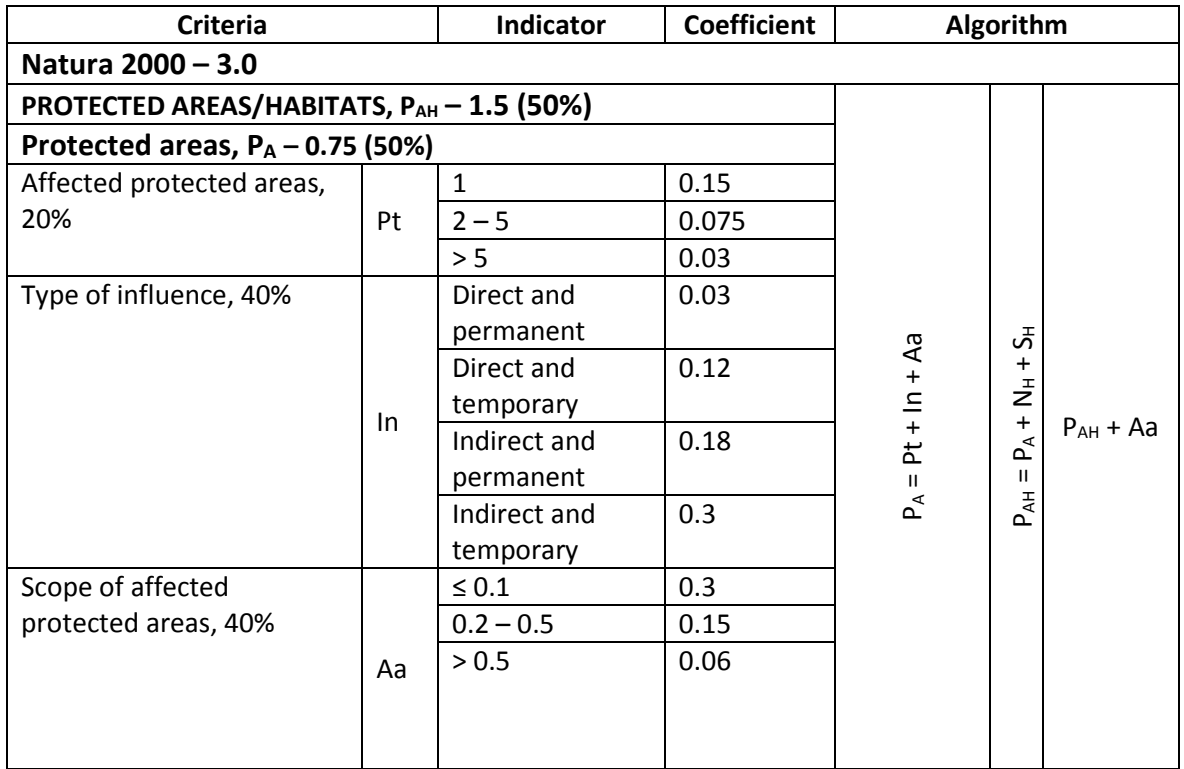

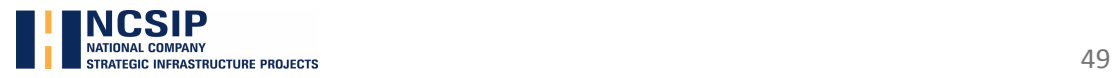

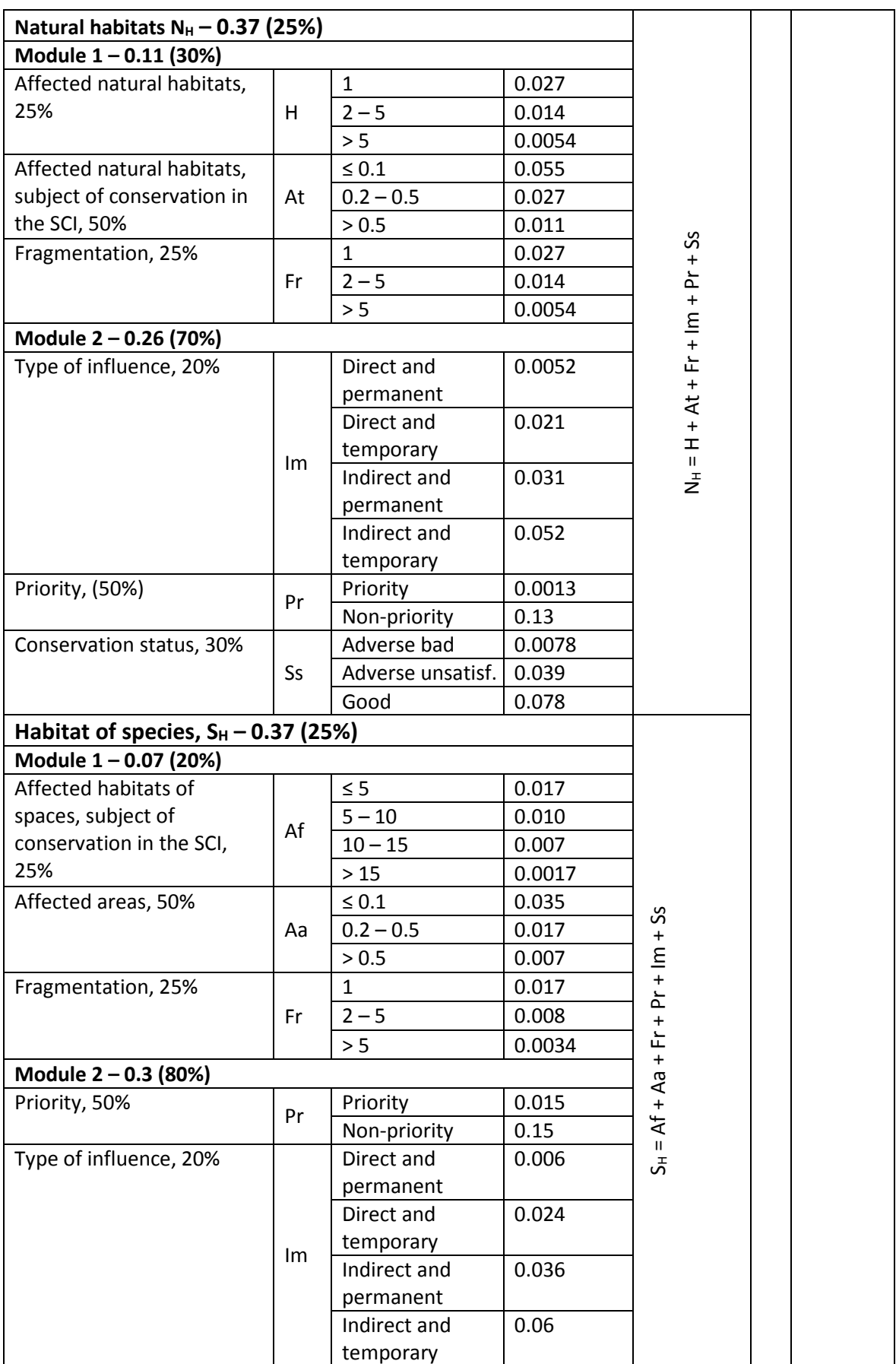

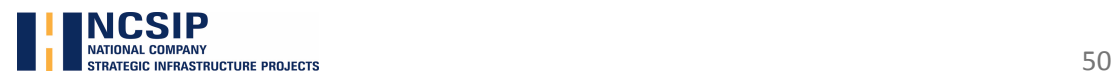

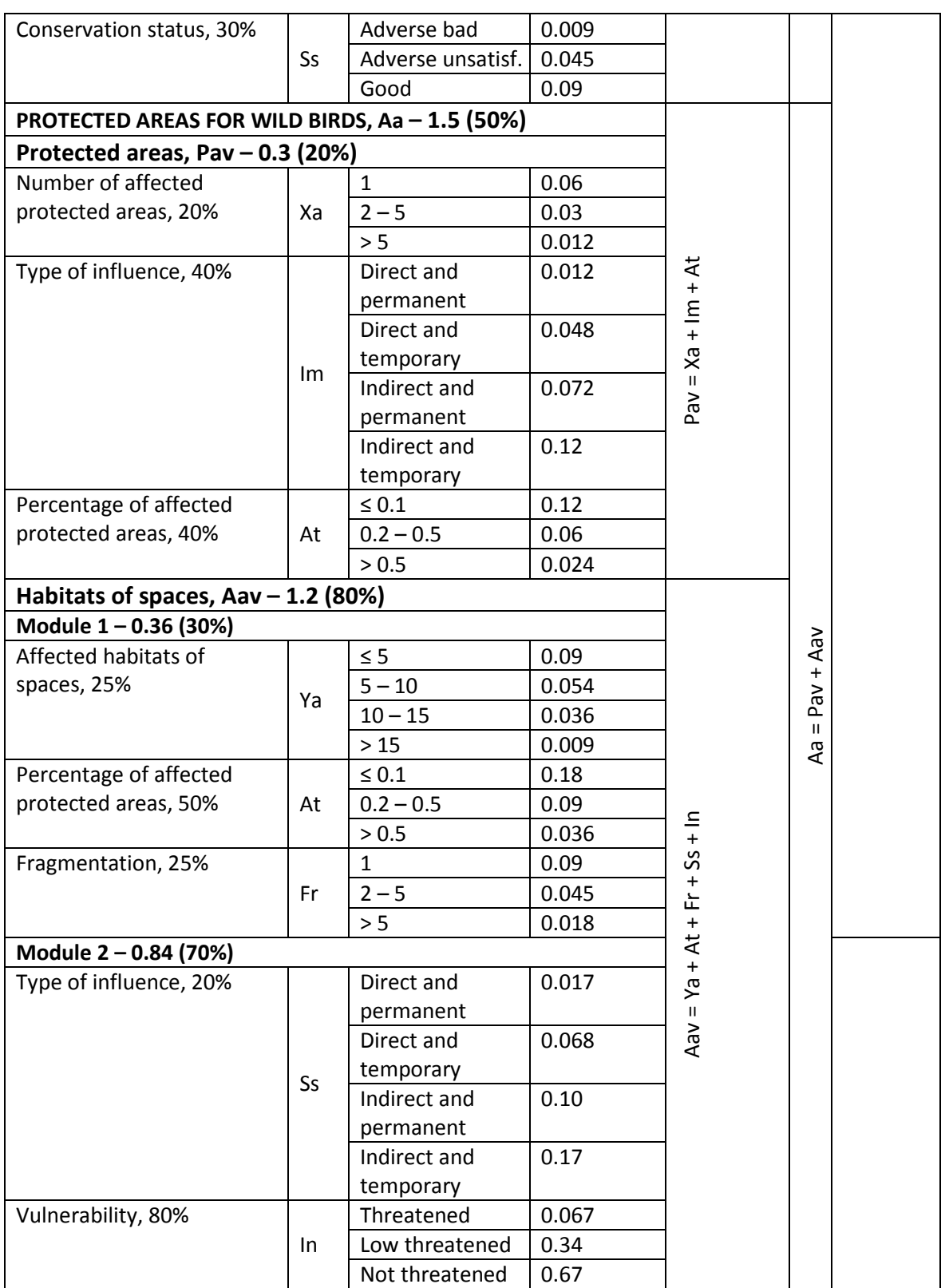

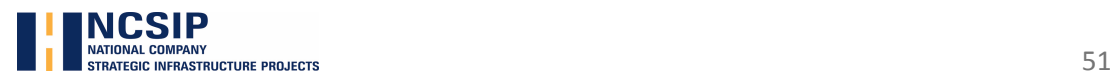

### **Biodiversity and Protected areas – 3.0**

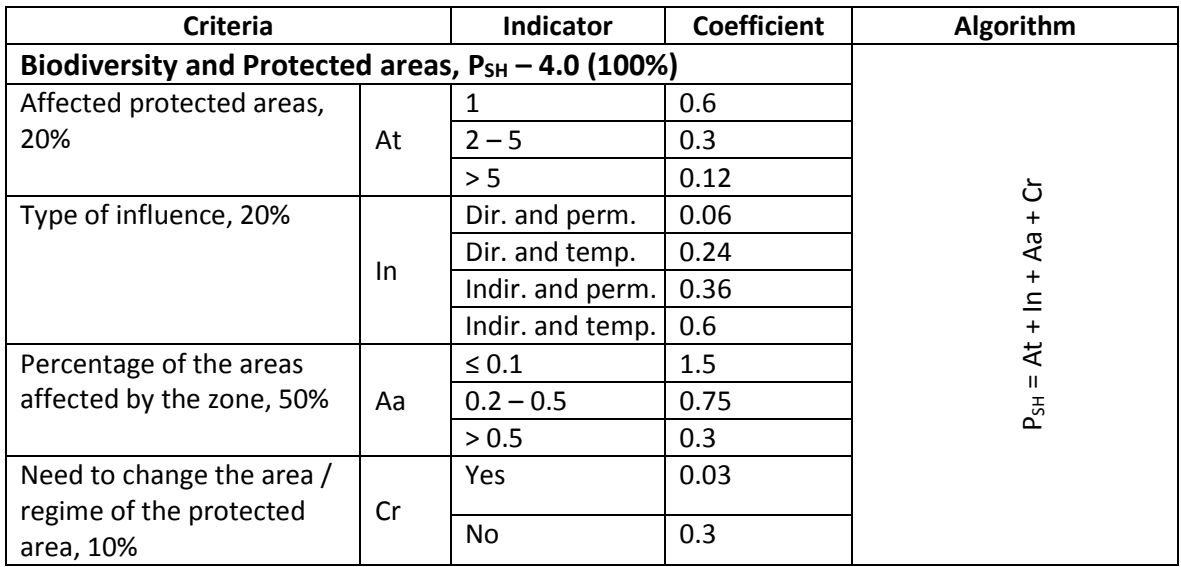

### **Animal mortality – value 3.0**

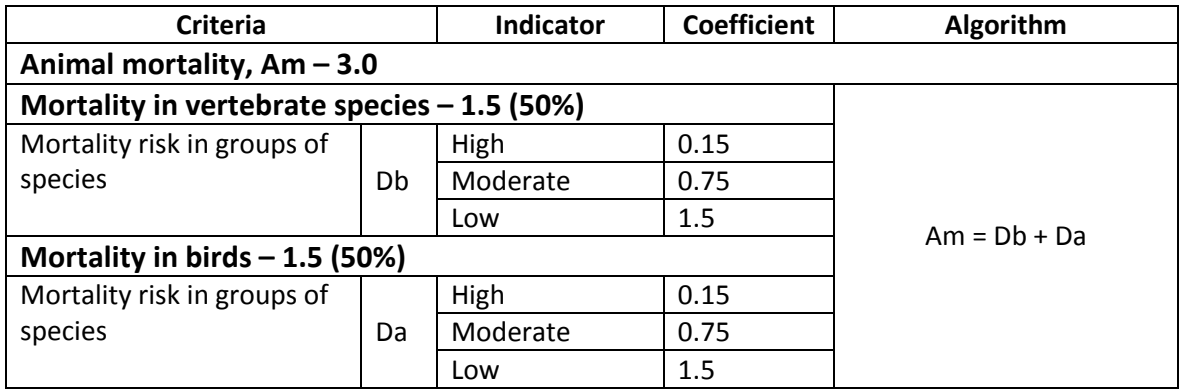

### **Visual Impact/Landscape – value 2.0**

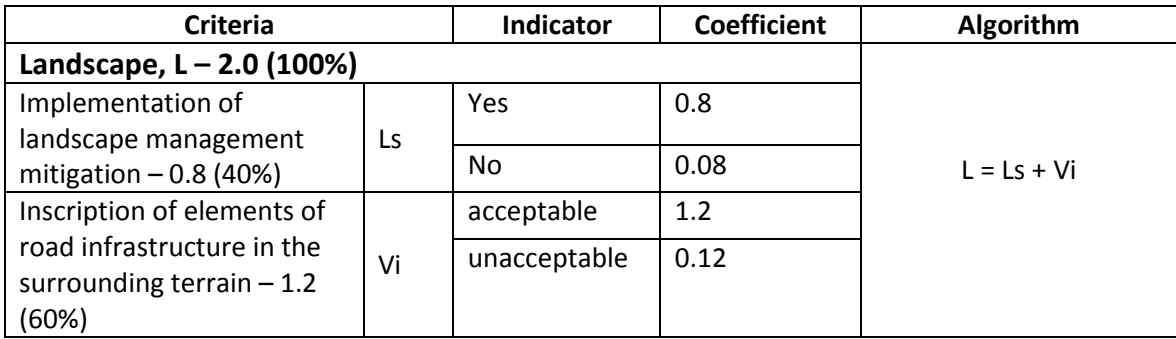

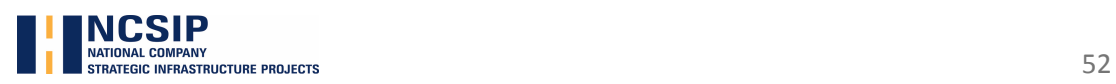

### **Social effect – value 1.0**

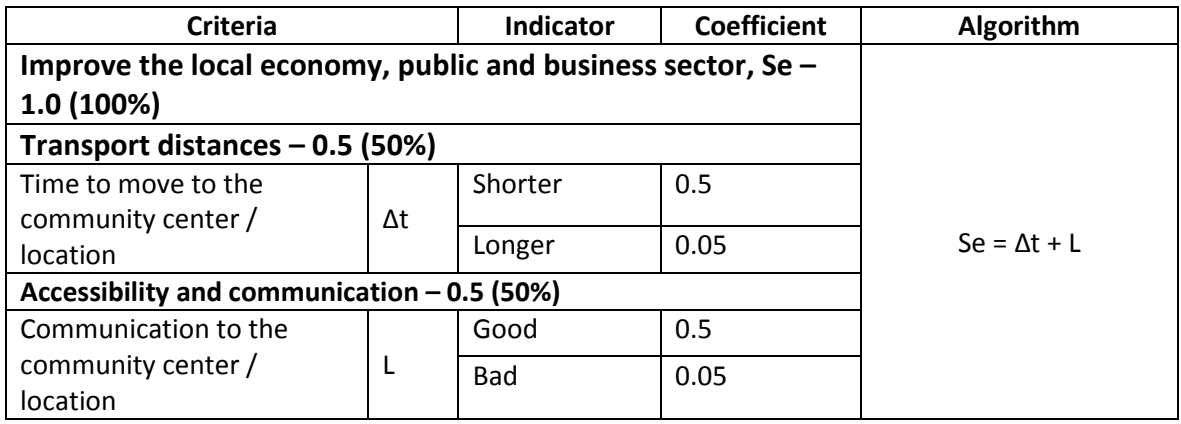

### **III. Environmental impact assessment (EIA/AA)**

The evaluation is performed on the main stages / periods in the realization of linear objects, and includes:

- □ Construction period;
- □ Operation period.

### 3.1. CONSTRUCTION PERIOD

### **Air Quality – value 2.0**

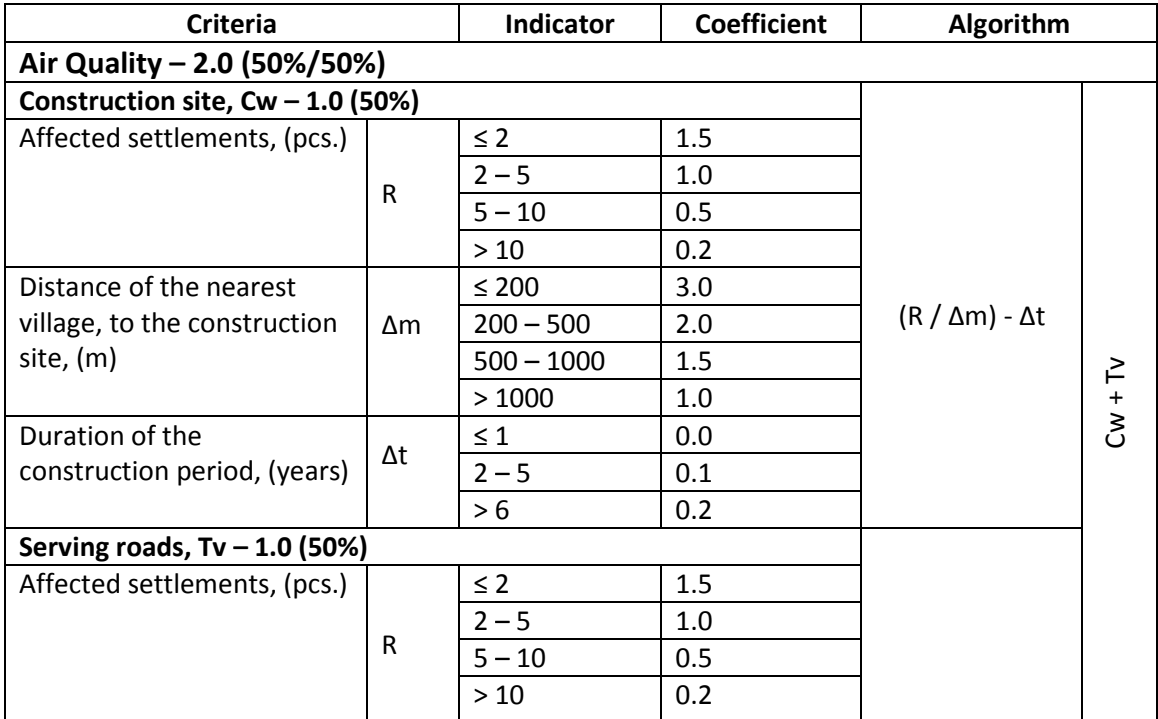

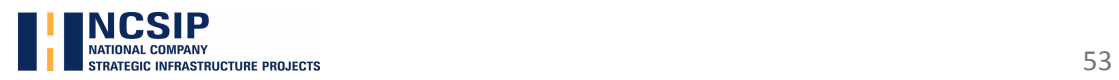

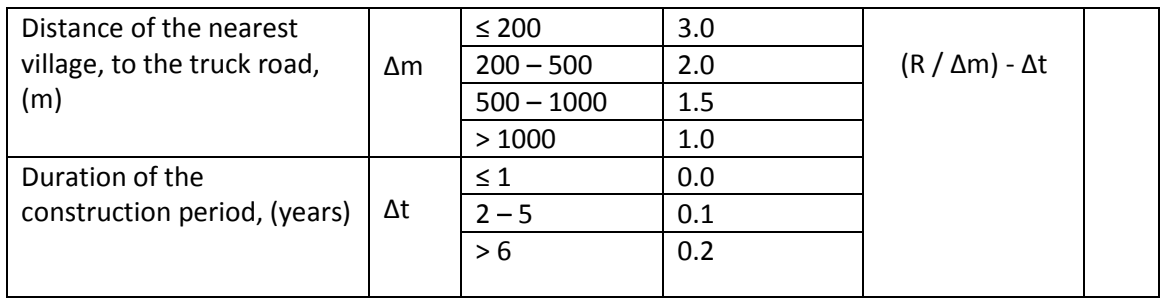

### **Water Quality – value 2.0**

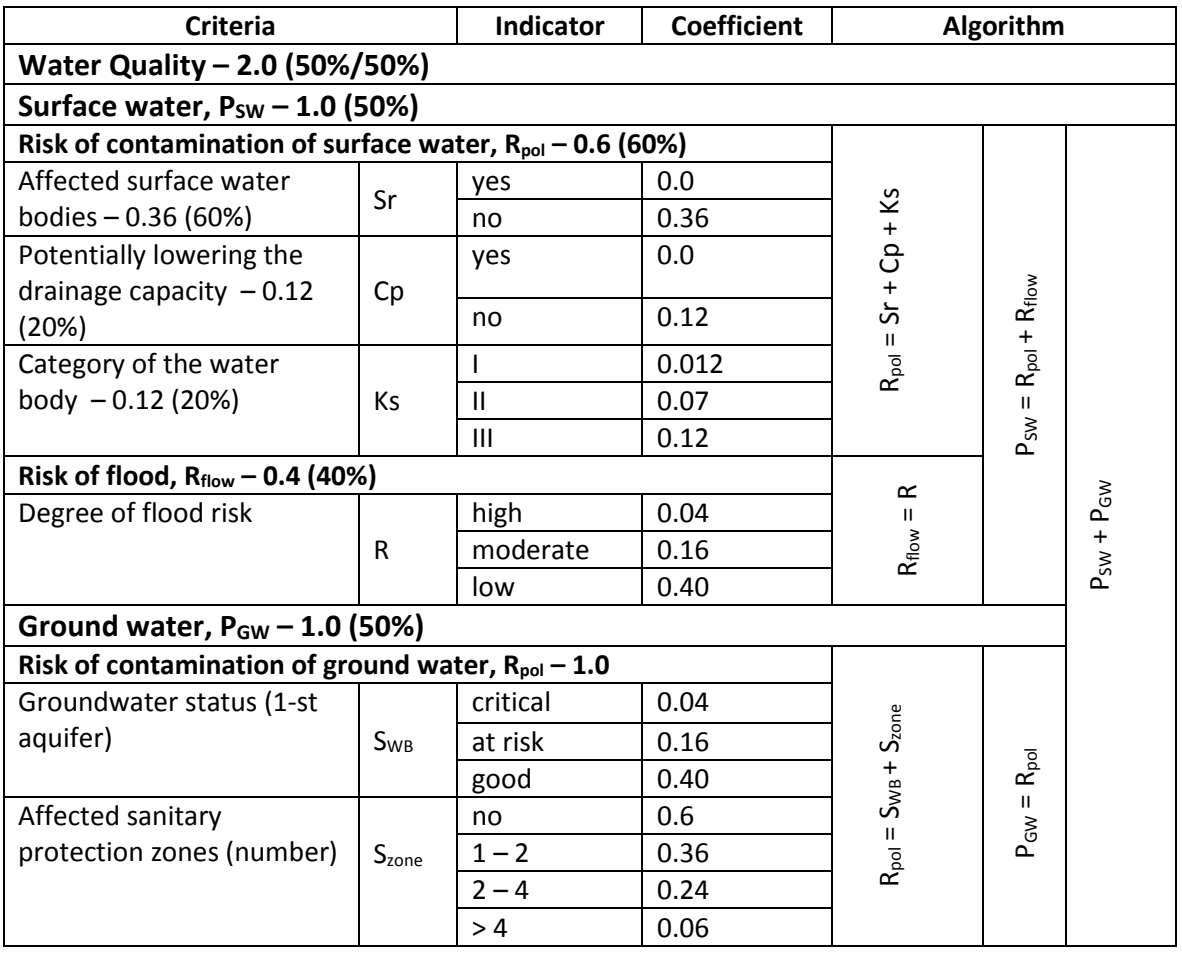

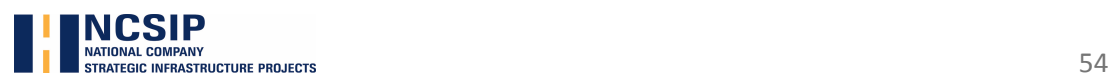

### **Acoustic environment – value 2.0**

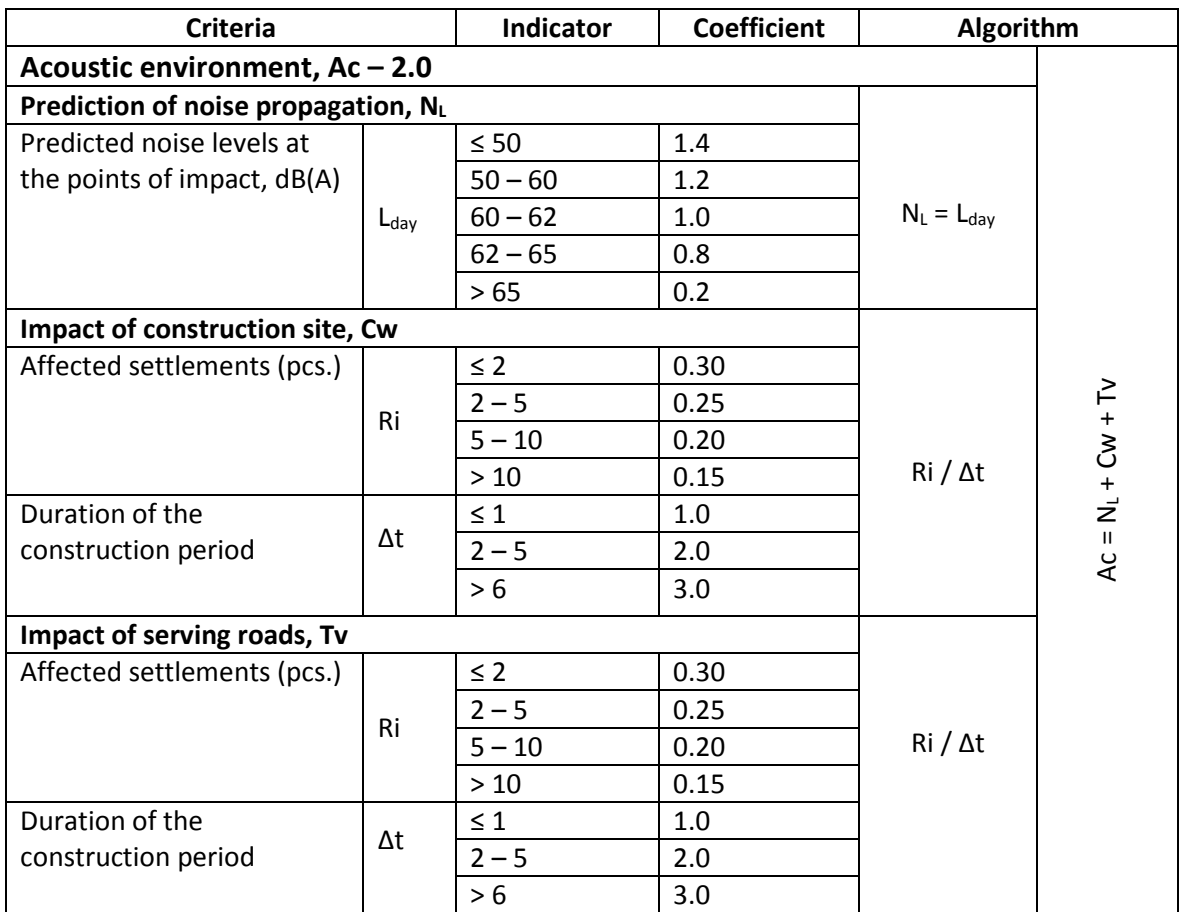

### **Soils and uncultivated lands – value 2.0**

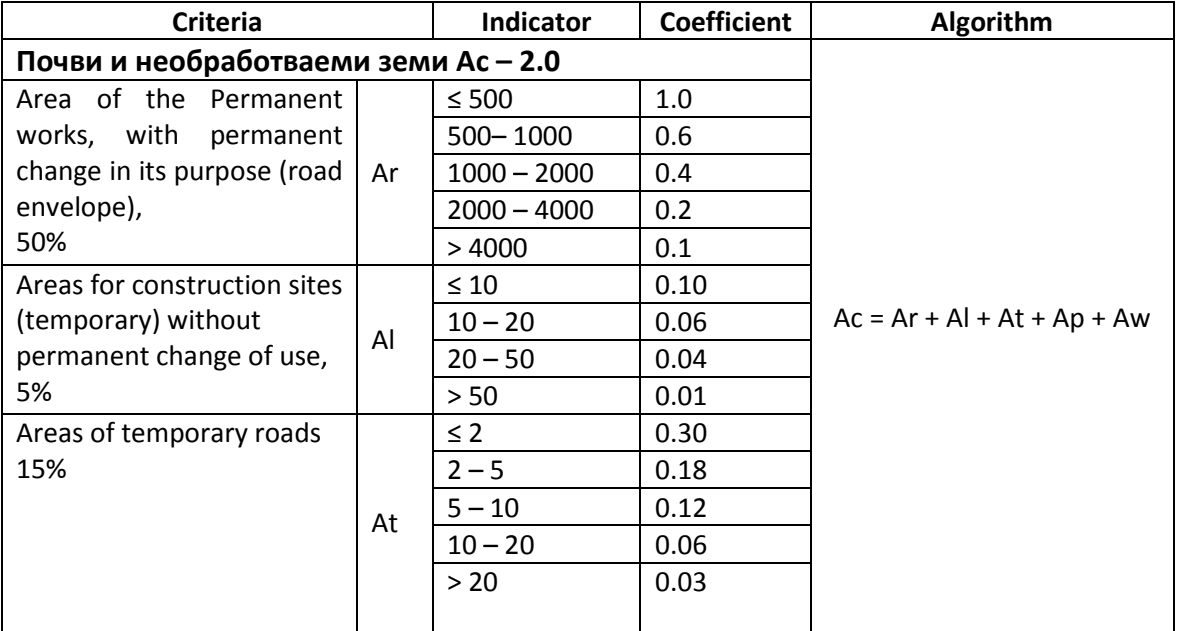

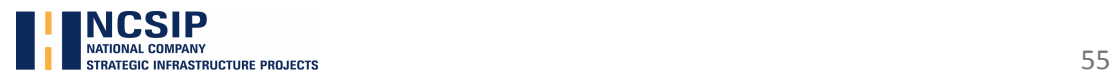

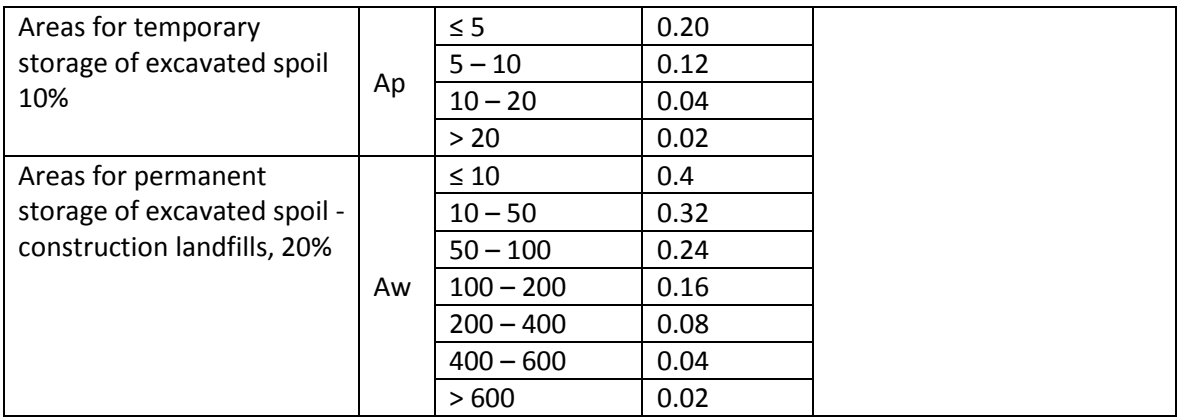

### **Natura 2000 sites – value 4.0**

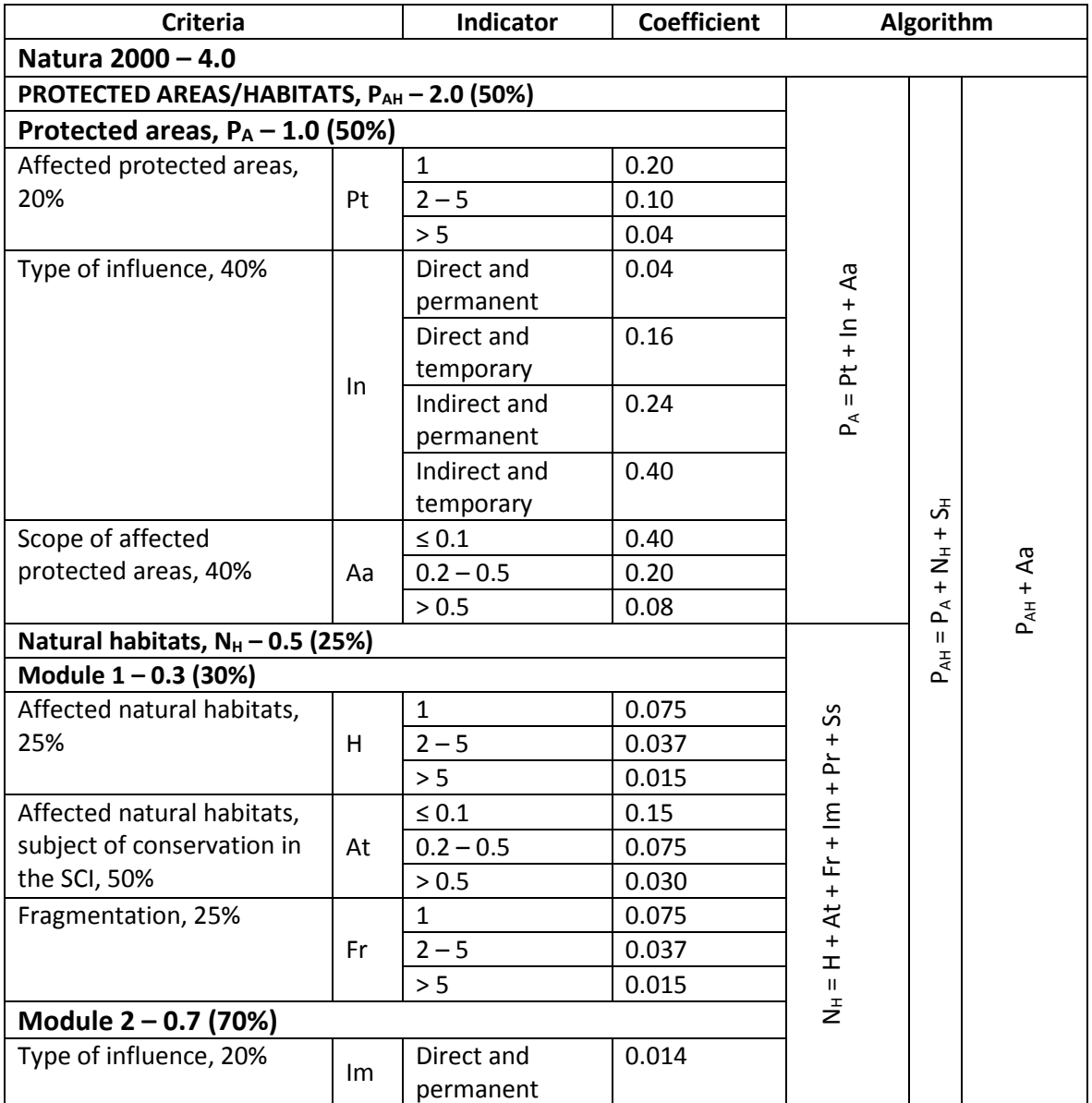

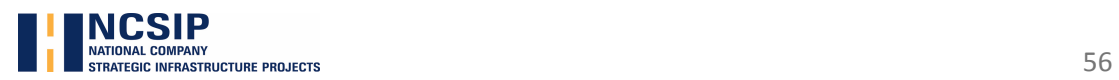

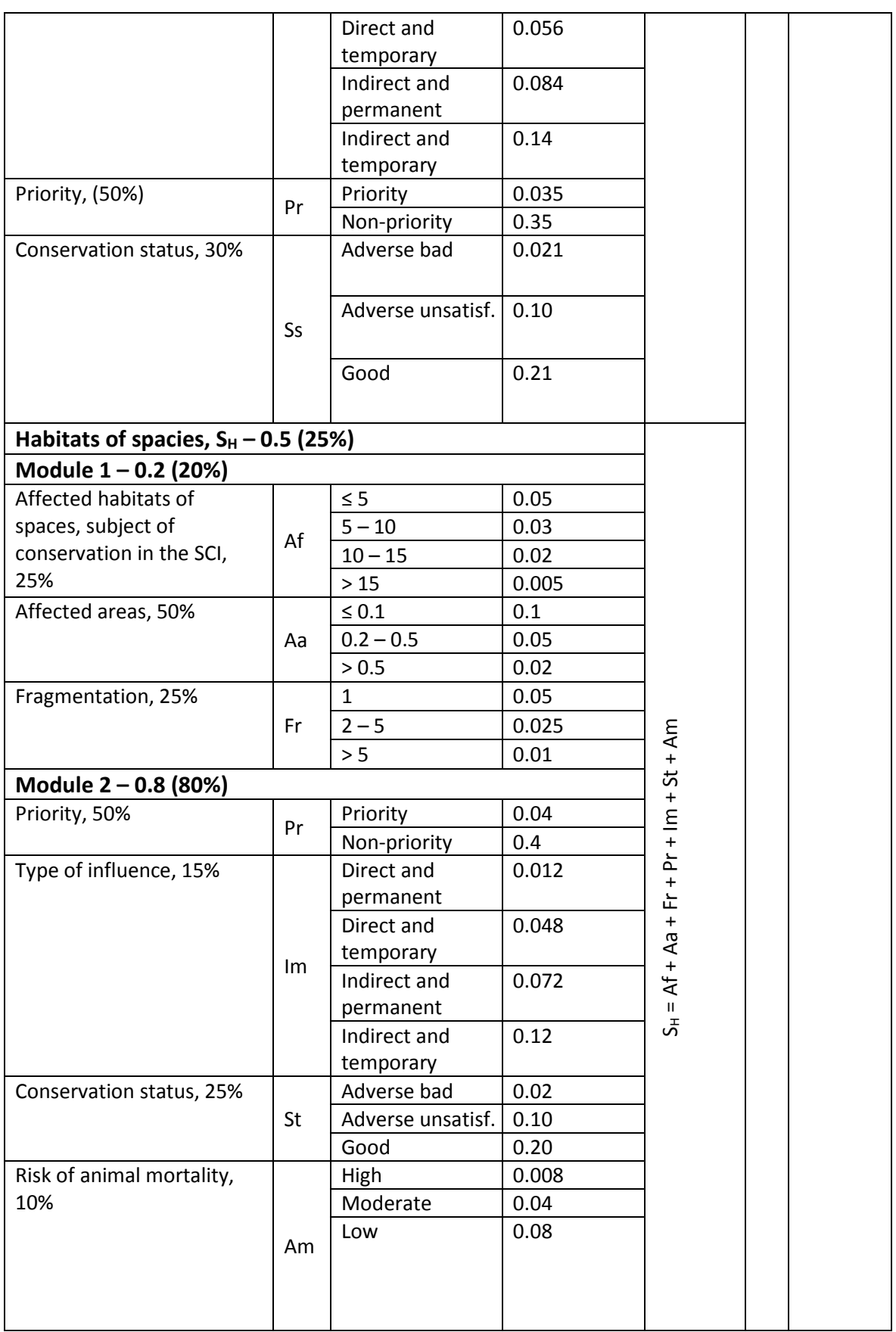

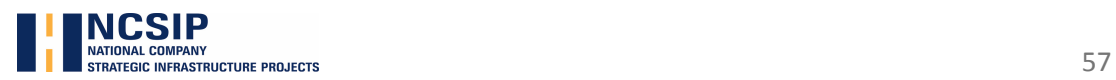

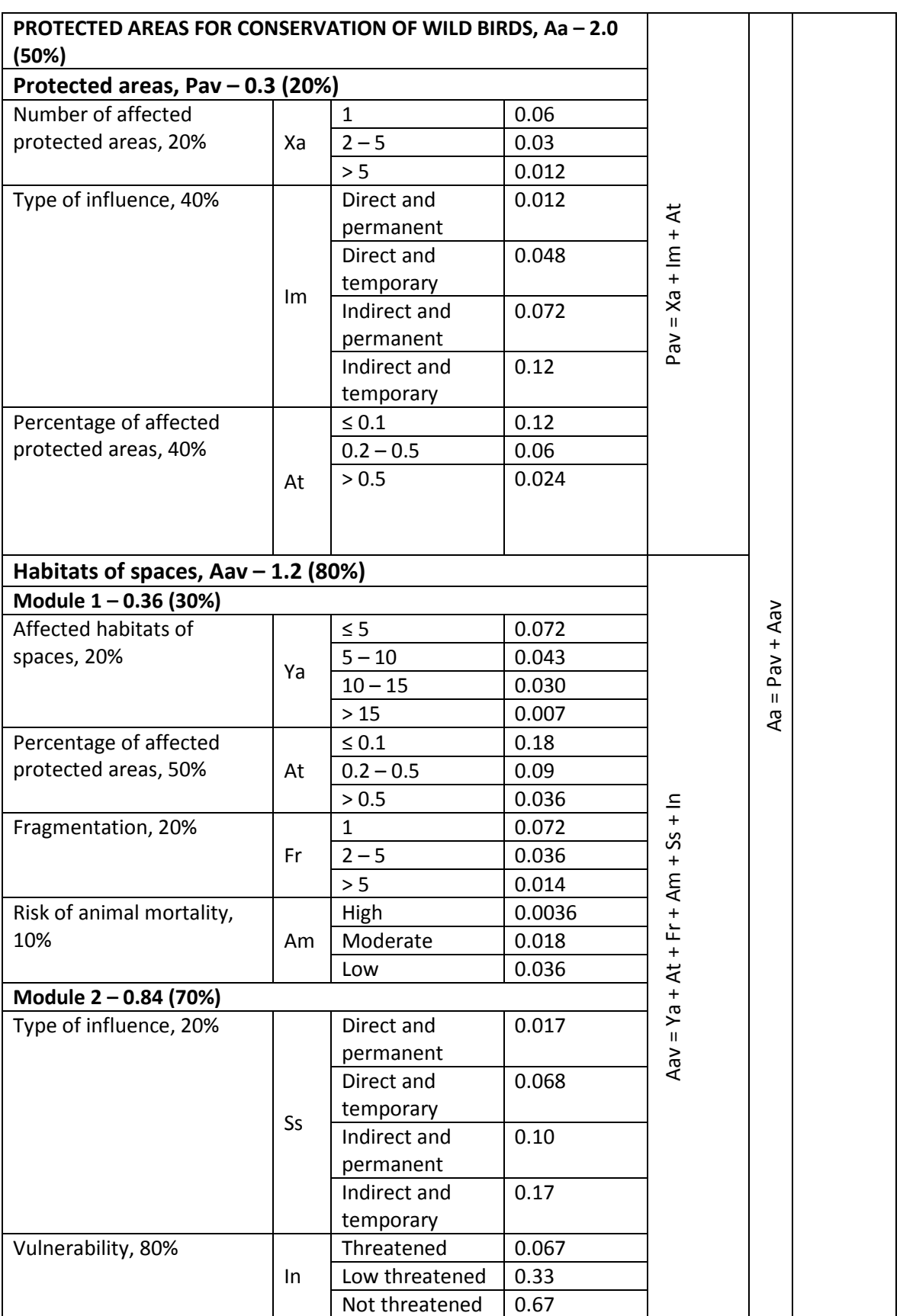

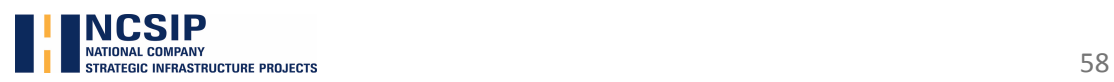

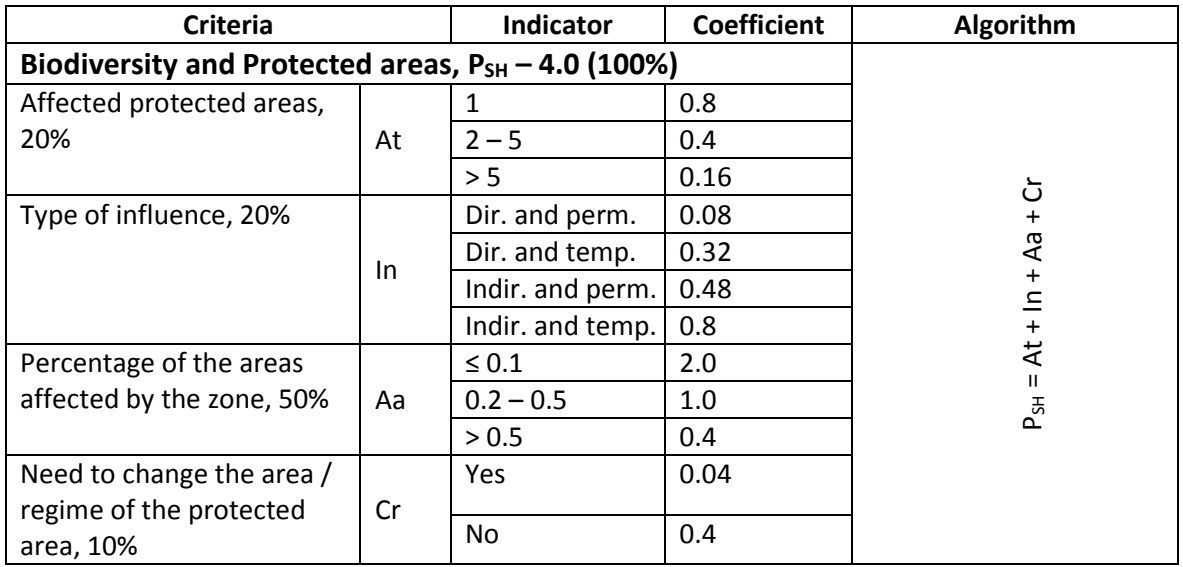

### **Biodiversity and Protected areas – value 4.0**

#### **Waste – value 2.0**

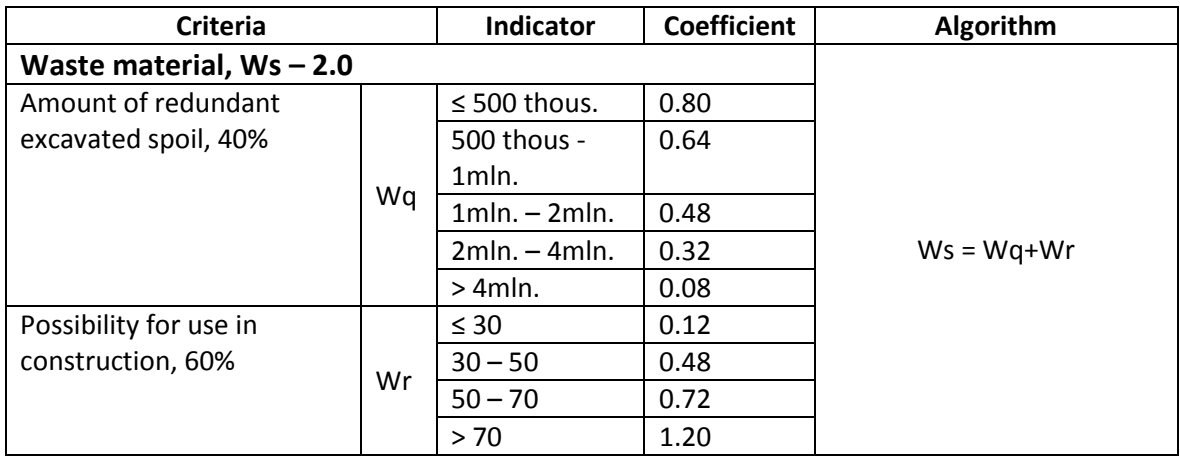

### **Visual impact/Landscape – value 1.0**

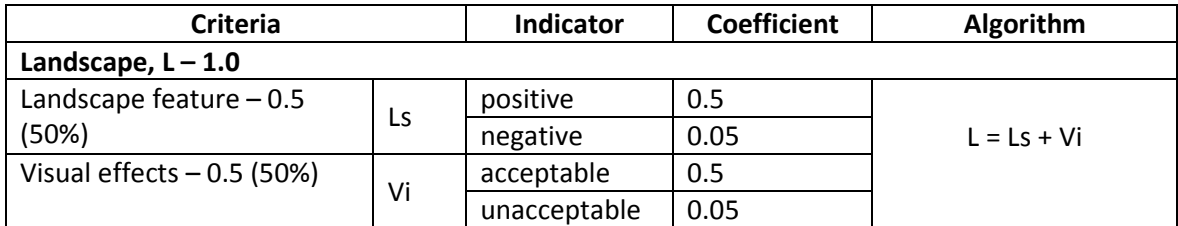

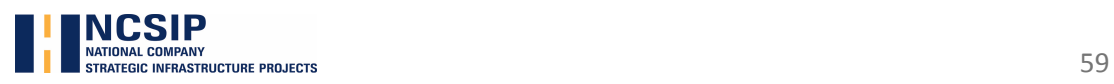

### 3.2. OPERATION PERIOD

### **Air Quality – value 1.0**

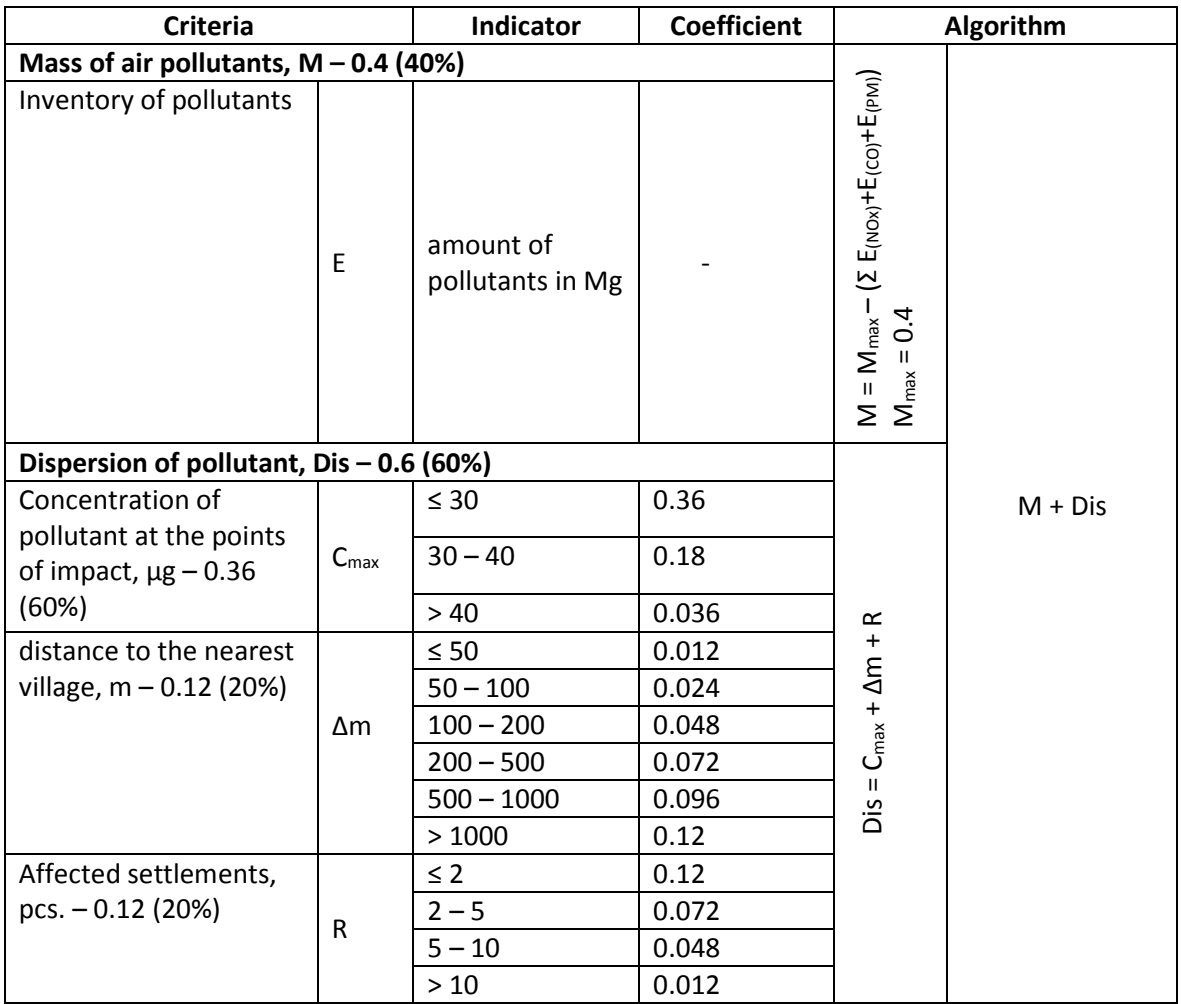

### **Climate change – value 2.0**

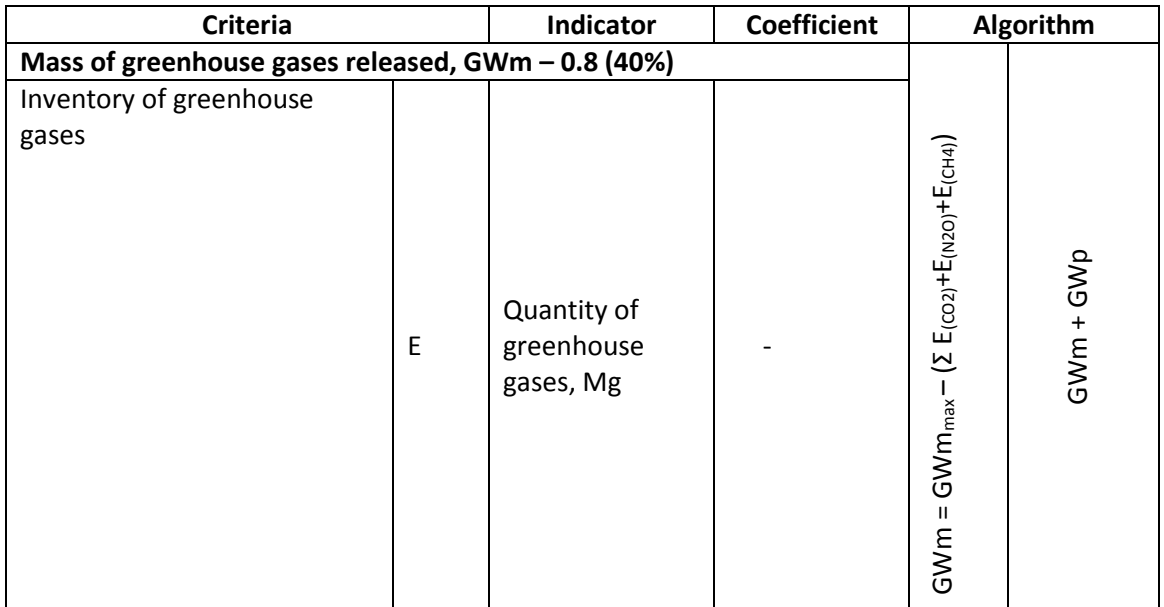

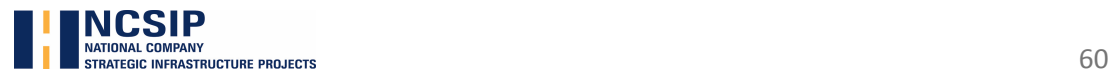

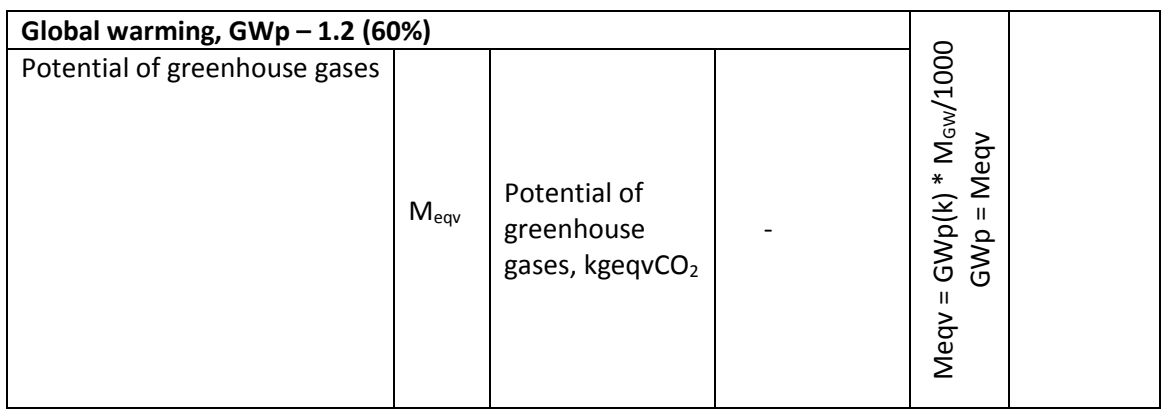

### **Water Quality – value 1.0**

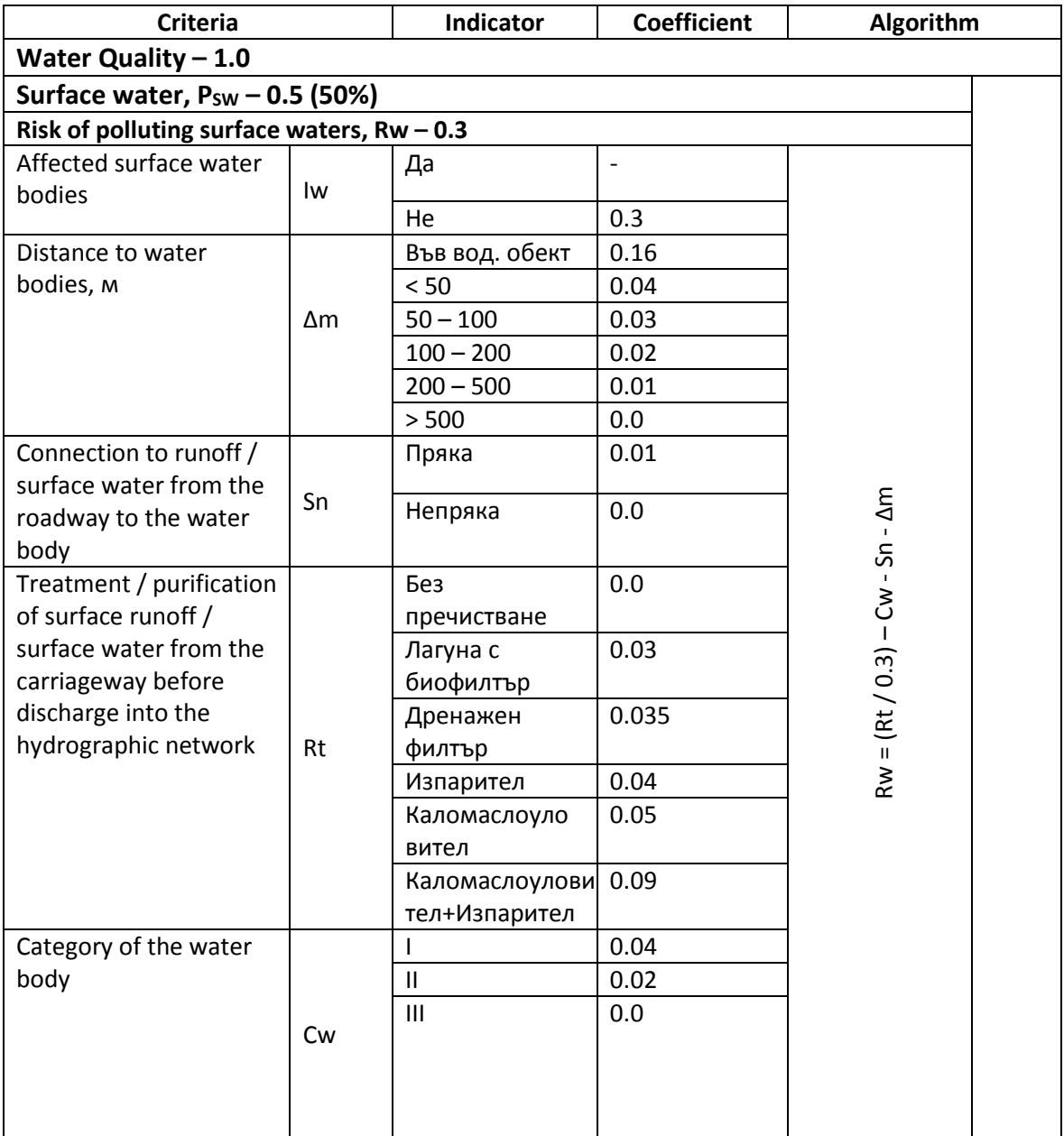

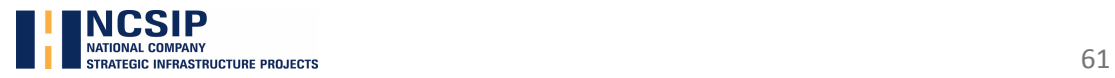

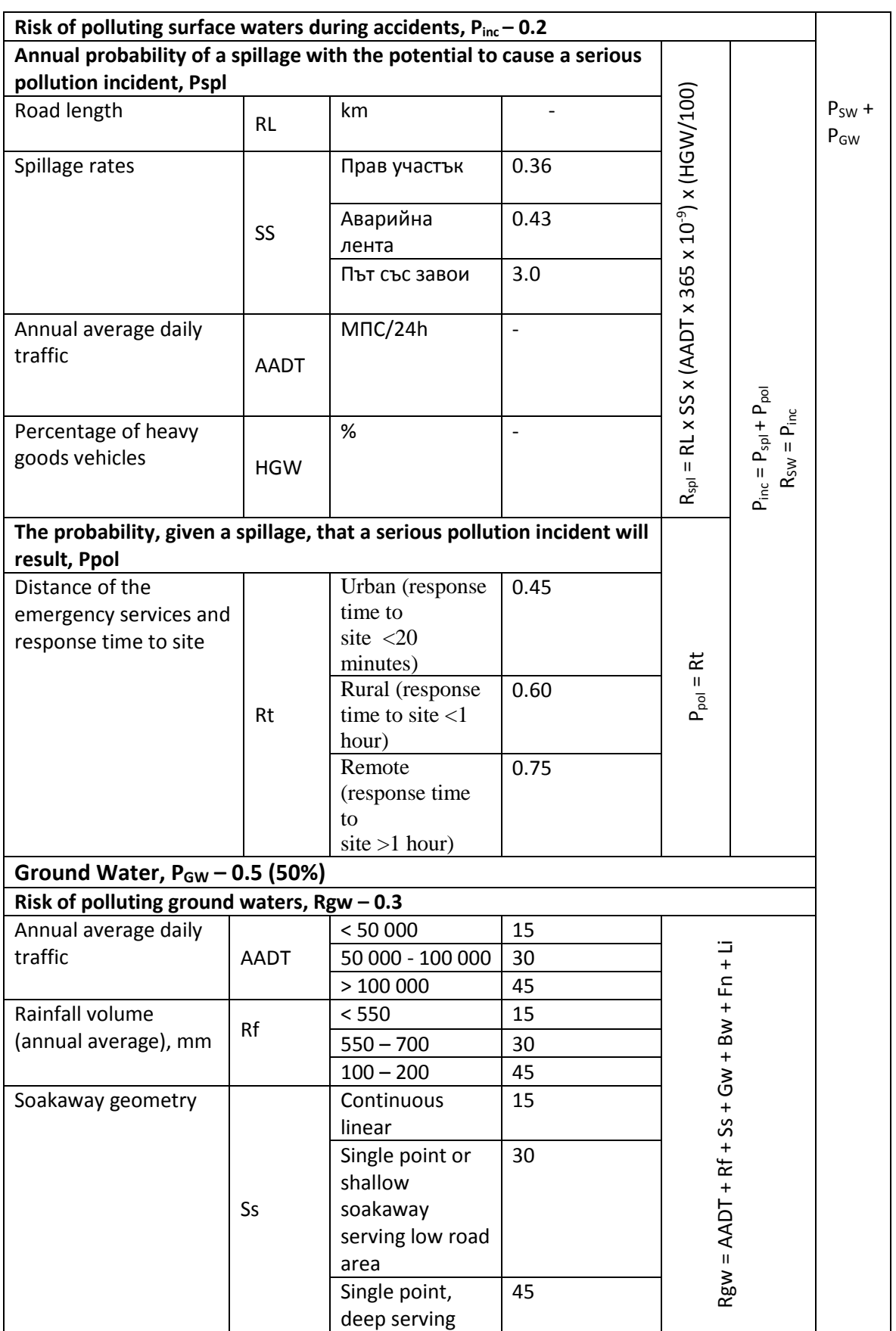

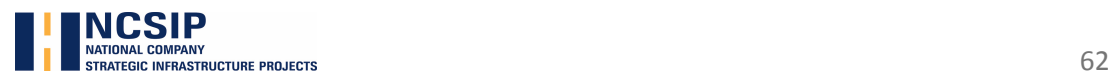

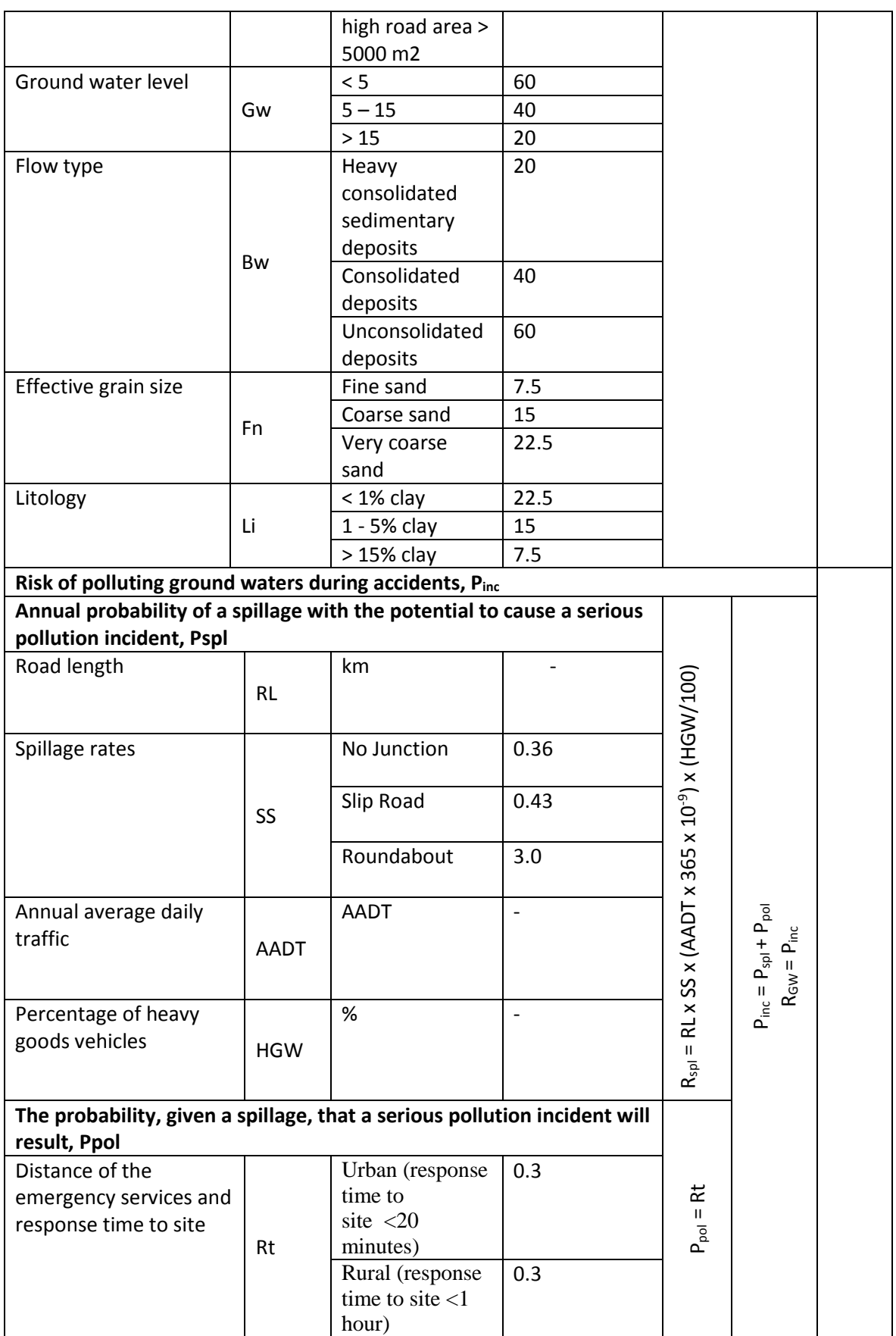

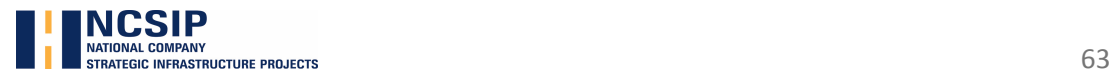

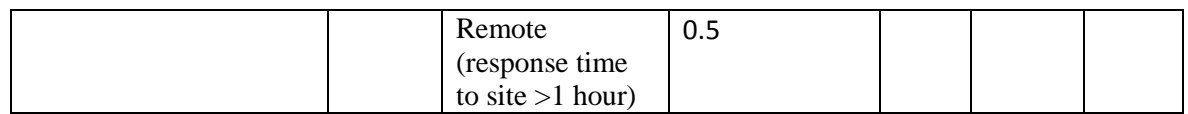

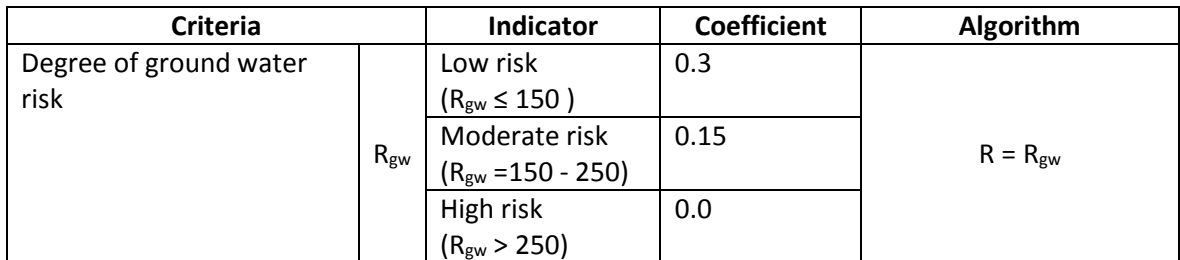

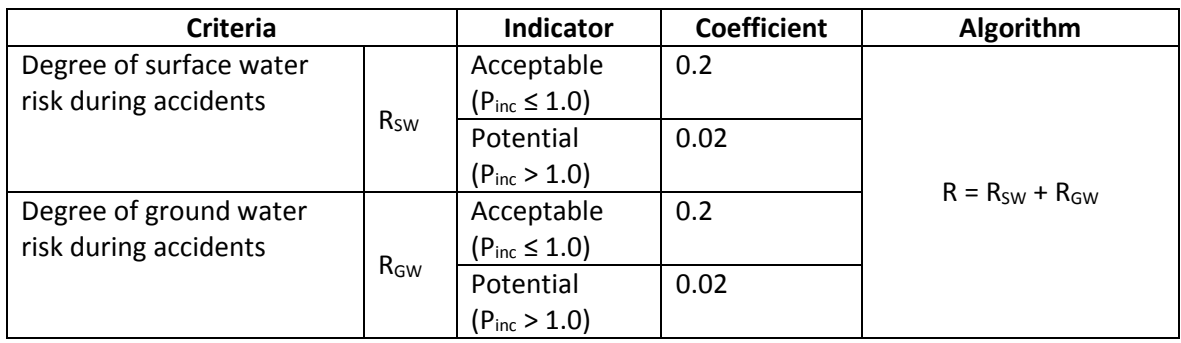

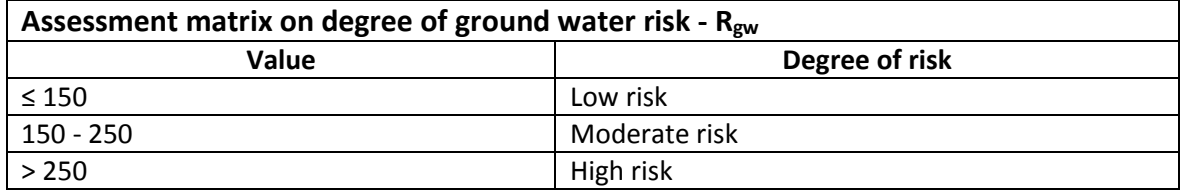

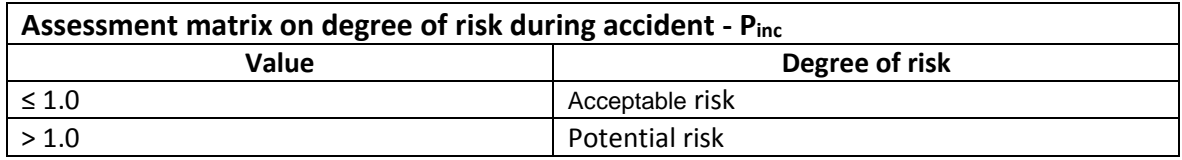

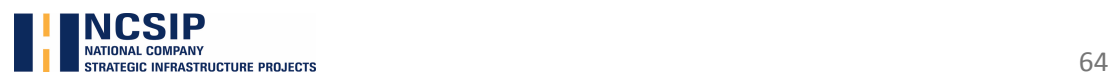

### **Acoustic environment – value 1.0**

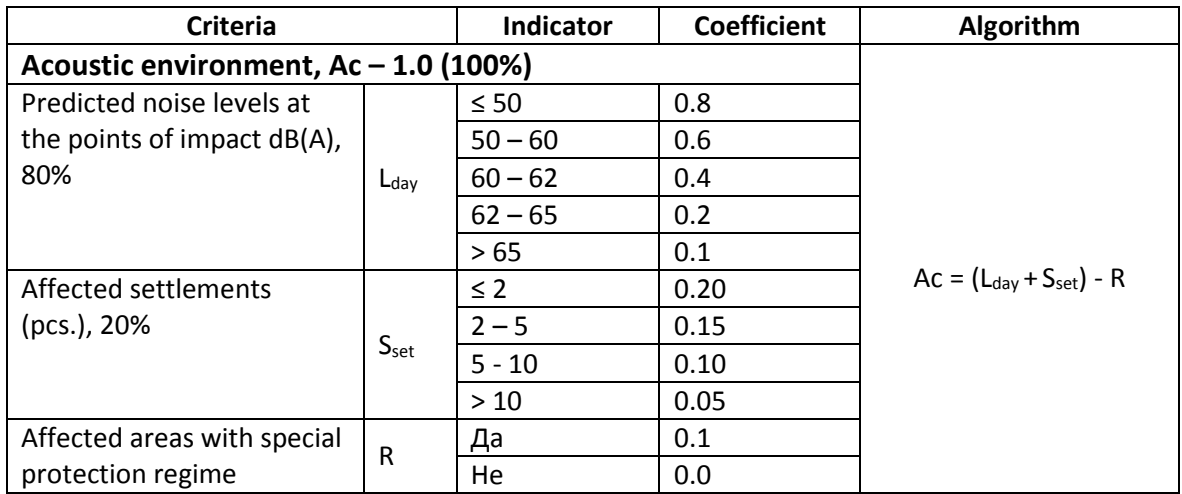

### **Visual Impact/Landscape – value 2.0**

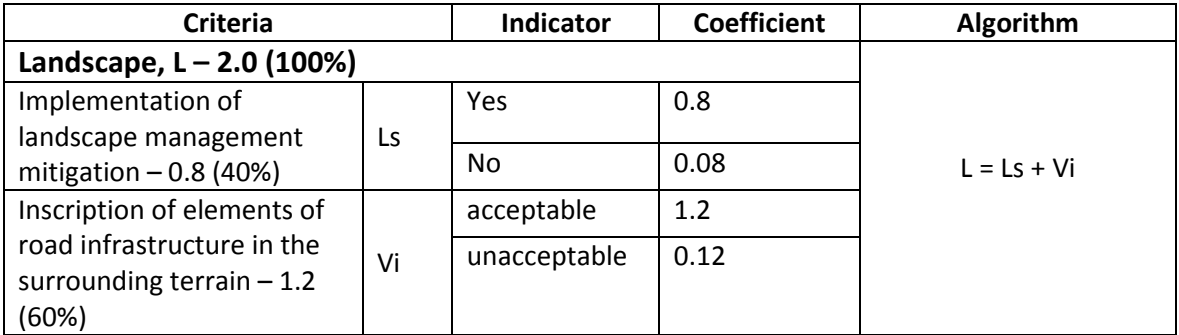

### **Natura 2000 sites – value 3.0**

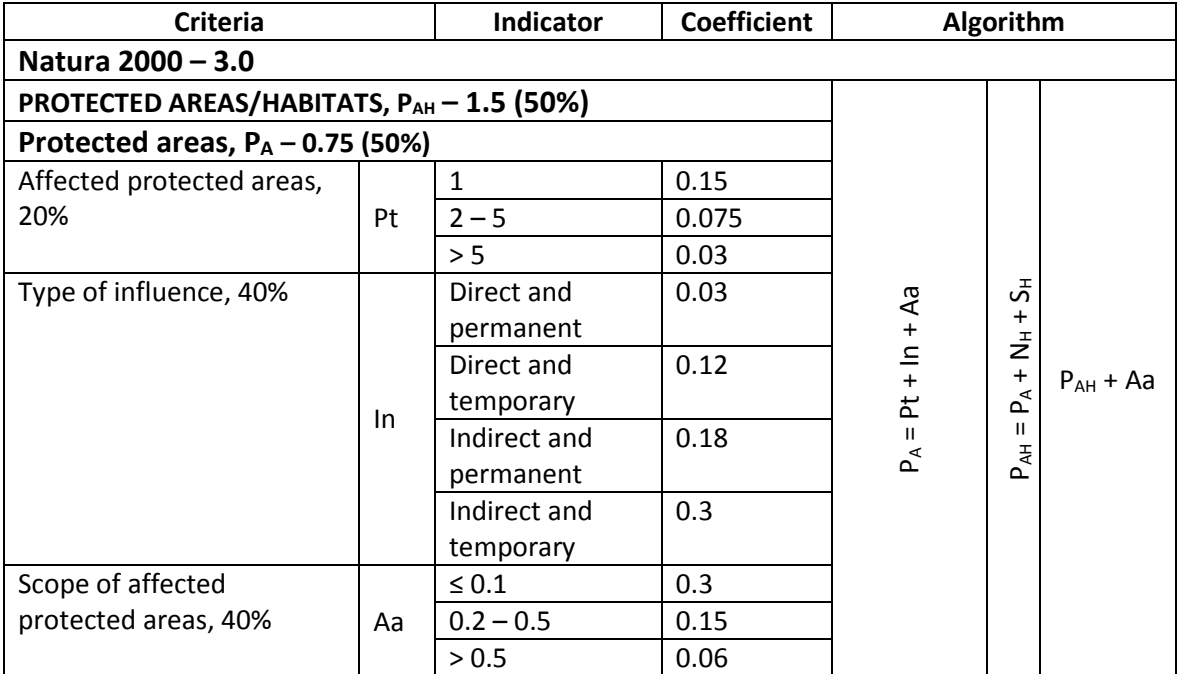

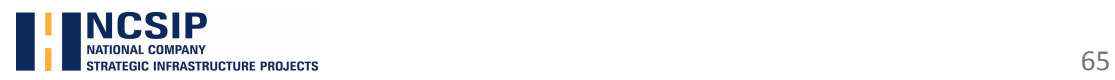

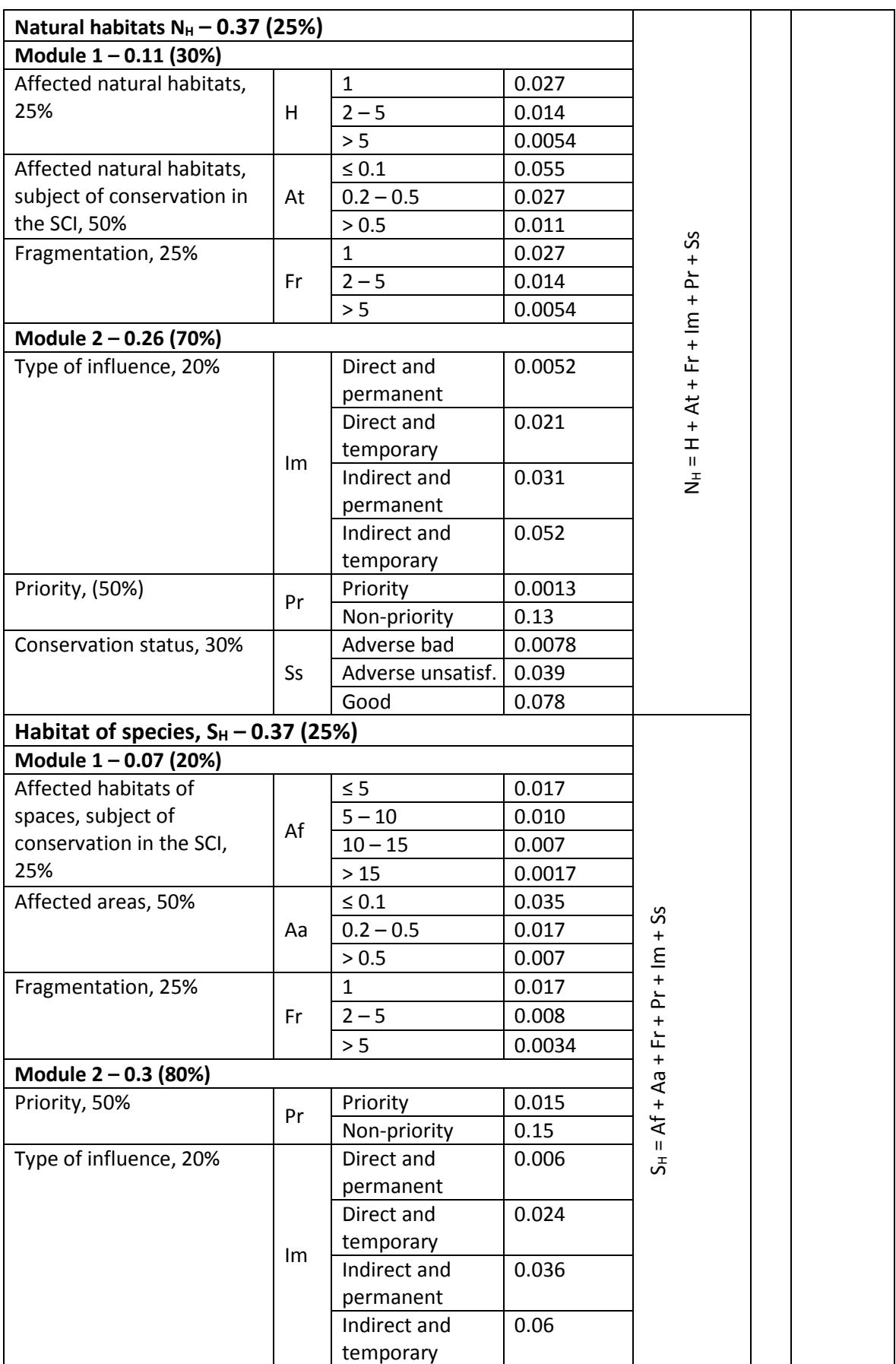

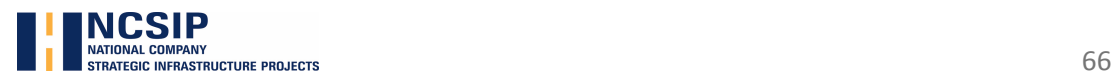

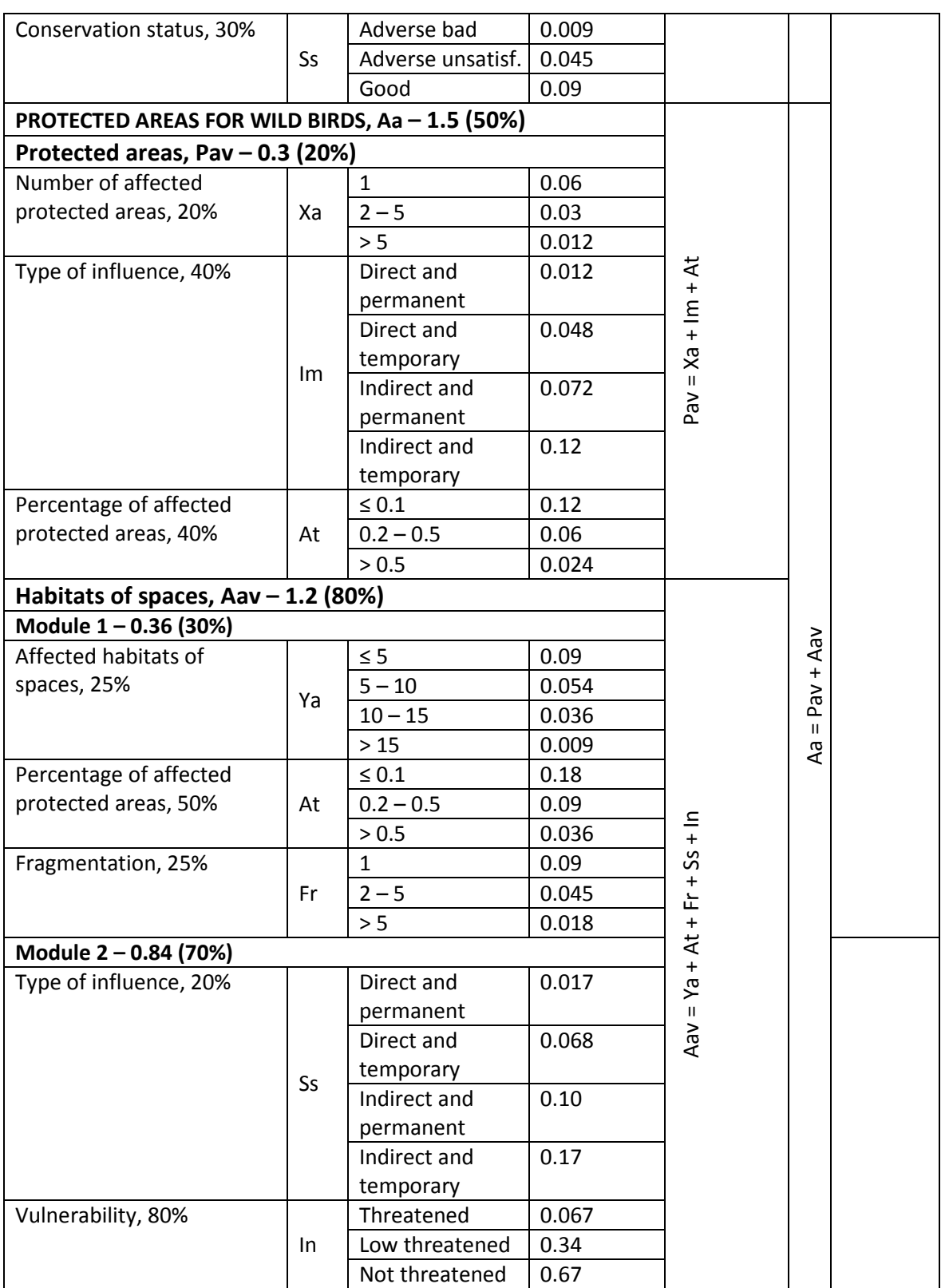

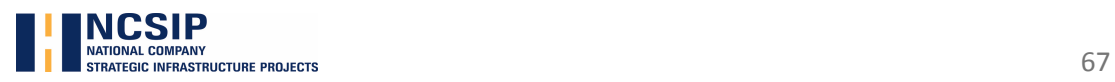

# **Biodiversity and Protected areas – value 3.0**

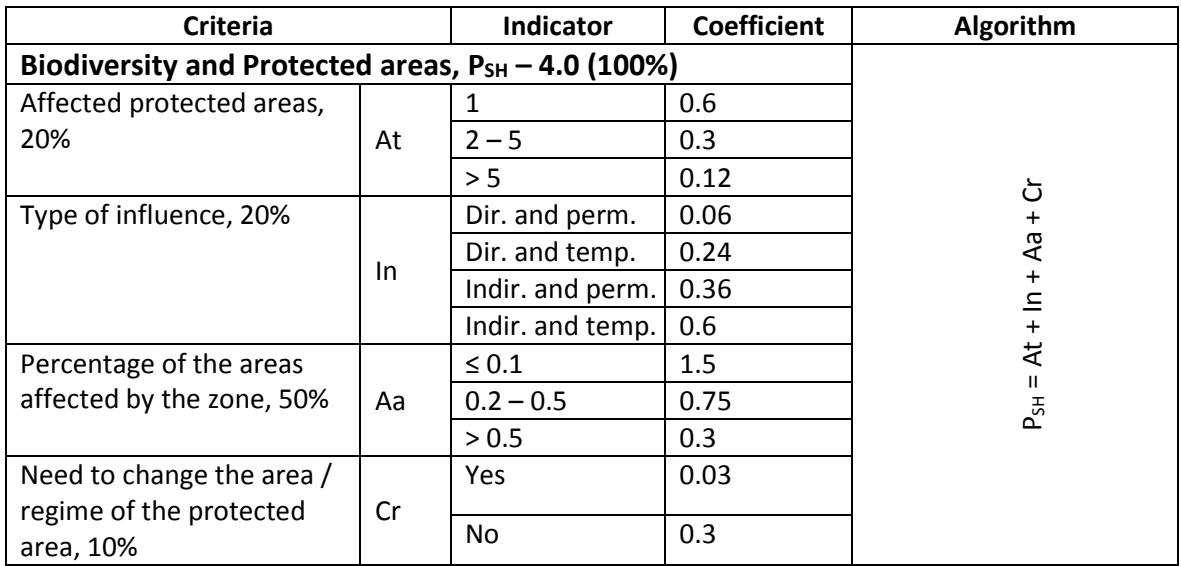

### **Animal mortality – value 3.0**

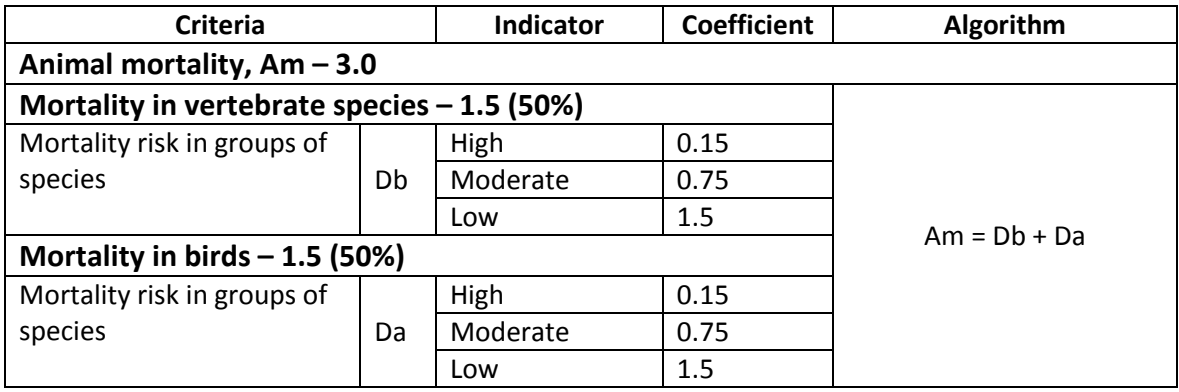

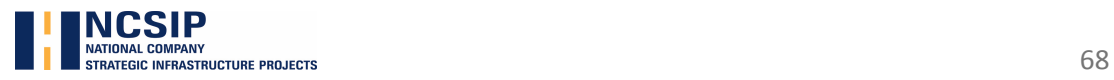

### **Notes**

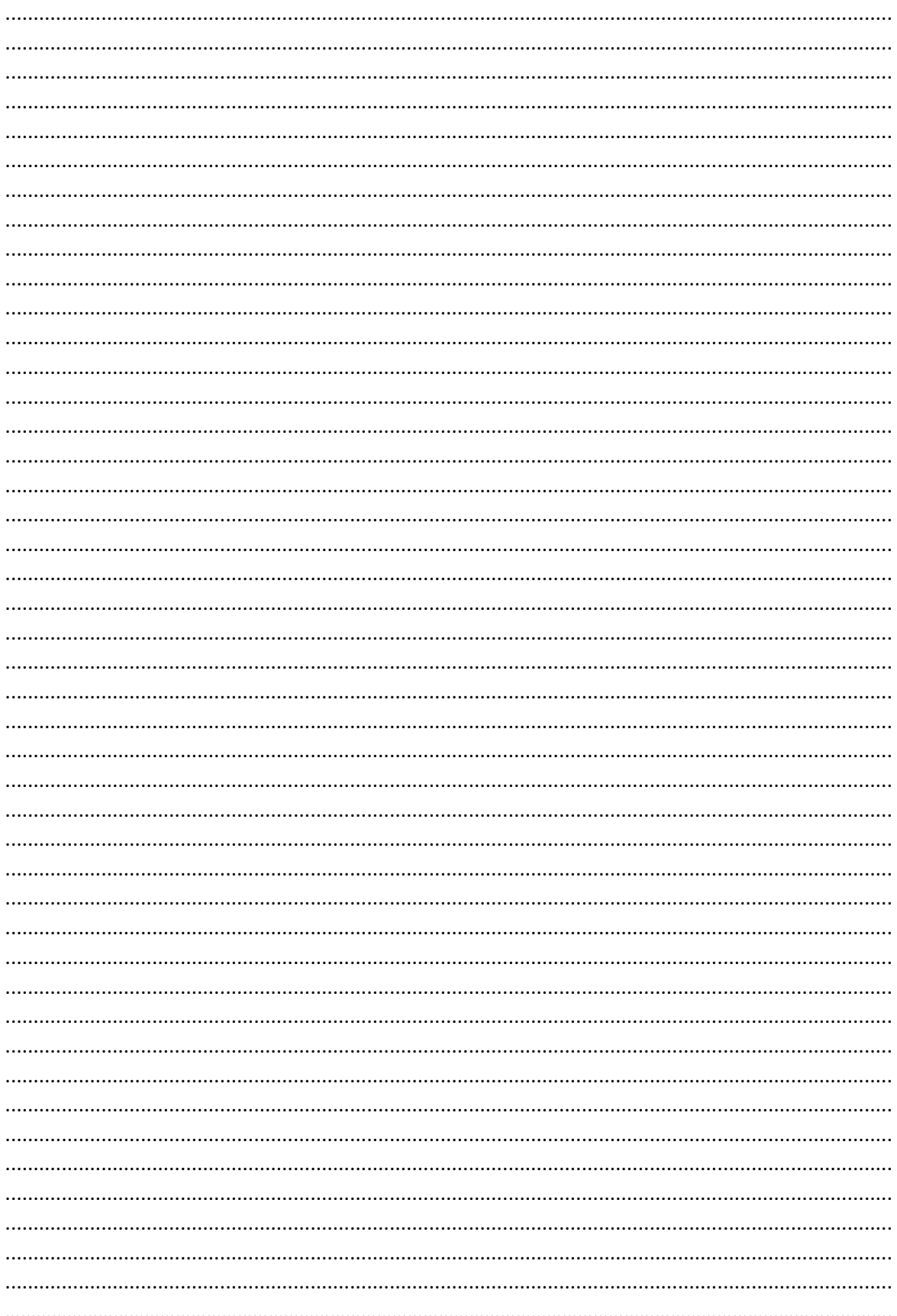

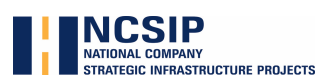

### **Notes**

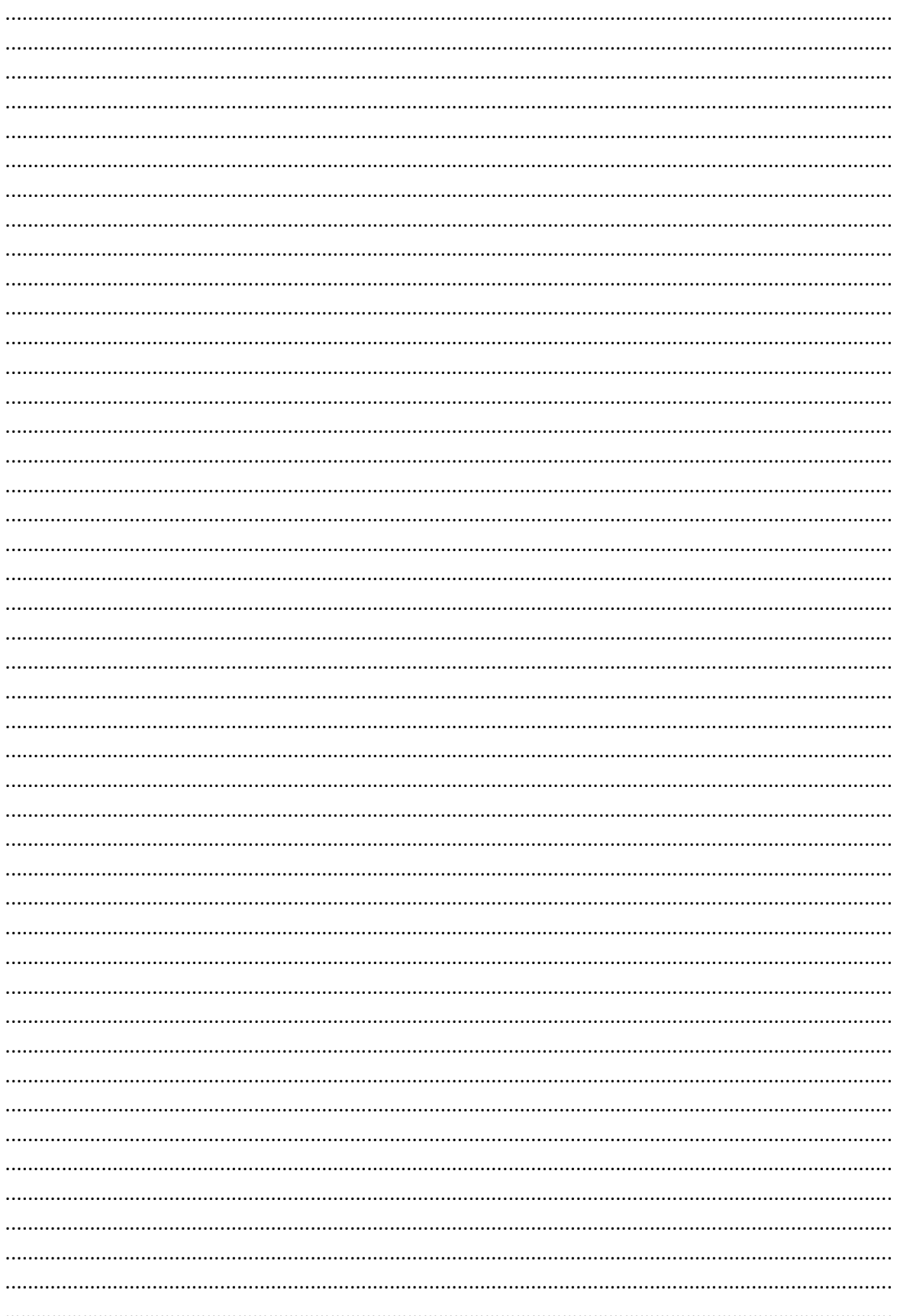

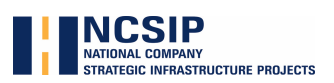

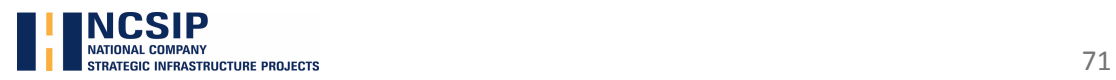